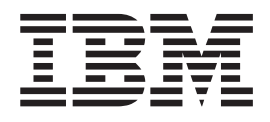

IBM Cúram Social Program Management

# Cúram Provider Management Developers Guide

*Version 6.0.5*

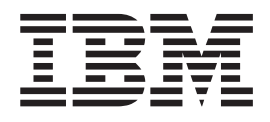

IBM Cúram Social Program Management

# Cúram Provider Management Developers Guide

*Version 6.0.5*

**Note**

Before using this information and the product it supports, read the information in ["Notices" on page 67](#page-76-0)

#### **Revised: May 2013**

This edition applies to IBM Cúram Social Program Management v6.0 5 and to all subsequent releases unless otherwise indicated in new editions.

Licensed Materials - Property of IBM.

#### **© Copyright IBM Corporation 2012, 2013.**

US Government Users Restricted Rights – Use, duplication or disclosure restricted by GSA ADP Schedule Contract with IBM Corp.

© Cúram Software Limited. 2011. All rights reserved.

# **Contents**

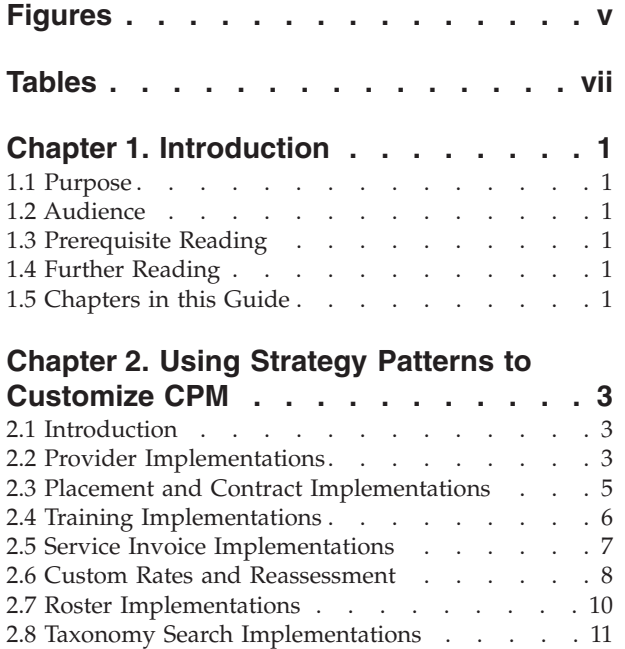

[2.9 Performance Measure Implementations](#page-21-0) . . . . [12](#page-21-0)

# **[Chapter 3. Using Events to Add](#page-22-0)**

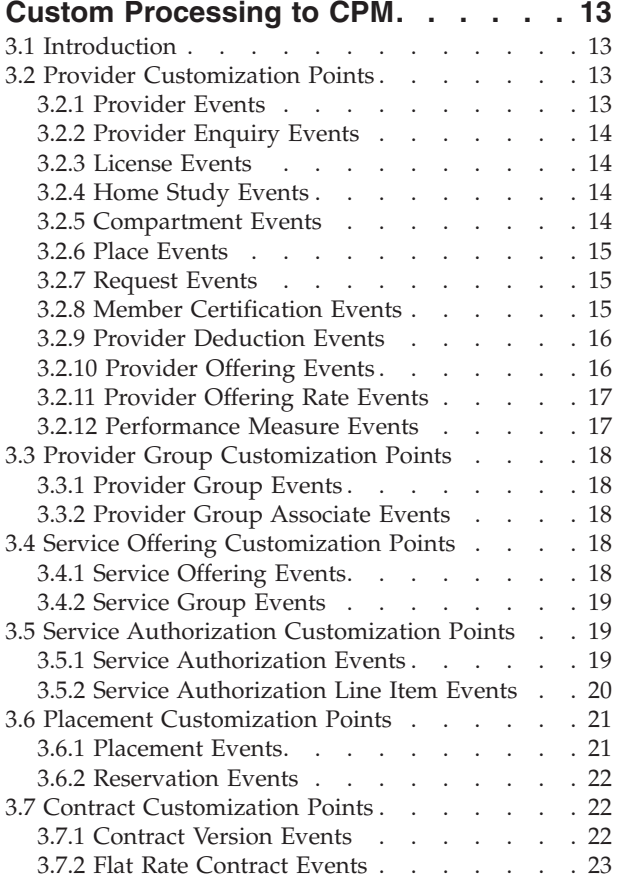

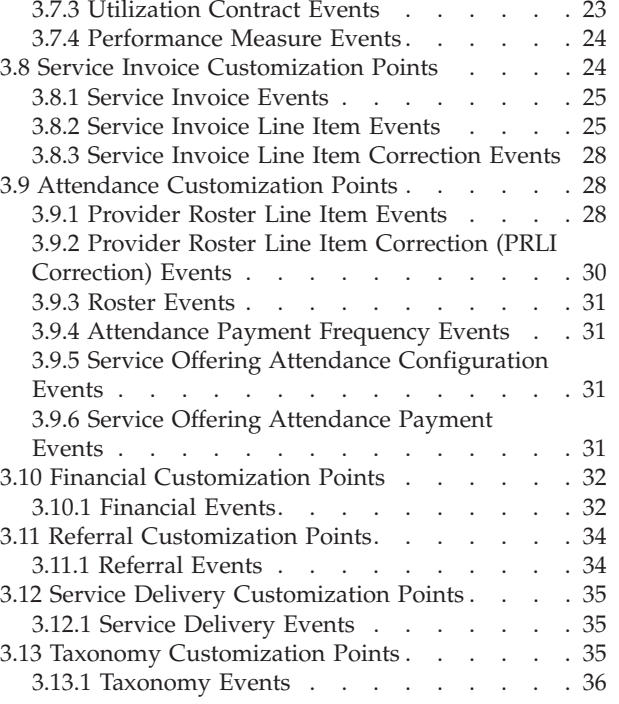

#### **[Chapter 4. CPM Workflow Process](#page-50-0)**

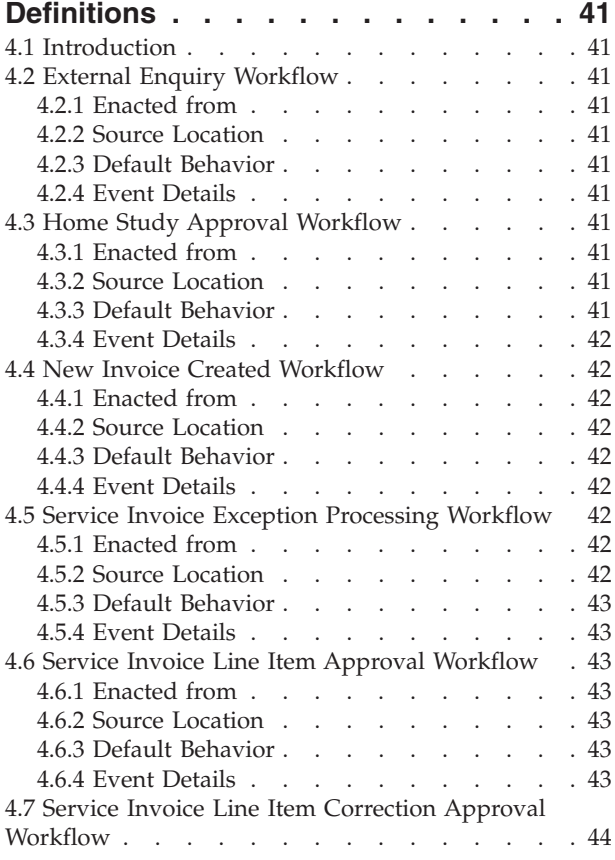

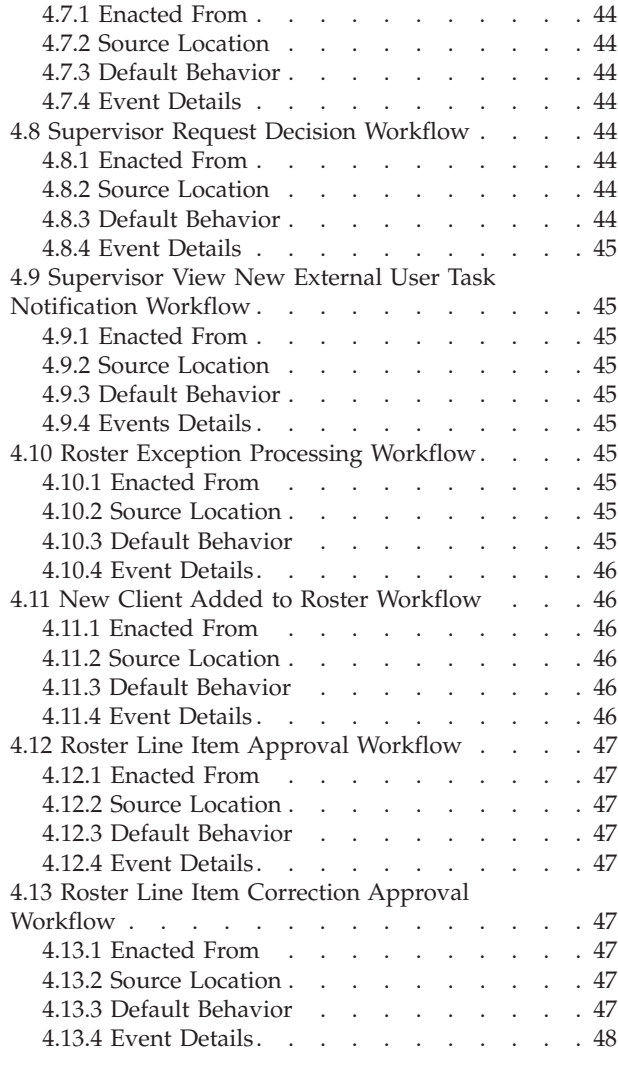

#### **[Chapter 5. CPM Products and Rule](#page-58-0)**

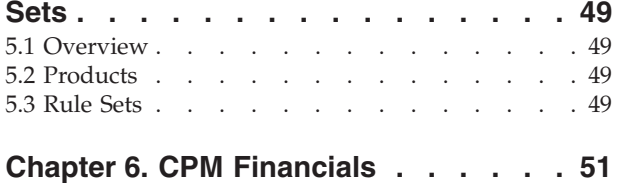

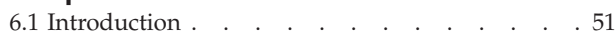

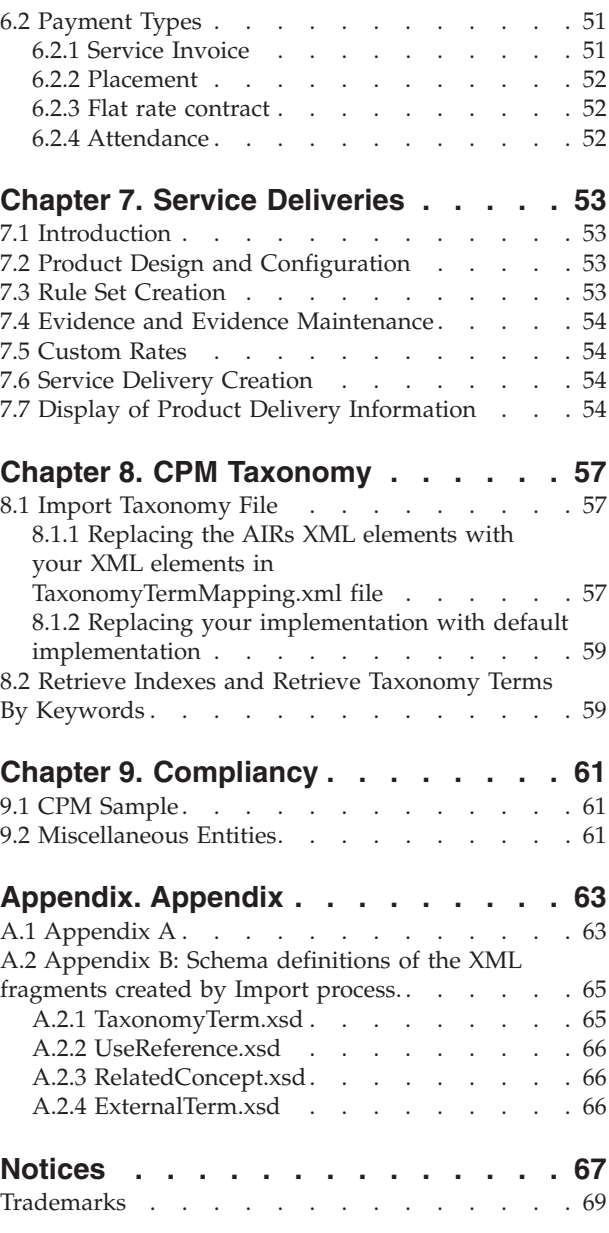

# <span id="page-6-0"></span>**Figures**

# <span id="page-8-0"></span>**Tables**

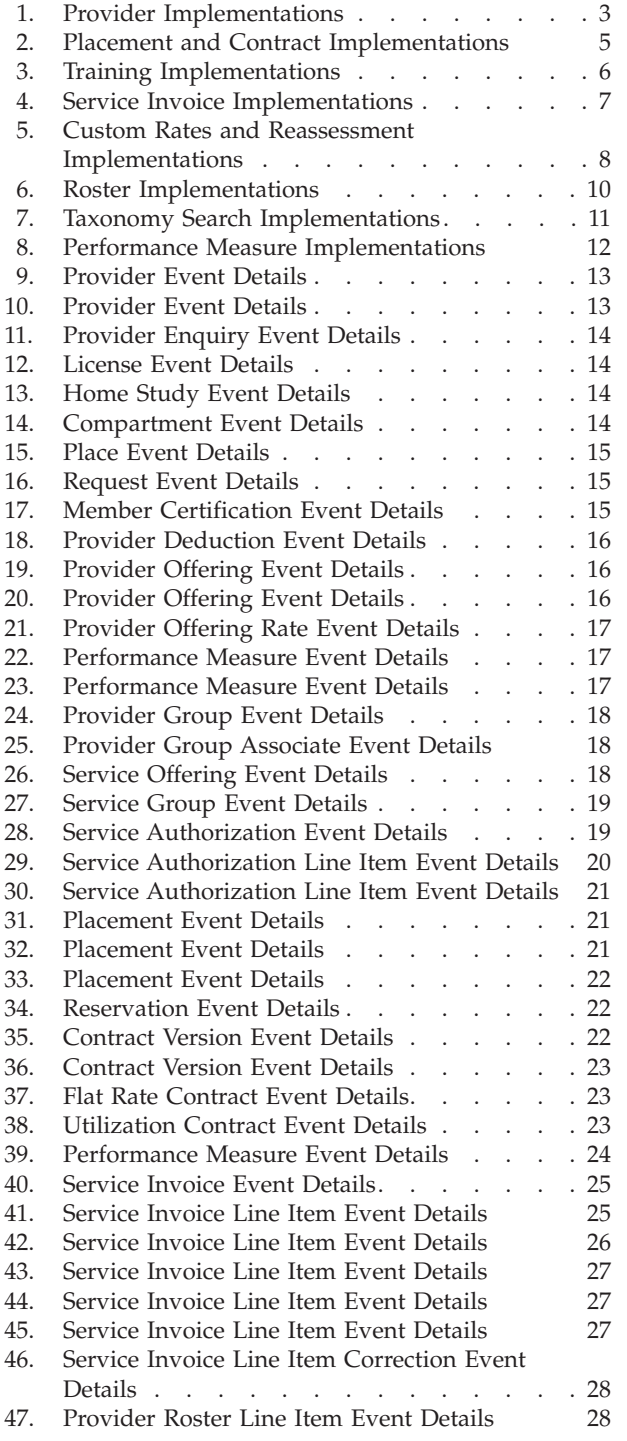

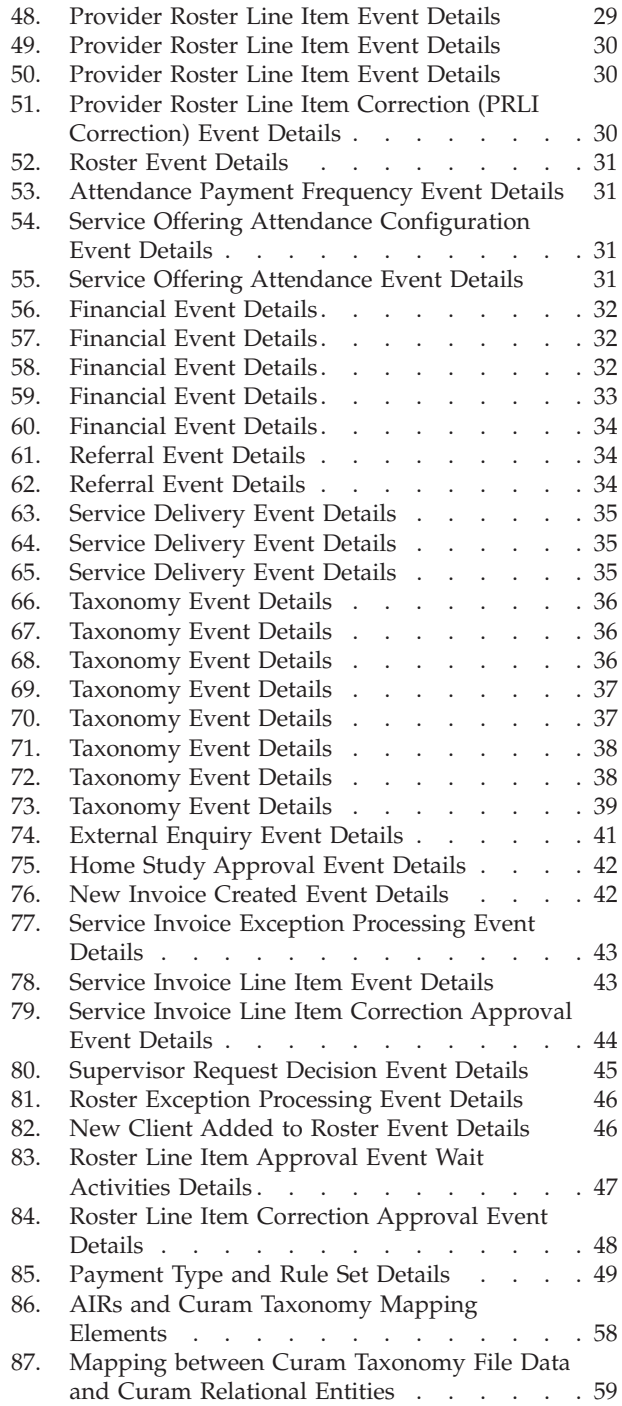

## <span id="page-10-0"></span>**Chapter 1. Introduction**

### **1.1 Purpose**

The purpose of this guide is to describe the options for customizing the Cúram Provider ManagementCúram Provider Management (CPM) component. Its scope includes the customization of Strategy Patterns, Events, Workflows, Products, and Rule Sets. Customization can be distinguished from configuration in that customization allows developers to modify, extend, or replace source code to suit agency's requirements. Configuration allows administrators to manage the information that is displayed on application pages or to alter the behavior of the application in certain predefined ways.

This guide describes the customization or extension points provided with the CPM component. For further information on how to uses these customization points, readers should consult the Persistence Cookbook where customization techniques are described in detail.

This guide does not cover generic extension points such as persistence events.

### **1.2 Audience**

This guide is intended for developers responsible for customizing CPM.

#### **1.3 Prerequisite Reading**

- Persistence Cookbook
- Cúram Workflow Reference Guide

### **1.4 Further Reading**

For more information about the classes, interfaces, business event interfaces and the standard infrastructural persistence events included in the CPM component, please consult the CPM JavaDoc.

### **1.5 Chapters in this Guide**

#### **Using Strategy Patterns to Customize CPM**

This chapter provides a brief description of the types of customization points that are available in CPM and how agencies can use them in a supported manner.

#### **Using Events to Add Custom Processing to CPM**

This chapter describes the events that can be used by agencies to add functionality before and/or after a piece of functionality is executed.

#### **CPM Workflow Process Definitions**

This chapter lists and details CPM Workflows that can be customized by the agency

#### **CPM Products and Rule Sets**

This chapter describes CPM products and Rule Sets.

#### **CPM Financials**

This chapter describes CPM Financials.

#### **CPM Taxonomy**

This chapter describes CPM Taxonomy.

#### **Compliancy**

This chapter describes compliancy information that should be kept in mind before any customization.

#### **Appendix**

This chapter provides appendixes.

# <span id="page-12-0"></span>**Chapter 2. Using Strategy Patterns to Customize CPM**

### **2.1 Introduction**

CPM provides a number of service layer interfaces that are specifically designed for customization. A new custom implementation can be provided for any of the interfaces listed below. It is worth noting that default implementations are provided for these interfaces. Please read the Persistence Cookbook on how to provide an implementation for a service layer interface. The default implementations of these interfaces can be replaced with a new custom implementation by creating a new Guice module class and adding a corresponding entry in the MODULE table. Chapter 5 - Creating a Google Guice Module - in the Persistence Cookbook explains this in detail.

### **2.2 Provider Implementations**

*Table 1. Provider Implementations*.

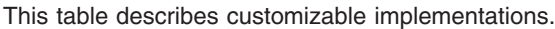

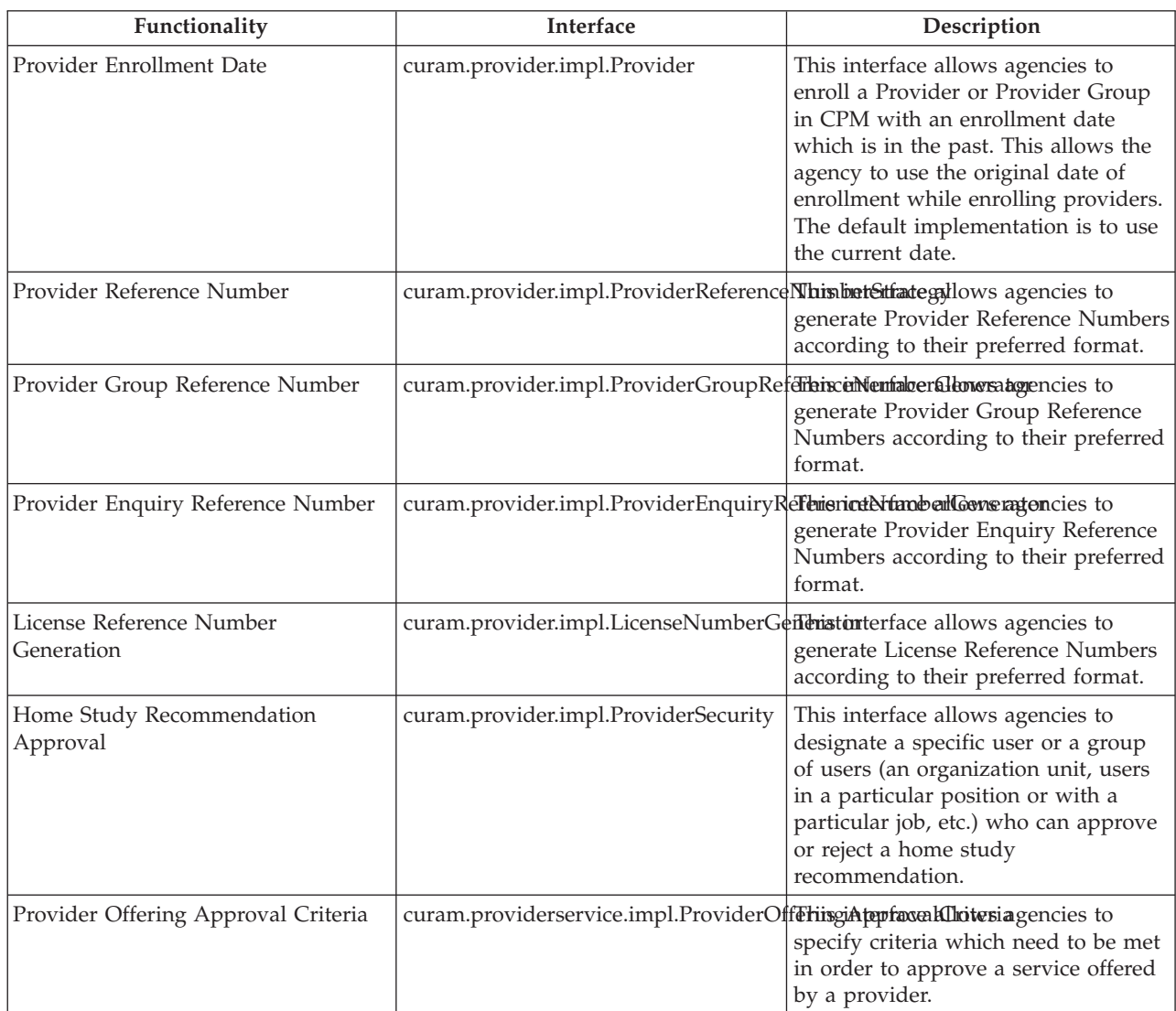

#### *Table 1. Provider Implementations (continued)*.

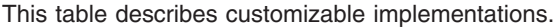

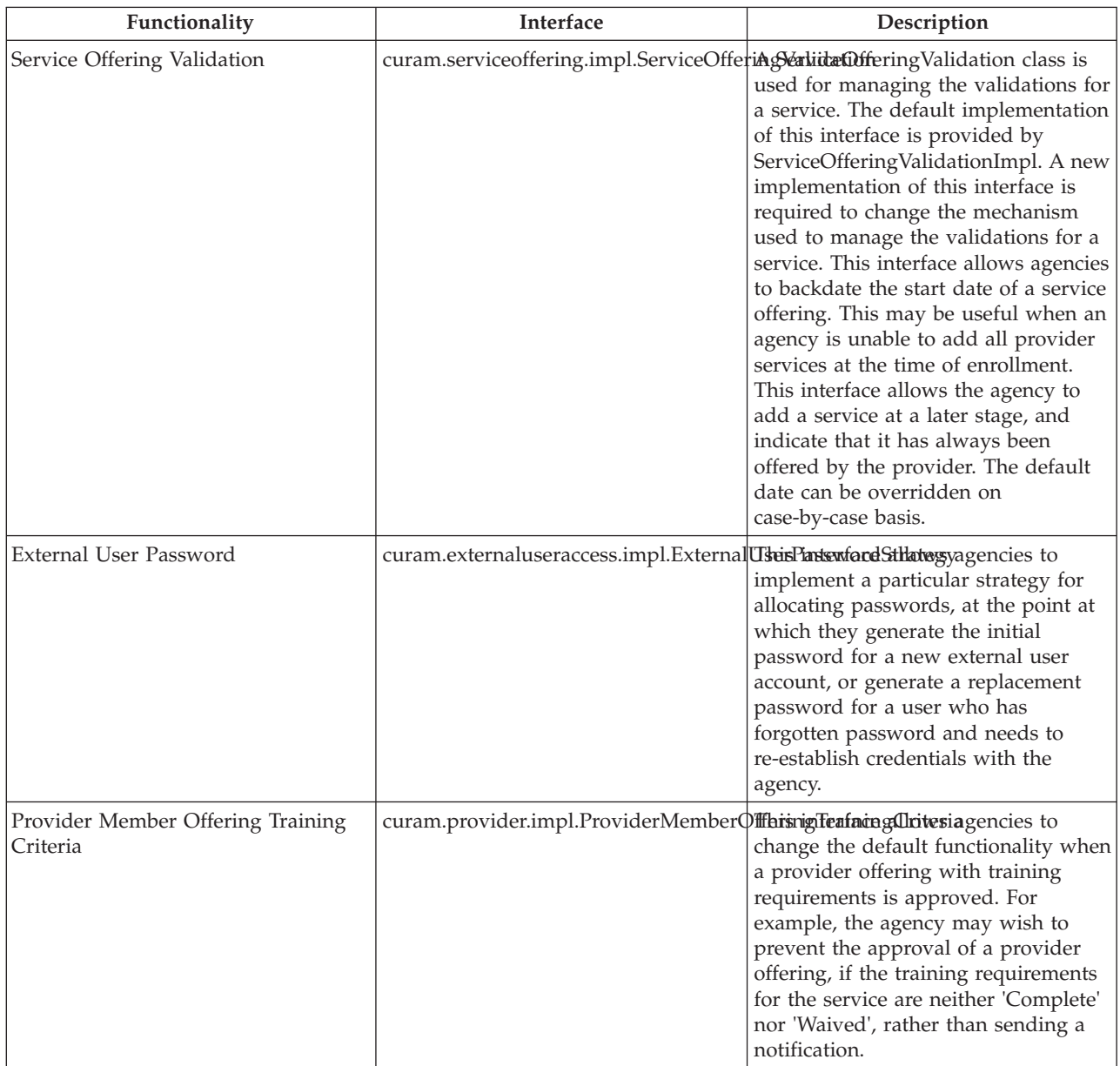

# <span id="page-14-0"></span>**2.3 Placement and Contract Implementations**

*Table 2. Placement and Contract Implementations*.

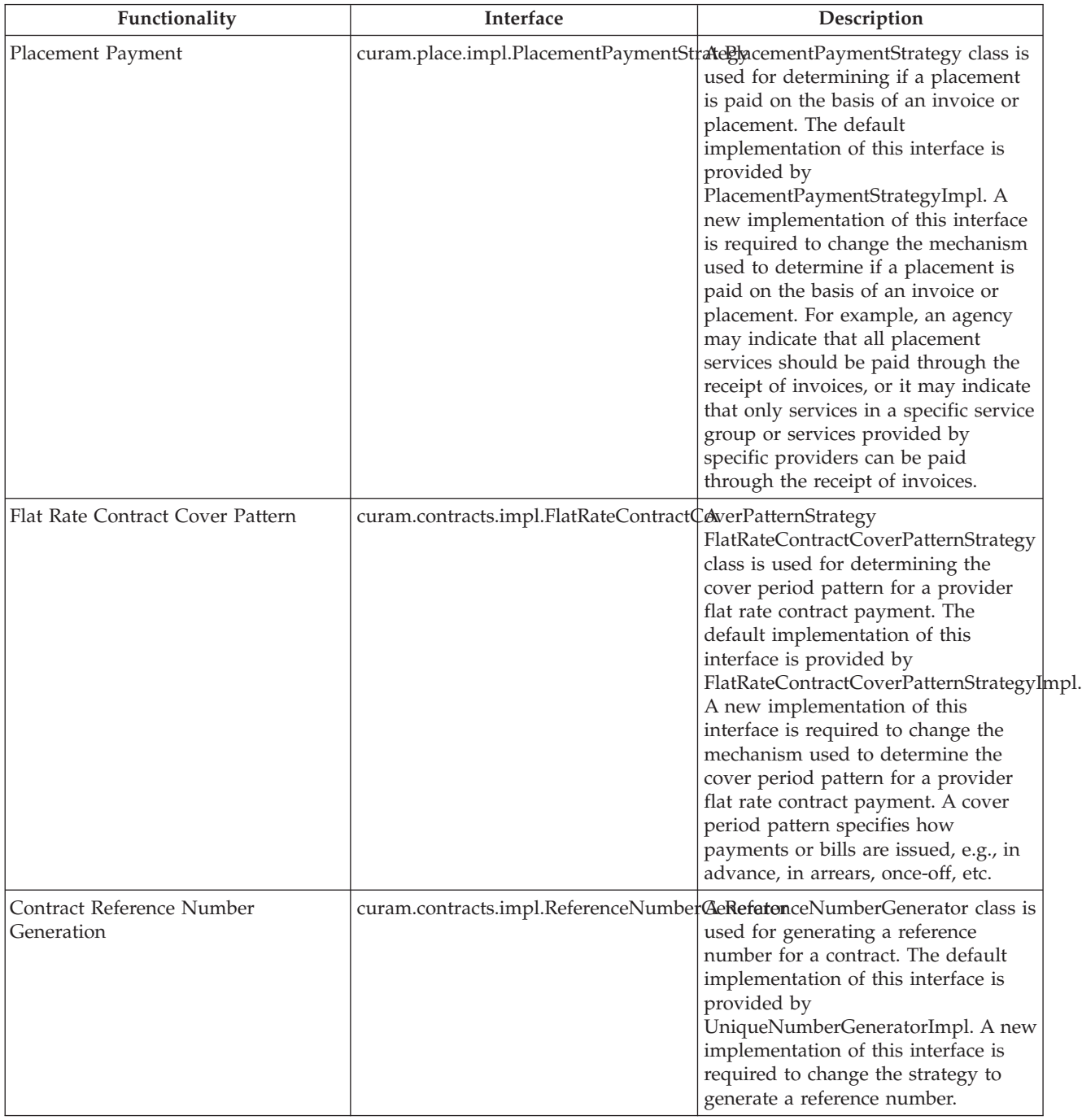

This table describes customizable Placement and Contract implementations.

### <span id="page-15-0"></span>**2.4 Training Implementations**

*Table 3. Training Implementations*.

#### This table describes customizable Training implement ions

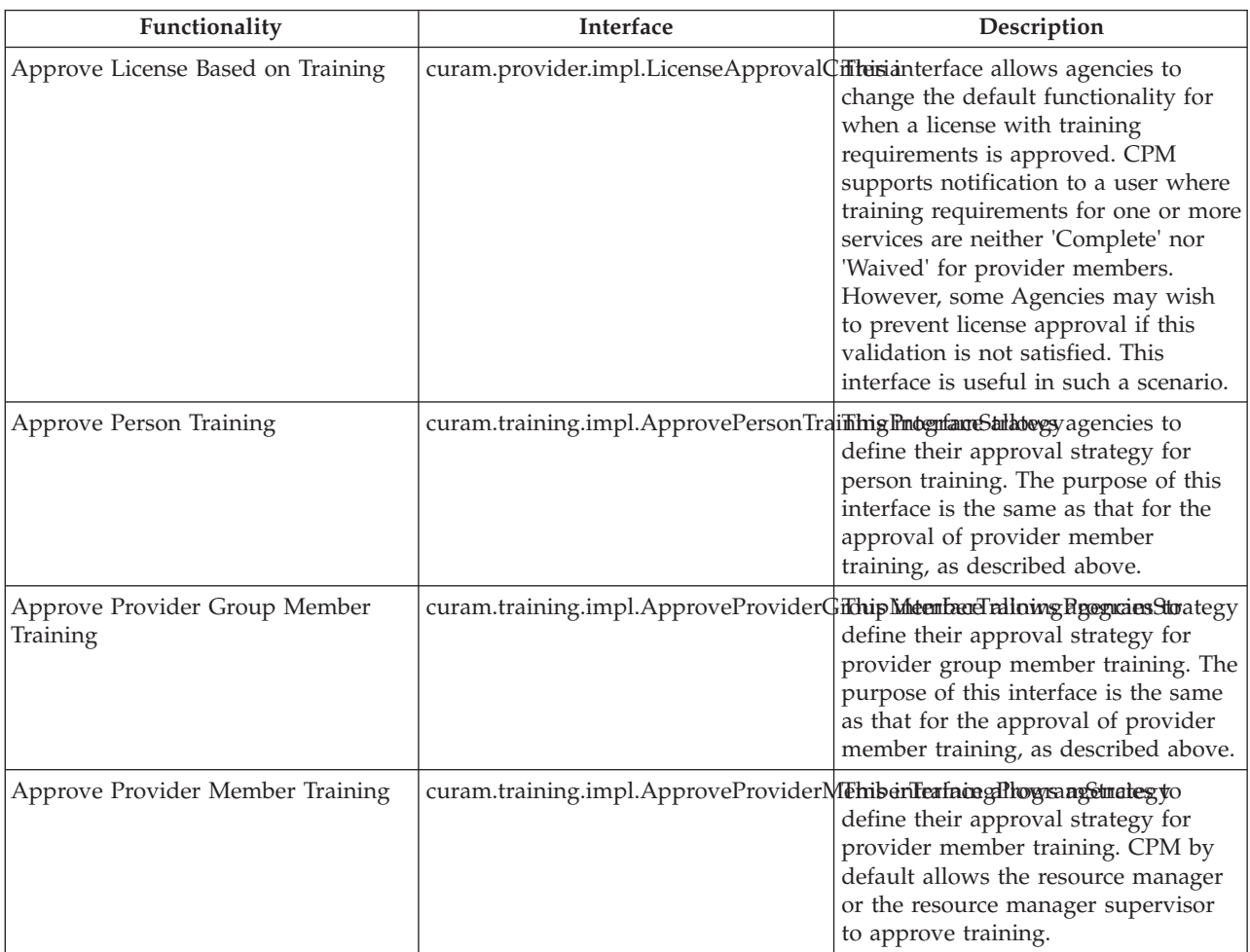

The curam.training.impl.ApproveProviderMemberTrainingProgramStrategy interface can be used to facilitate functional scenarios such as the following:

- v Agencies may choose to have another user or a group of users (an organization unit, users in a particular position or with a particular job) who can approve the training request.
- v Agencies may wish to inhibit authorization of training based on some other additional or alternative approval criterion.
- v CPM does not send any notification on approval of a training program. However, an agency may want to send a notification to the provider of the training, the provider the provider member works for, or the provider member themselves.

# <span id="page-16-0"></span>**2.5 Service Invoice Implementations**

*Table 4. Service Invoice Implementations*.

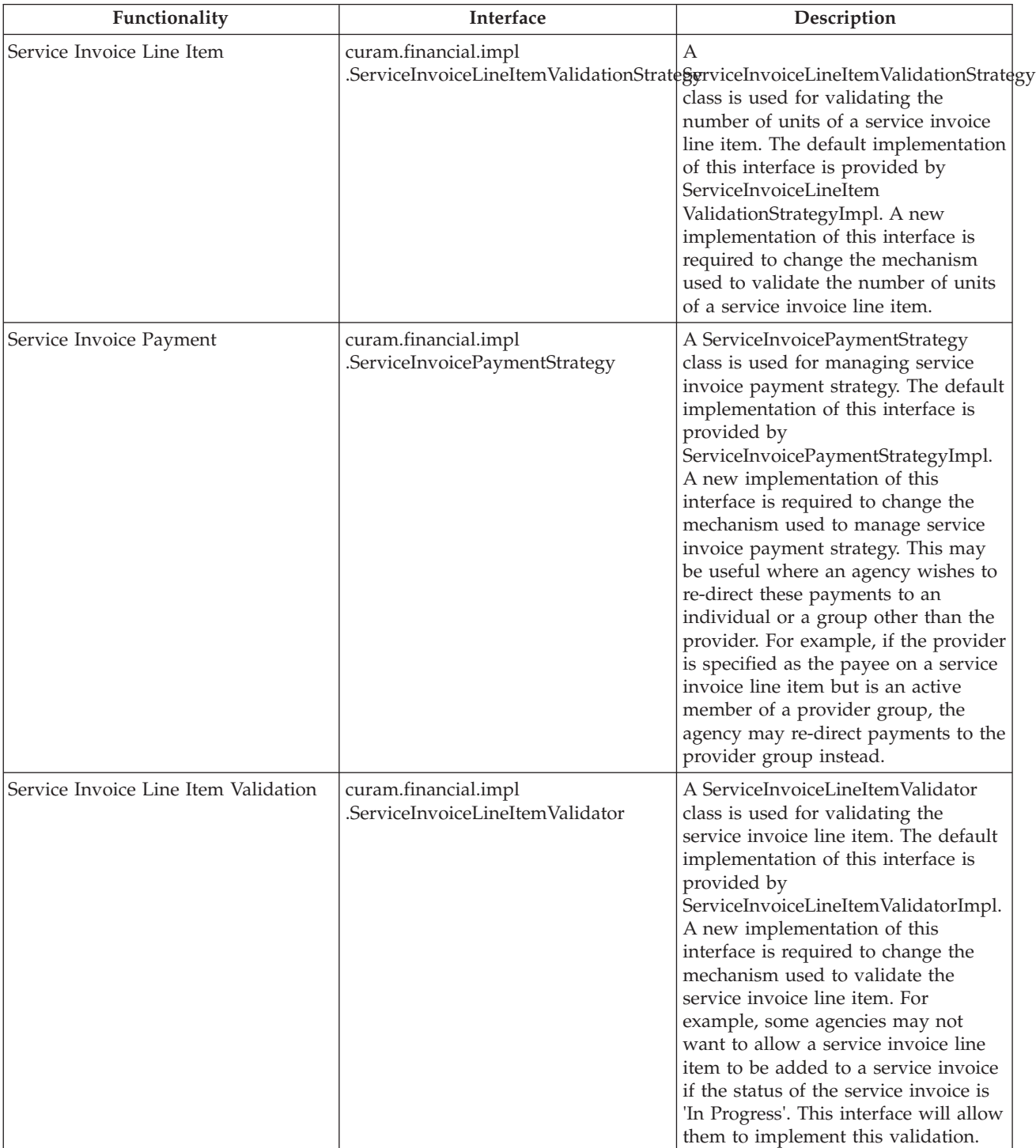

This table describes customizable Service Invoice implementations

#### <span id="page-17-0"></span>*Table 4. Service Invoice Implementations (continued)*.

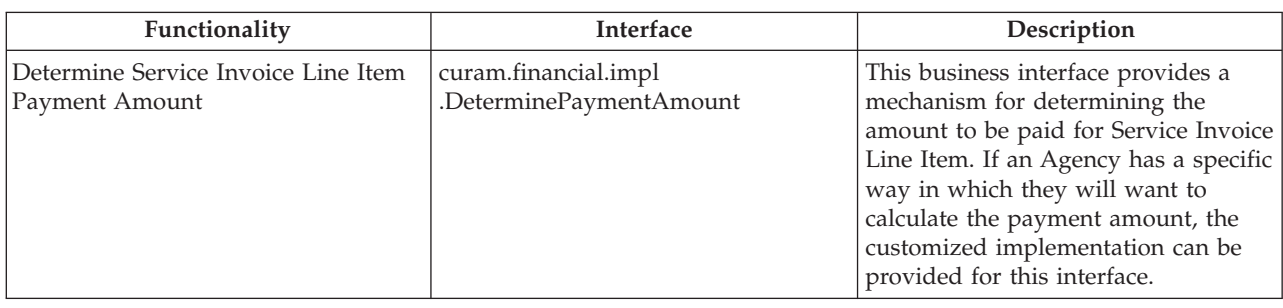

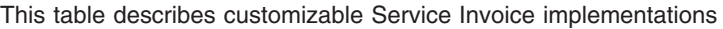

### **2.6 Custom Rates and Reassessment**

*Table 5. Custom Rates and Reassessment Implementations*.

This table describes custom rates and reassessment implementations

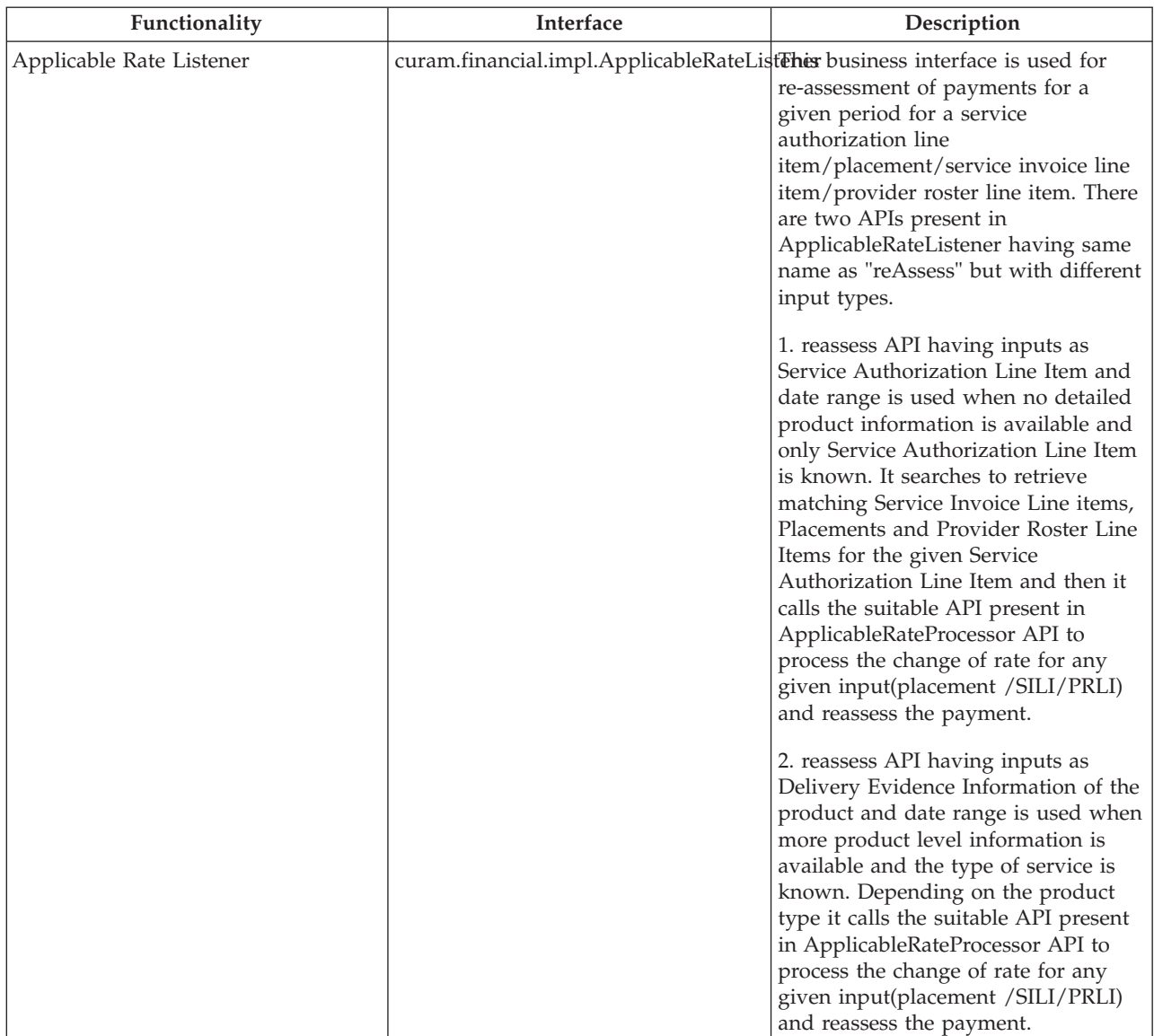

#### *Table 5. Custom Rates and Reassessment Implementations (continued)*.

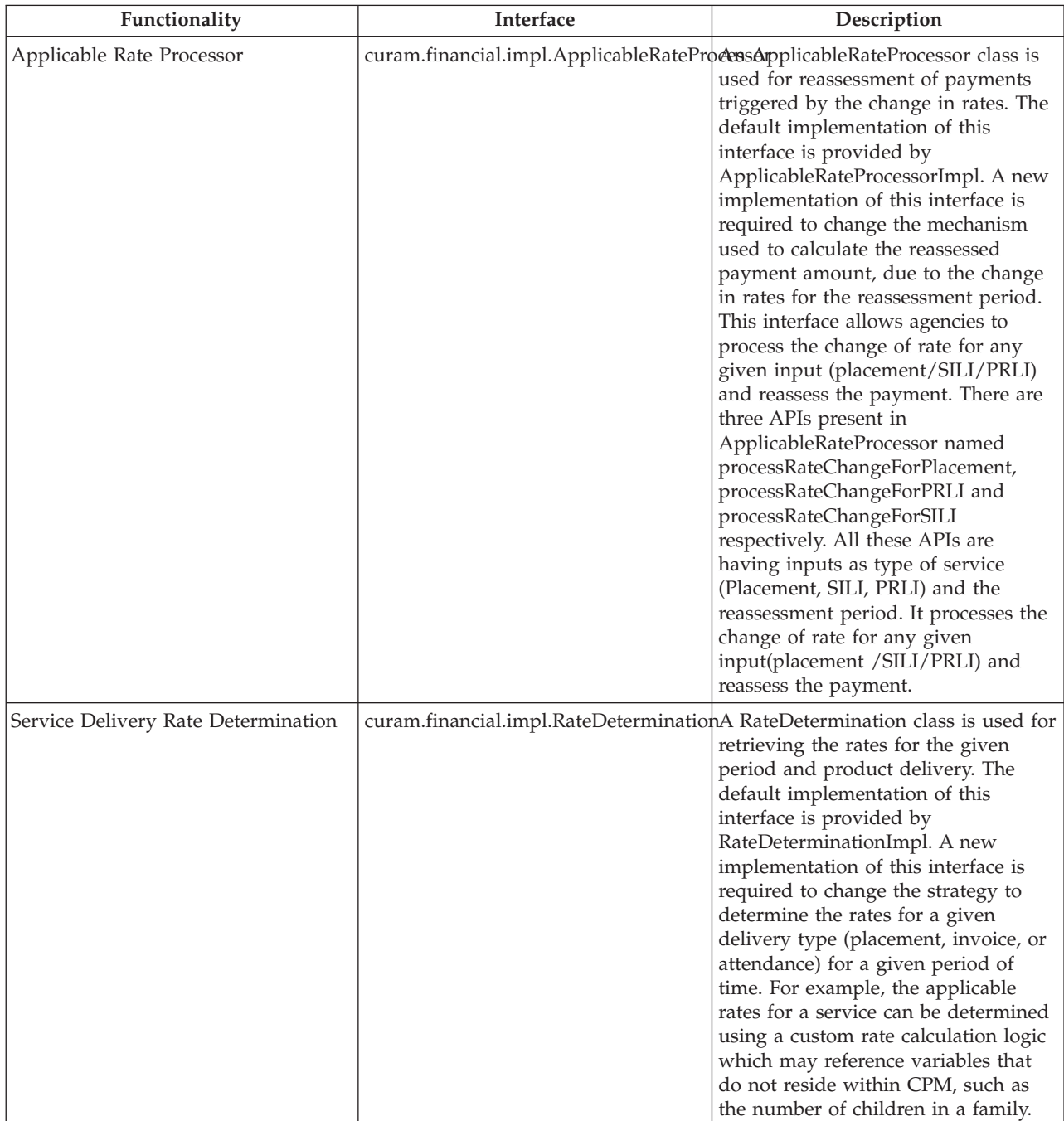

This table describes custom rates and reassessment implementations

# <span id="page-19-0"></span>**2.7 Roster Implementations**

*Table 6. Roster Implementations*.

#### This table describes customizable Roster implementations

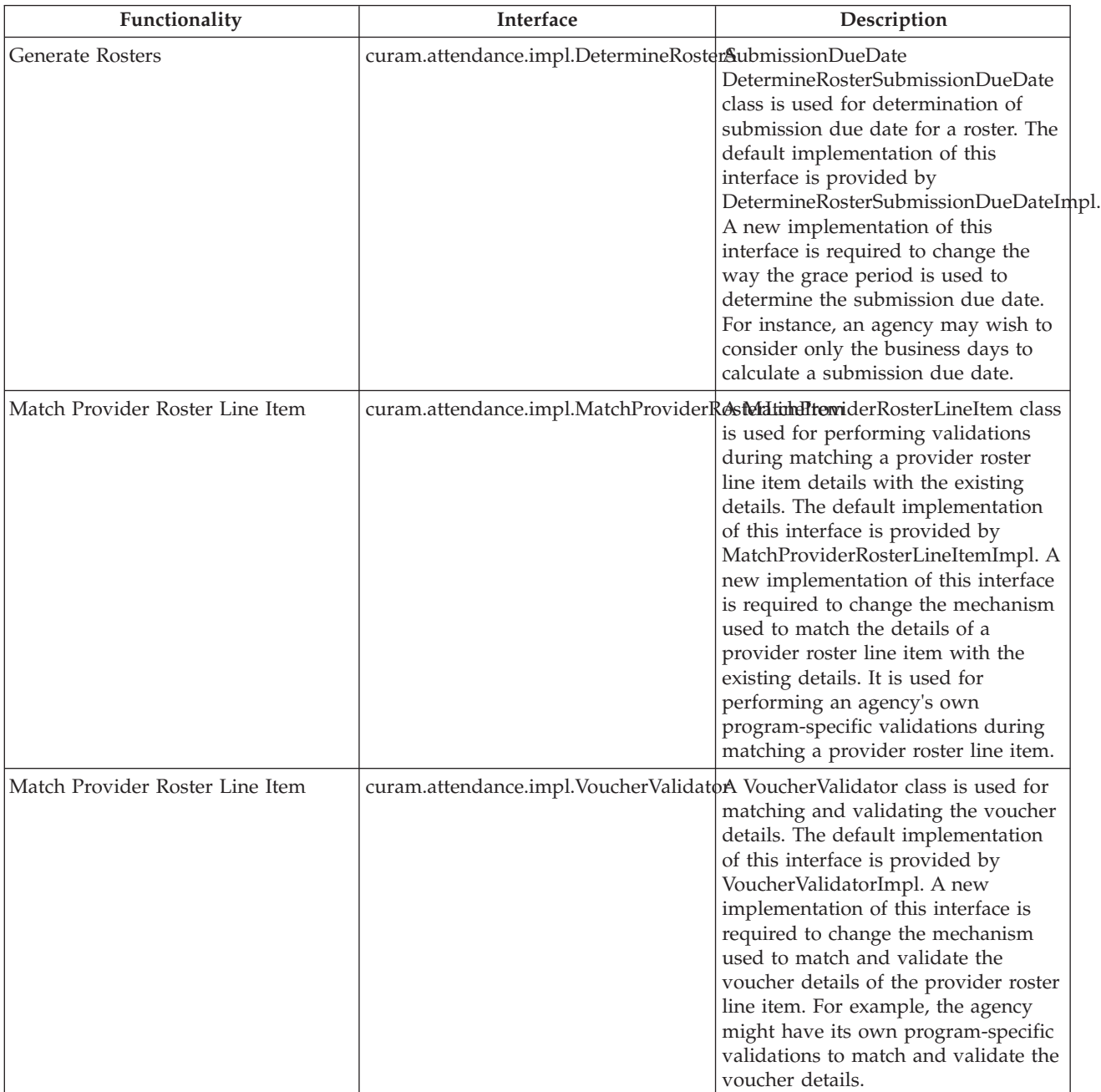

#### <span id="page-20-0"></span>*Table 6. Roster Implementations (continued)*.

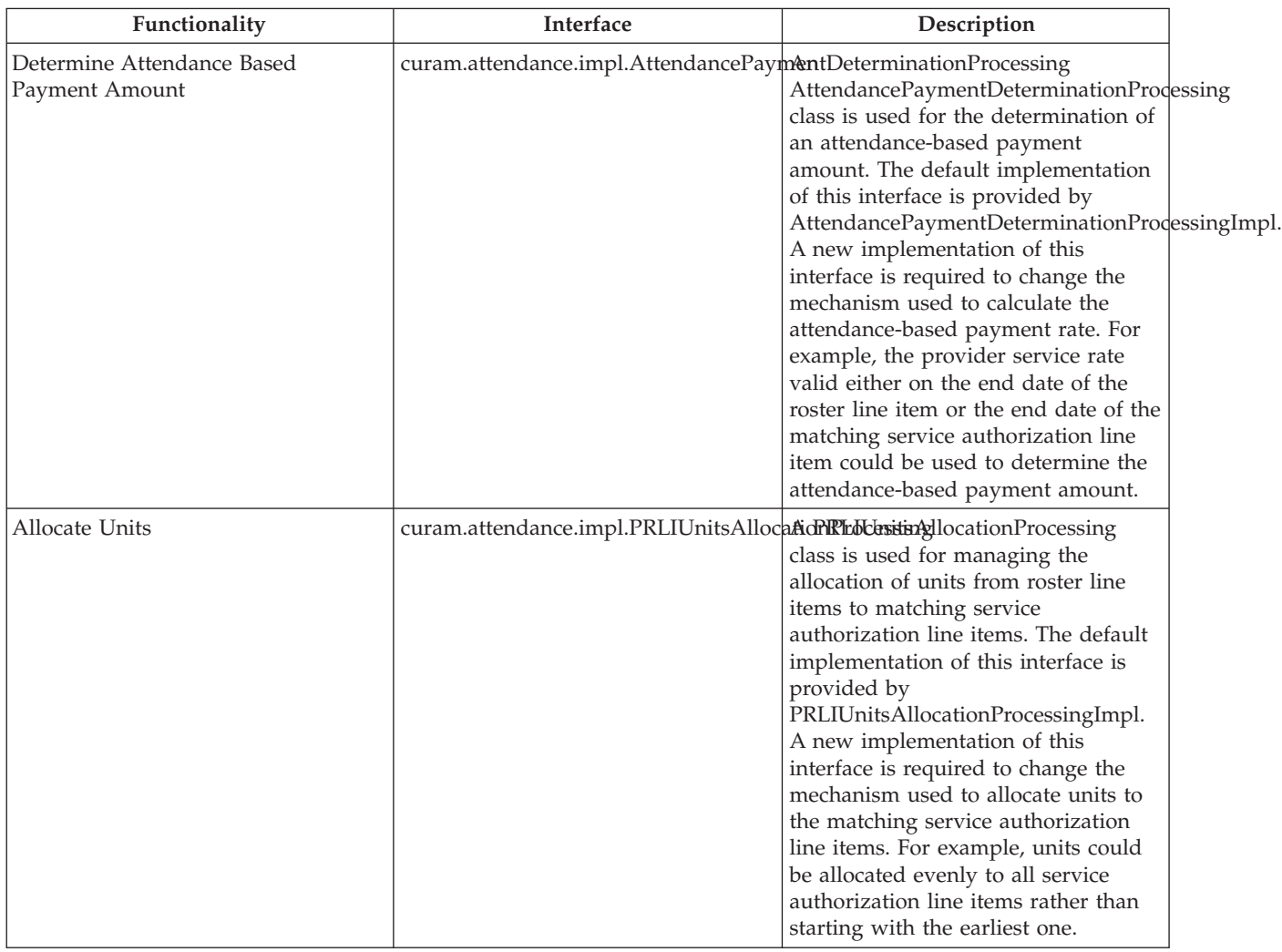

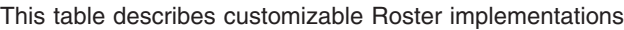

# **2.8 Taxonomy Search Implementations**

*Table 7. Taxonomy Search Implementations*.

This table describes customizable Taxonomy Search implementations

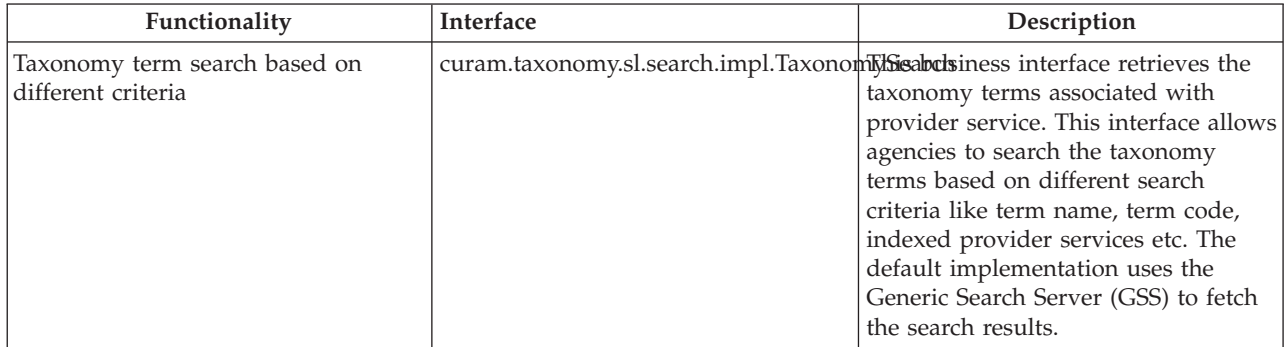

# <span id="page-21-0"></span>**2.9 Performance Measure Implementations**

*Table 8. Performance Measure Implementations*.

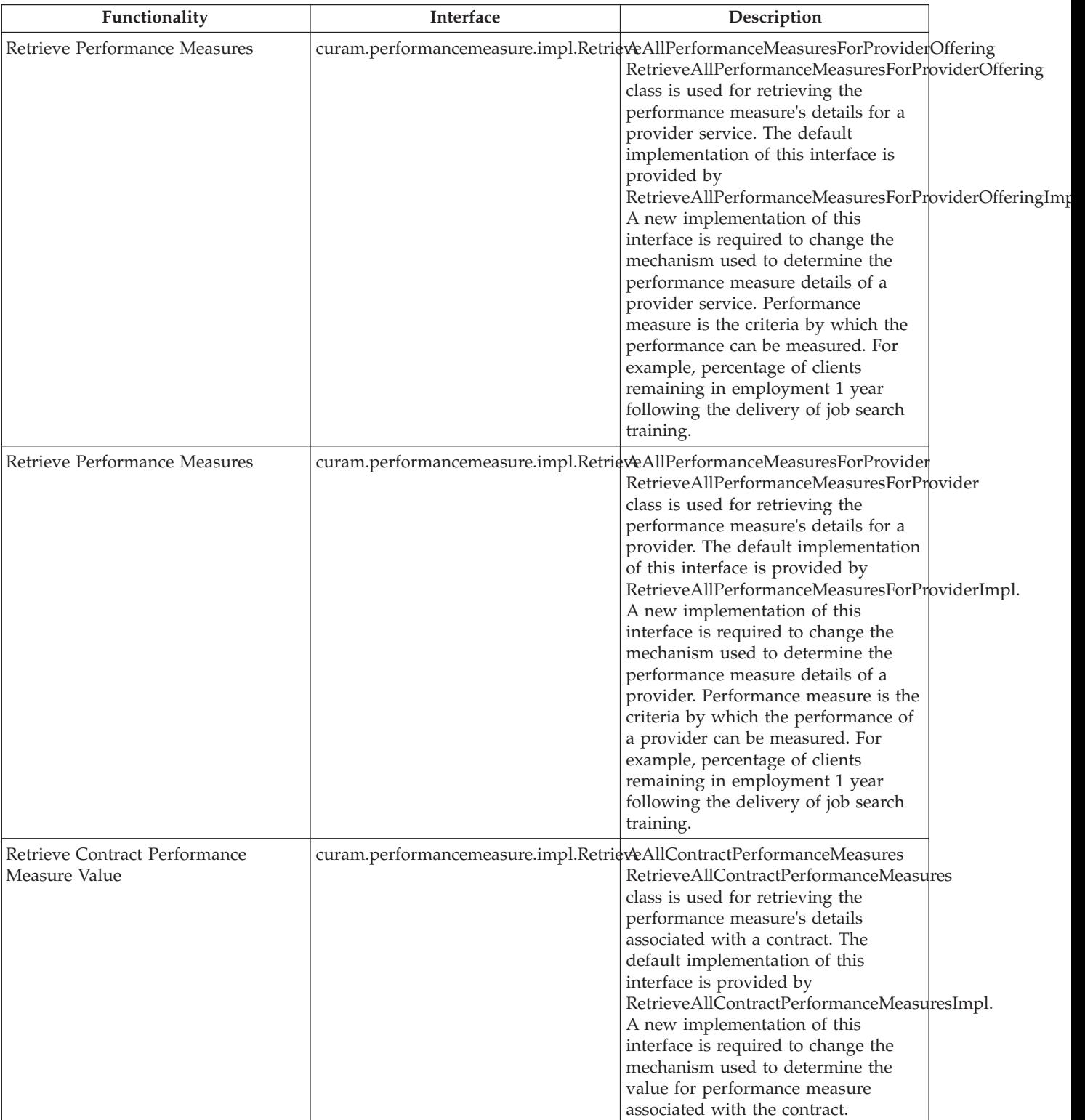

This table describes customizable Performance Measure implementations

# <span id="page-22-0"></span>**Chapter 3. Using Events to Add Custom Processing to CPM**

### **3.1 Introduction**

The sections below detail the events that are raised by CPM which allow developers to add custom functionality. Business events are raised at all extension points. These events can be used by agencies to add functionality before and/or after the action is executed.

### **3.2 Provider Customization Points**

The following sections list the available customization points for Providers.

### **3.2.1 Provider Events**

The following events are located in the curam.provider.impl.Provider interface.

*Table 9. Provider Event Details*.

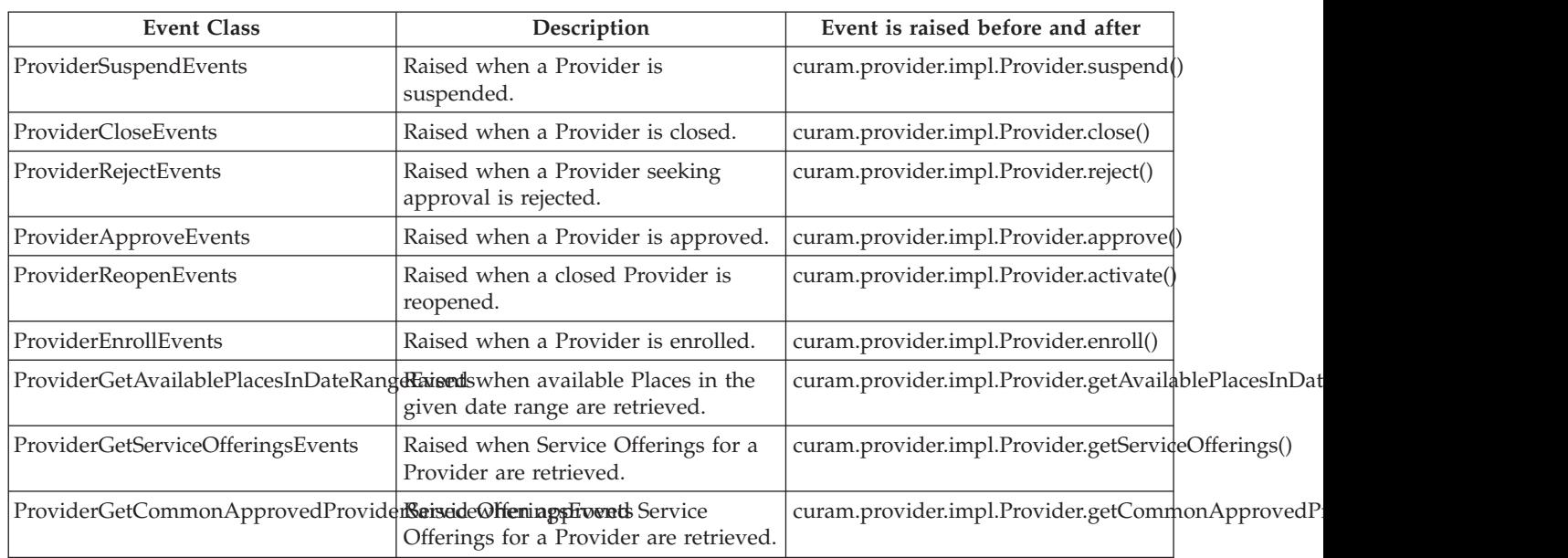

This table describes Provider Events

The following events are located in the curam.provider.impl.ProviderApprovalCheck interface.

*Table 10. Provider Event Details*.

This table describes Provider Events

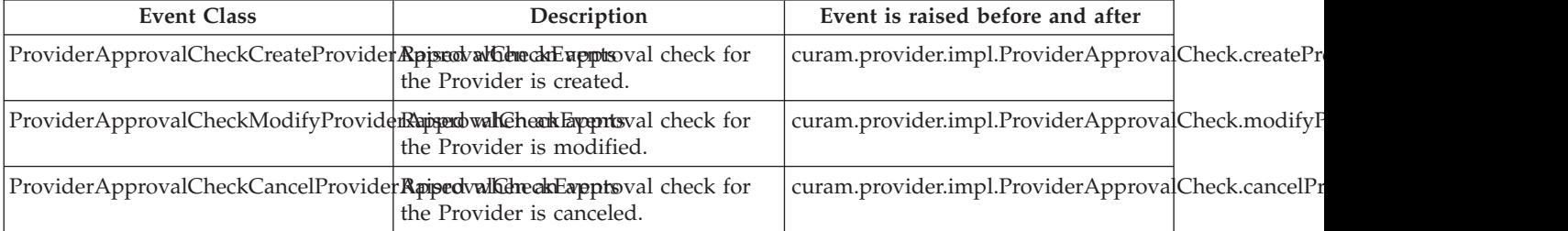

### <span id="page-23-0"></span>**3.2.2 Provider Enquiry Events**

The following events are located in the curam.provider.impl.ProviderEnquiry interface.

*Table 11. Provider Enquiry Event Details*.

This table describes Provider Enquiry Events

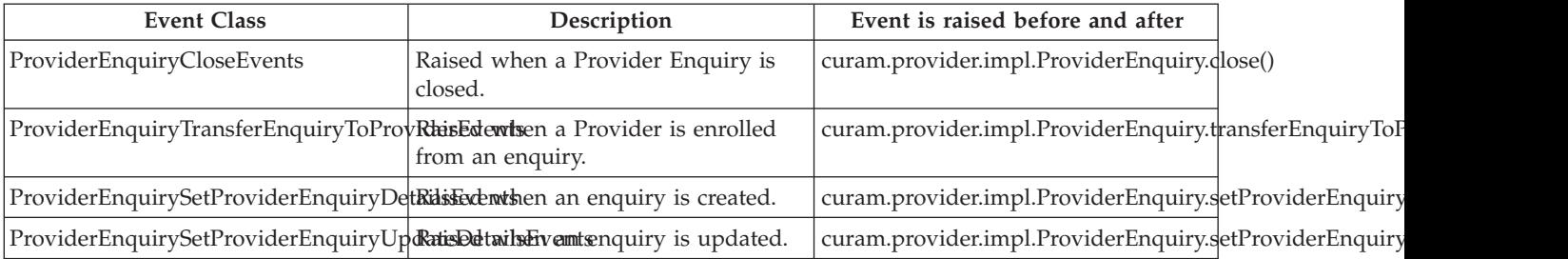

#### **3.2.3 License Events**

The following Events are located in the curam.provider.impl.License interface.

*Table 12. License Event Details*.

This table describes License Events

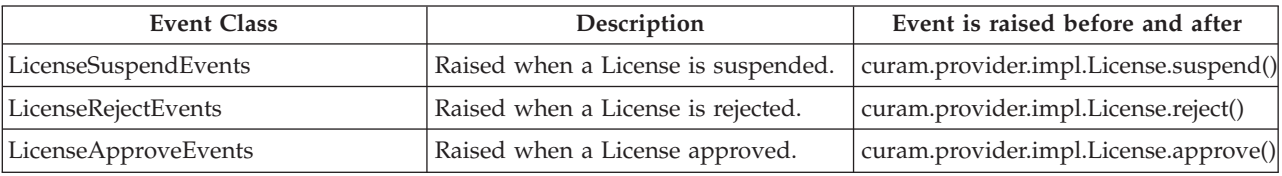

### **3.2.4 Home Study Events**

The following Events are located in the curam.homestudy.impl.HomeStudy interface.

*Table 13. Home Study Event Details*.

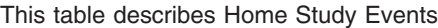

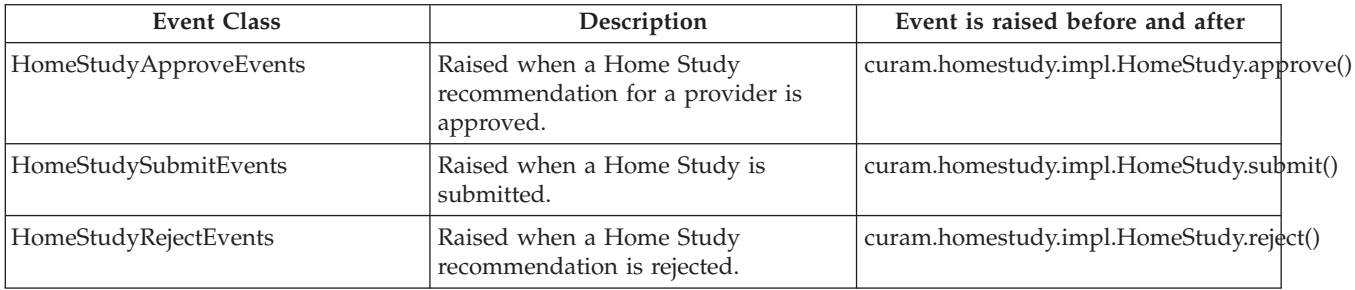

#### **3.2.5 Compartment Events**

The following Events are located in the curam.place.impl.Compartment interface.

*Table 14. Compartment Event Details*.

This table describes Compartment Events

| <b>Event Class</b>     | Description                             | Event is raised before and after     |
|------------------------|-----------------------------------------|--------------------------------------|
| CompartmentCloseEvents | Raised when a Compartment is<br>closed. | curam.place.impl.Compartment.close() |

### <span id="page-24-0"></span>**3.2.6 Place Events**

The following events are located in the curam.place.impl.Place interface.

*Table 15. Place Event Details*.

#### This table describes Place Events

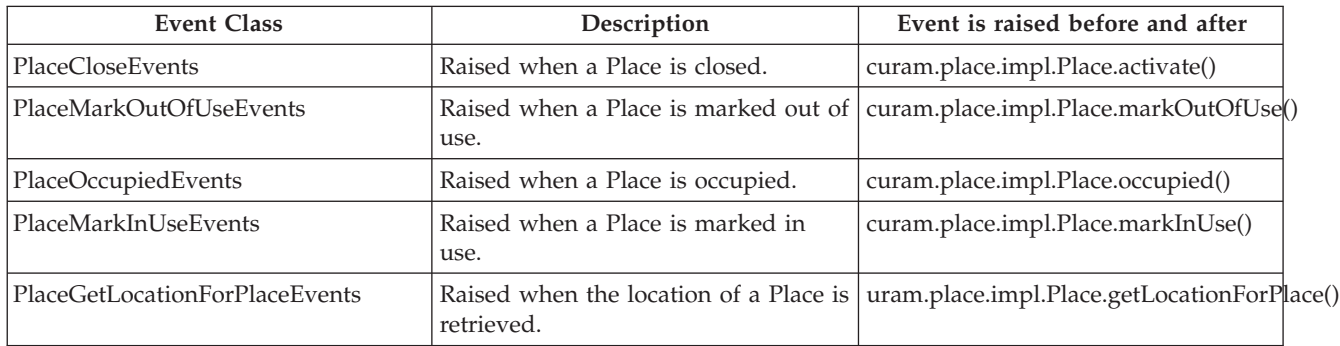

#### **3.2.7 Request Events**

The following events are located in the curam.externaluseraccess.impl.Request interface.

*Table 16. Request Event Details*.

This table describes Request Events

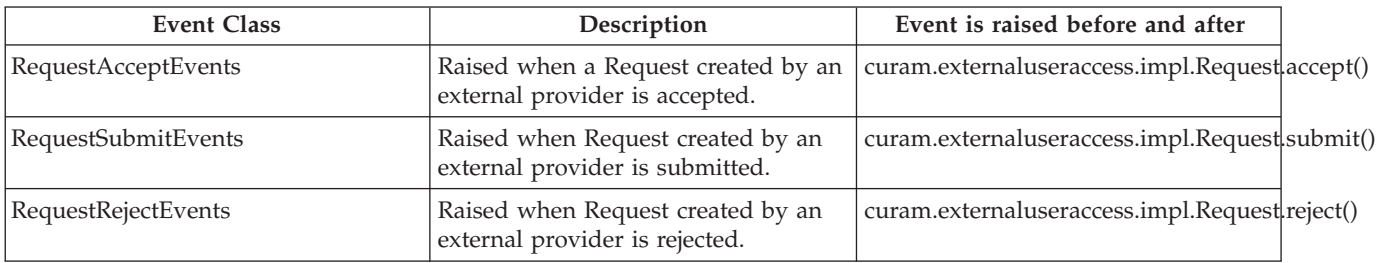

### **3.2.8 Member Certification Events**

The following events are located in the curam.provider.impl.MemberCertification interface.

*Table 17. Member Certification Event Details*.

This table describes Member Certification Events

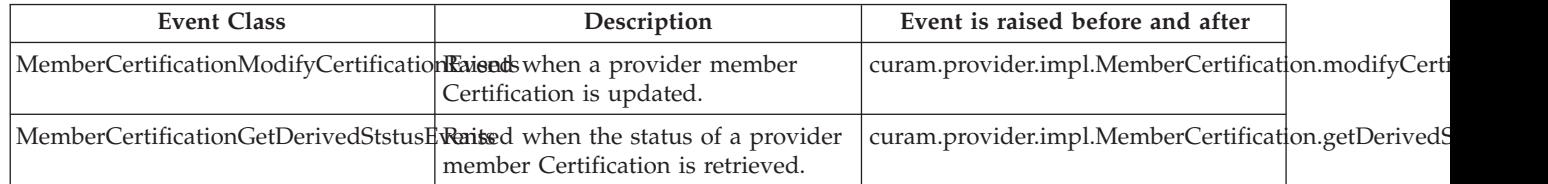

### <span id="page-25-0"></span>**3.2.9 Provider Deduction Events**

The following events are located in the curam.provider.impl.ProviderDeduction interface.

*Table 18. Provider Deduction Event Details*.

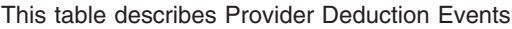

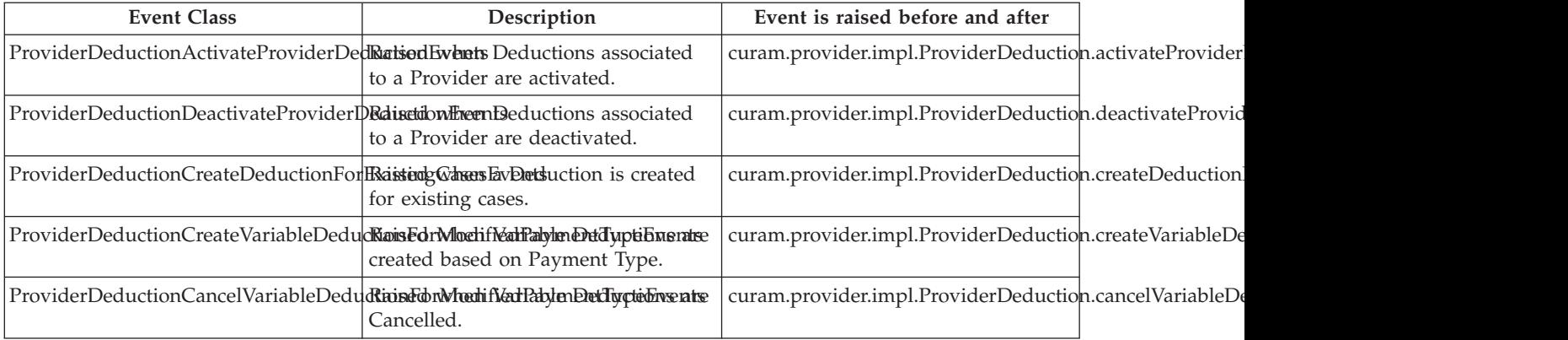

### **3.2.10 Provider Offering Events**

The following events are located in the curam.providerservice.impl.ProviderOffering interface.

*Table 19. Provider Offering Event Details*.

This table describes Provider Offering Events

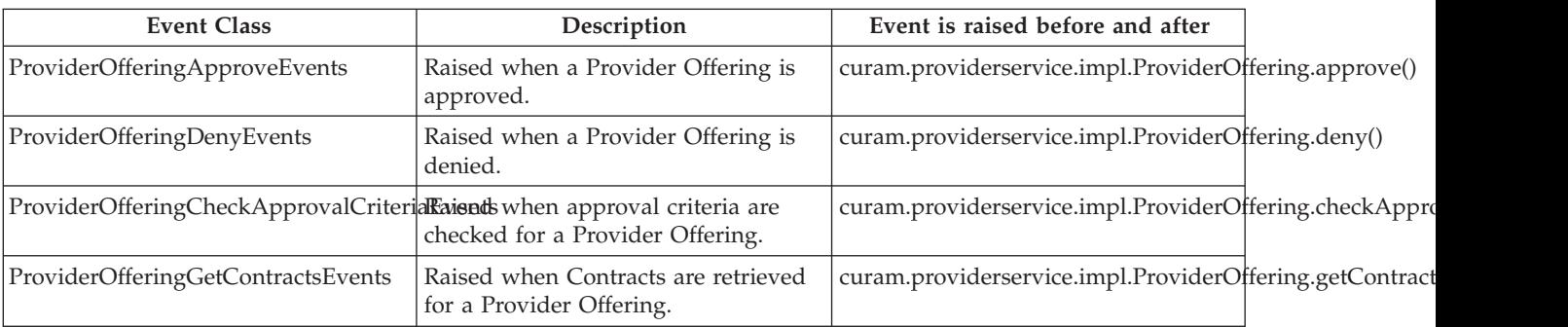

The following events are located in the curam.citizenactivity.impl.ProviderOfferingUtil interface.

*Table 20. Provider Offering Event Details*.

This table describes Provider Offering Events

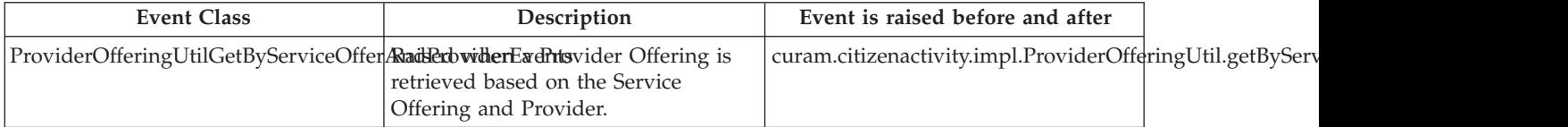

### <span id="page-26-0"></span>**3.2.11 Provider Offering Rate Events**

The following events are located in the curam.providerservice.impl.ProviderOfferingRate interface.

*Table 21. Provider Offering Rate Event Details*.

This table describes Provider Offering Rate Events

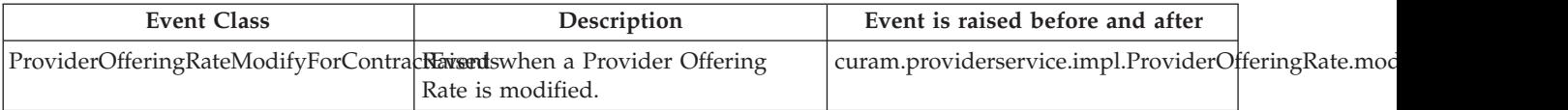

#### **3.2.12 Performance Measure Events**

The following events are located in the curam.performancemeasure.impl.RetrievePerformanceMeasureForProvider interface.

*Table 22. Performance Measure Event Details*.

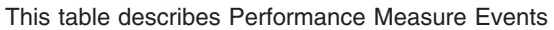

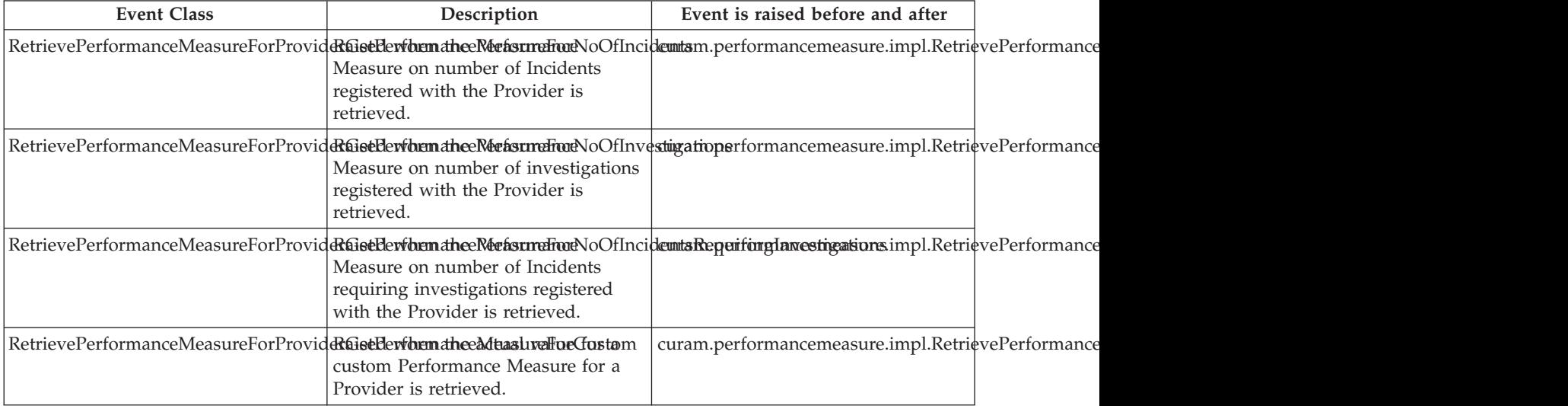

The following events are located in the

curam.performancemeasure.impl.RetrievePerformanceMeasureForProviderOffering interface.

*Table 23. Performance Measure Event Details*.

This table describes Performance Measure Events

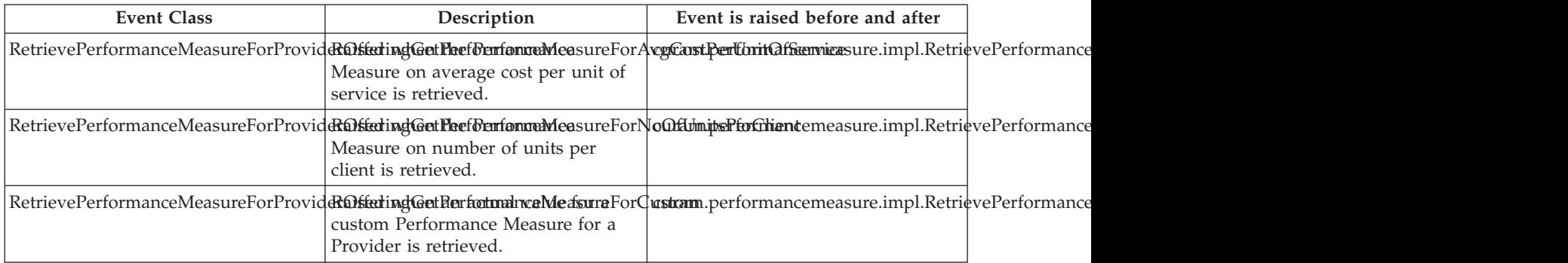

### <span id="page-27-0"></span>**3.3 Provider Group Customization Points**

The following sections list the available customization points for Providers Groups.

### **3.3.1 Provider Group Events**

The following events are located in the curam.provider.impl.ProviderGroup interface.

*Table 24. Provider Group Event Details*.

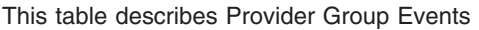

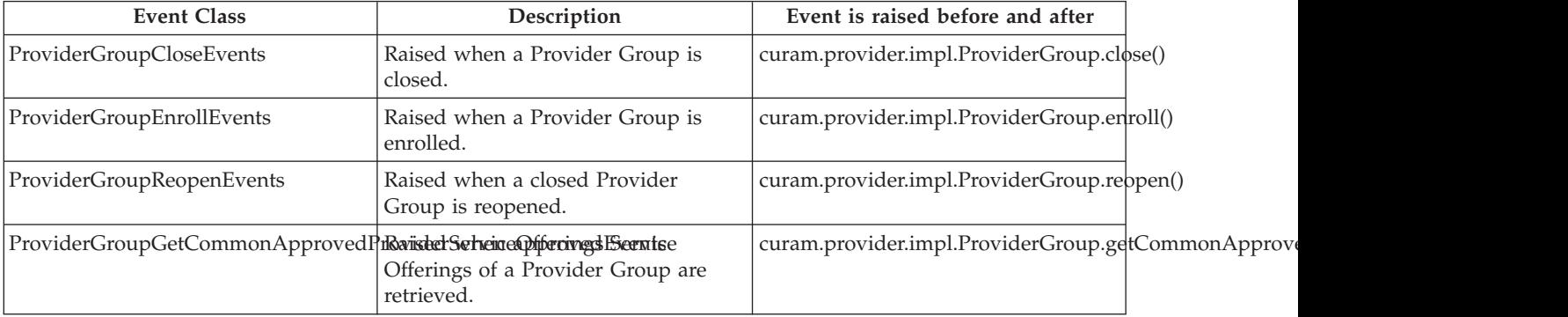

### **3.3.2 Provider Group Associate Events**

The following events are located in the curam.provider.impl.ProviderGroupAssociate interface.

*Table 25. Provider Group Associate Event Details*.

This table describes Provider Group Associate Events

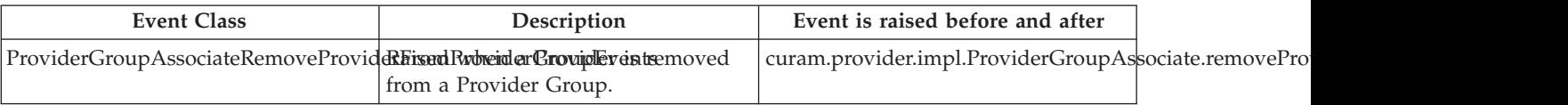

### **3.4 Service Offering Customization Points**

The following sections list the available customization points for Service Offerings.

### **3.4.1 Service Offering Events**

The following events are located in the curam.serviceoffering.impl.ServiceOffering interface.

*Table 26. Service Offering Event Details*.

This table describes Service Offering Events

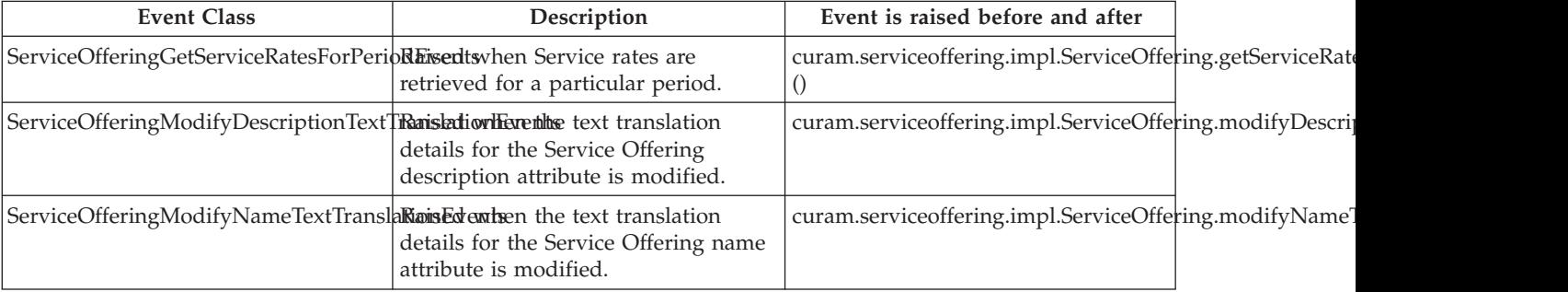

<span id="page-28-0"></span>*Table 26. Service Offering Event Details (continued)*.

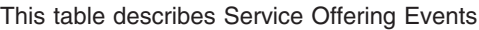

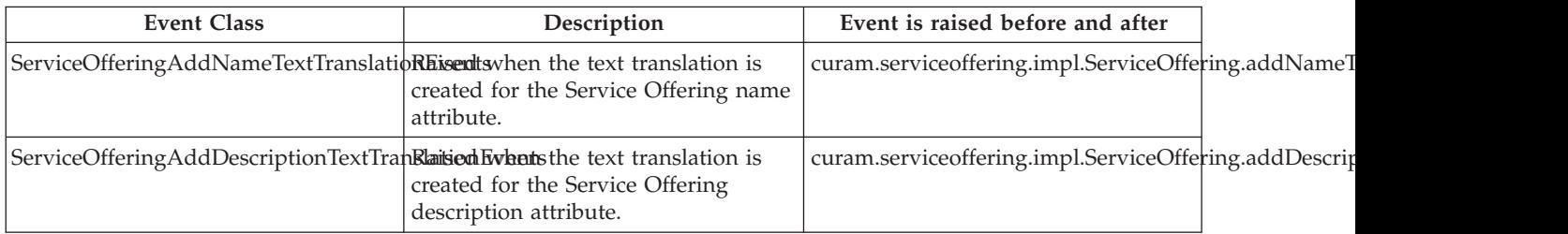

#### **3.4.2 Service Group Events**

The following events are located in the curam.serviceoffering.impl.ServiceGroup interface.

*Table 27. Service Group Event Details*.

This table describes Service Group Events

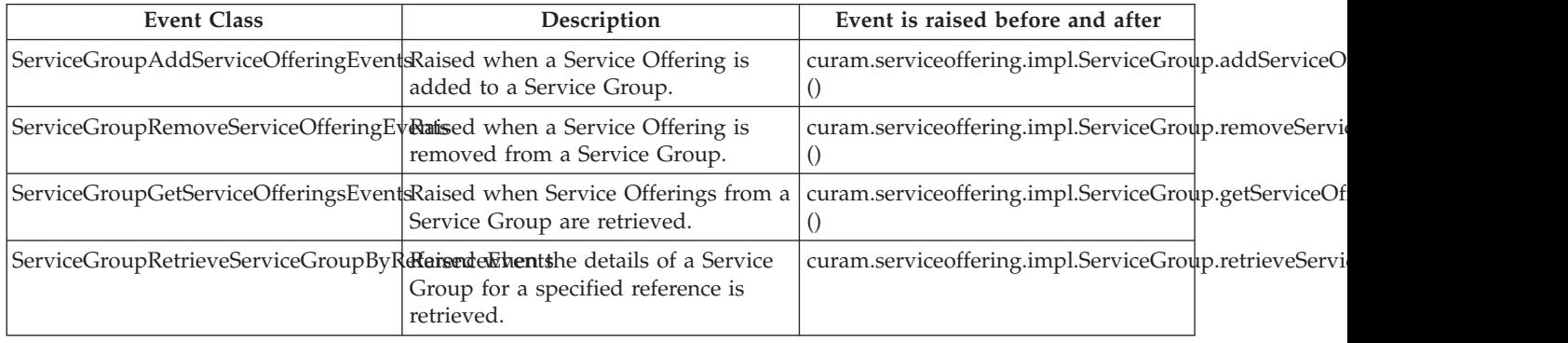

### **3.5 Service Authorization Customization Points**

The following sections list the available customization points for Service Authorizations.

#### **3.5.1 Service Authorization Events**

The following events are located in the curam.serviceauthorization.impl.ServiceAuthorization interface.

*Table 28. Service Authorization Event Details*.

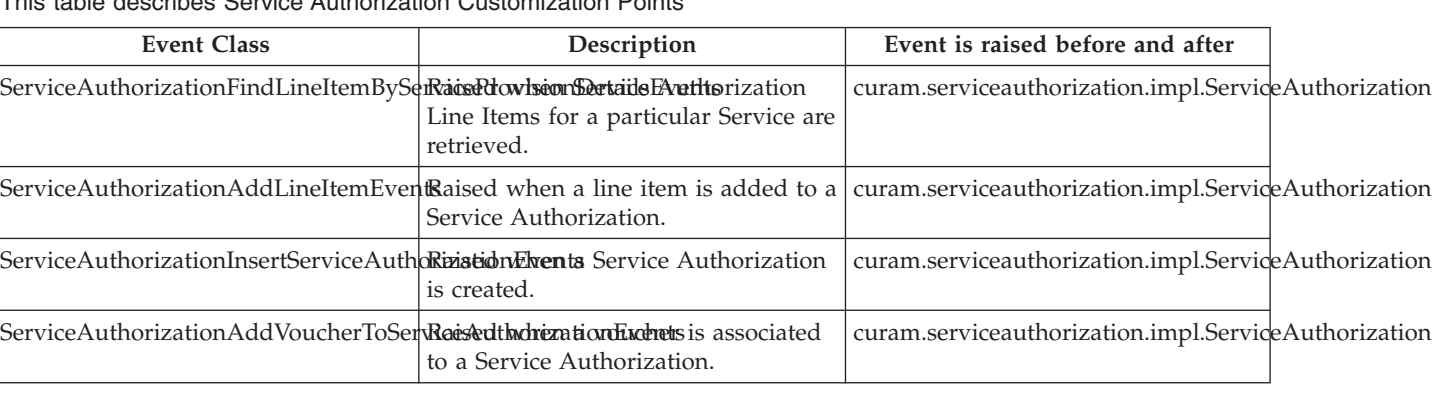

This table describes Service Authorization Customization Points

<span id="page-29-0"></span>*Table 28. Service Authorization Event Details (continued)*.

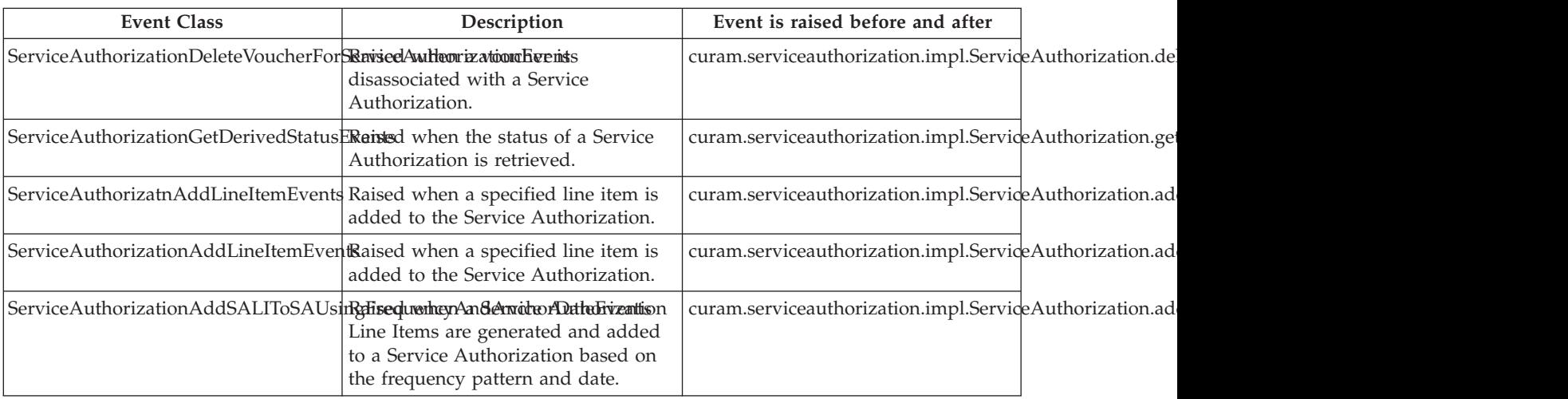

This table describes Service Authorization Customization Points

#### **3.5.2 Service Authorization Line Item Events**

The following events are located in the curam.serviceauthorization.impl.ServiceAuthorizationLineItem interface.

*Table 29. Service Authorization Line Item Event Details*.

This table describes Service Authorization Line Item Events

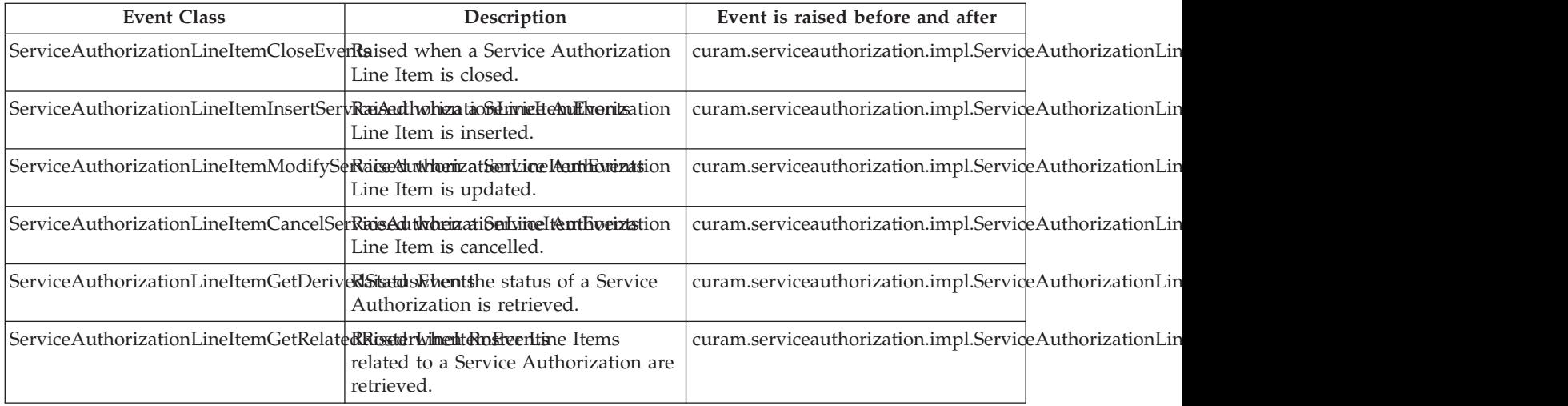

The following events are located in the curam.financial.impl.ProcessReassessmentForSALI interface.

#### <span id="page-30-0"></span>*Table 30. Service Authorization Line Item Event Details*.

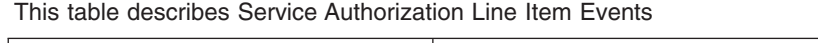

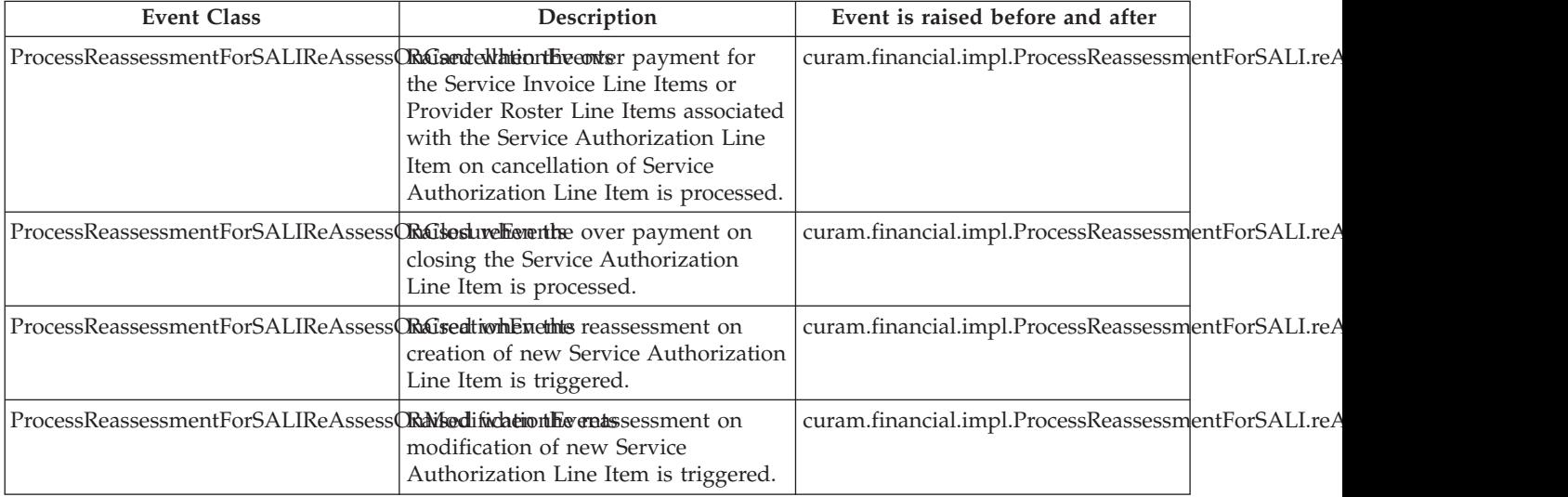

### **3.6 Placement Customization Points**

The following sections list the available customization points for Placements.

#### **3.6.1 Placement Events**

The following events are located in the curam.place.impl.Placement interface.

*Table 31. Placement Event Details*.

#### This table describes Placement Events

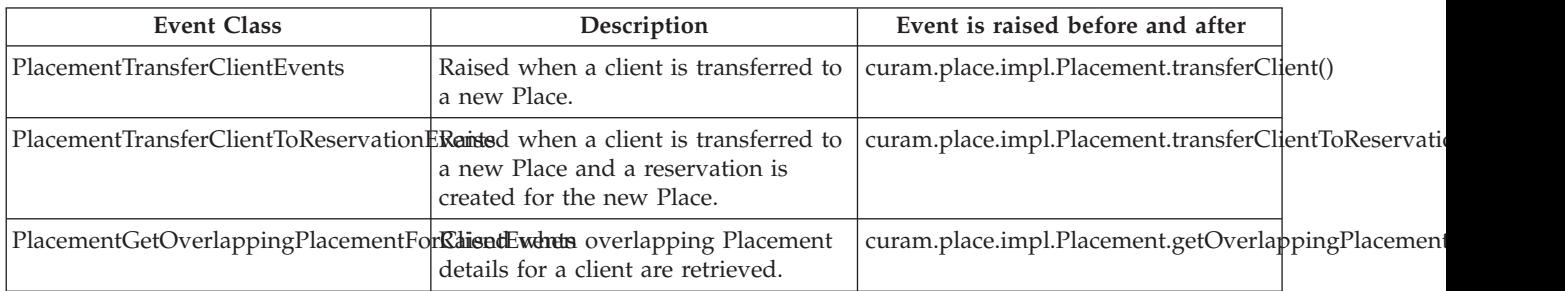

The following events are located in the curam.place.impl.FacilityInformation interface.

*Table 32. Placement Event Details*.

This table describes Placement Events

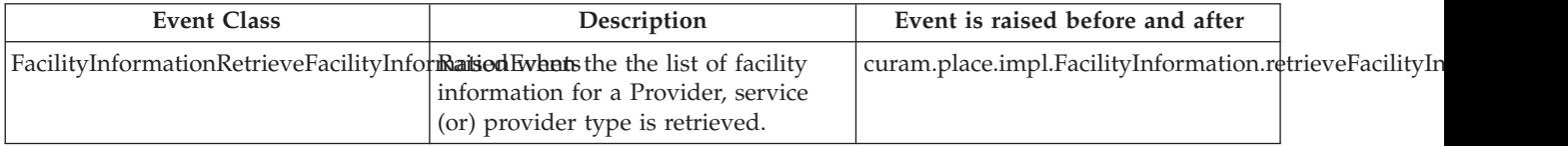

The following events are located in the curam.place.impl.PlaceSearch interface.

#### <span id="page-31-0"></span>*Table 33. Placement Event Details*.

This table describes Placement Events

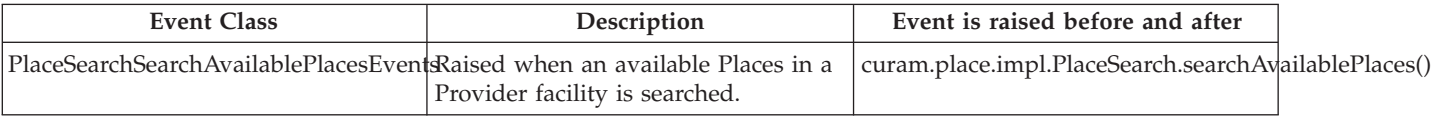

#### **3.6.2 Reservation Events**

The following events are located in the curam.reservation.impl.Reservation interface.

*Table 34. Reservation Event Details*.

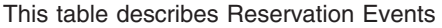

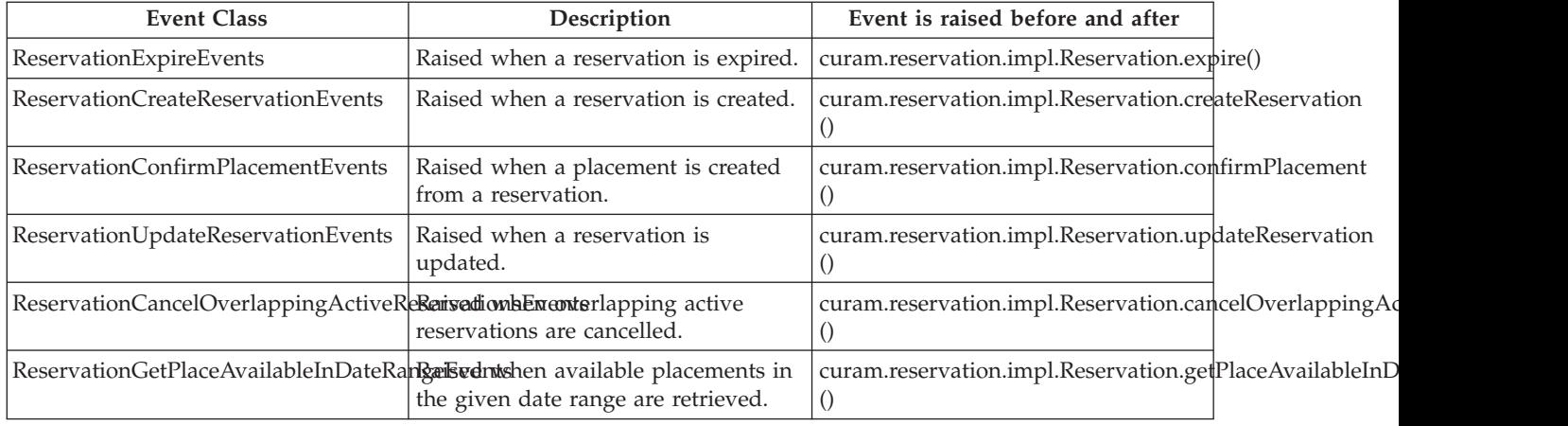

#### **3.7 Contract Customization Points**

The following sections list the available customization points for Contracts.

#### **3.7.1 Contract Version Events**

The following events are located in the curam.contracts.impl.ContractVersion interface.

*Table 35. Contract Version Event Details*.

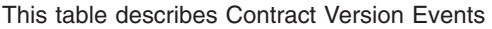

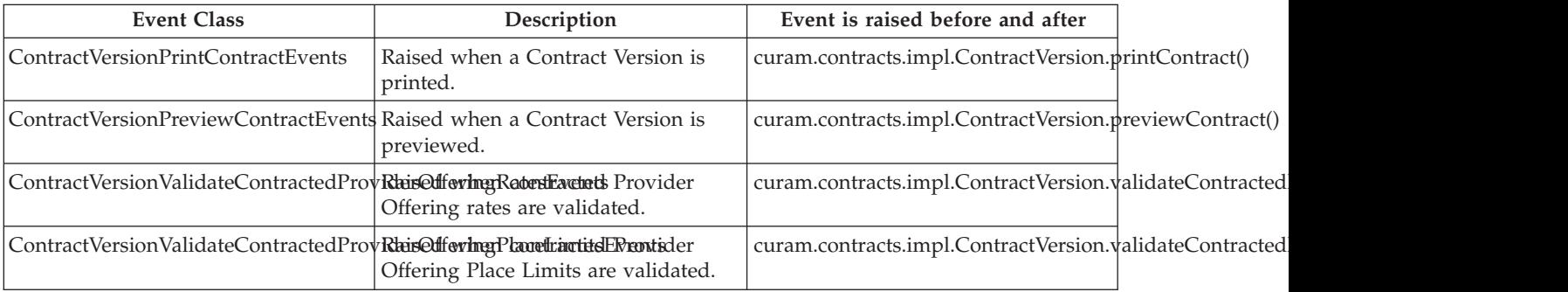

The following events are located in the curam.contracts.impl.ContractVersionProviderOffering interface.

<span id="page-32-0"></span>*Table 36. Contract Version Event Details*.

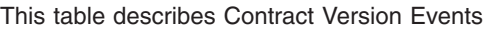

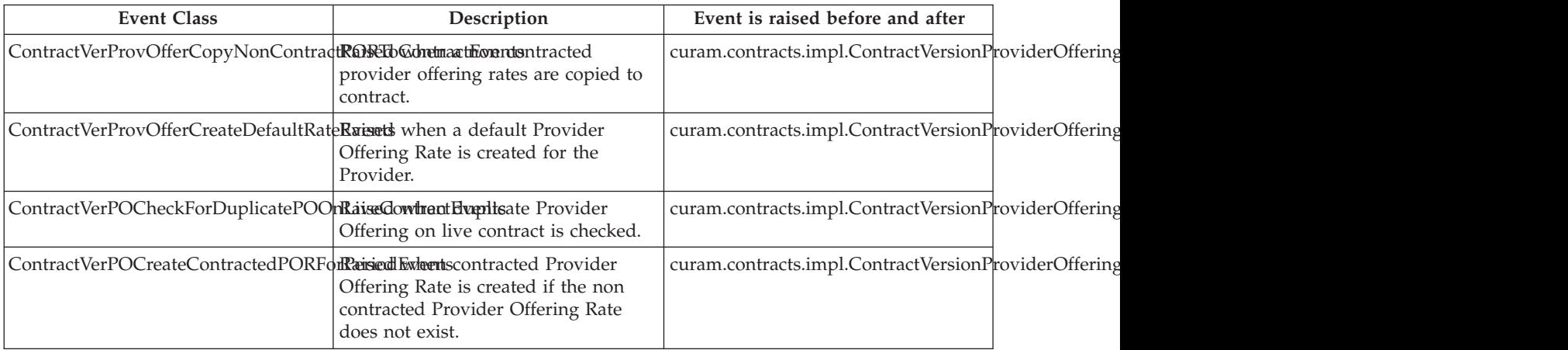

#### **3.7.2 Flat Rate Contract Events**

The following events are located in the curam.contracts.impl.FlatRateContract interface.

*Table 37. Flat Rate Contract Event Details*.

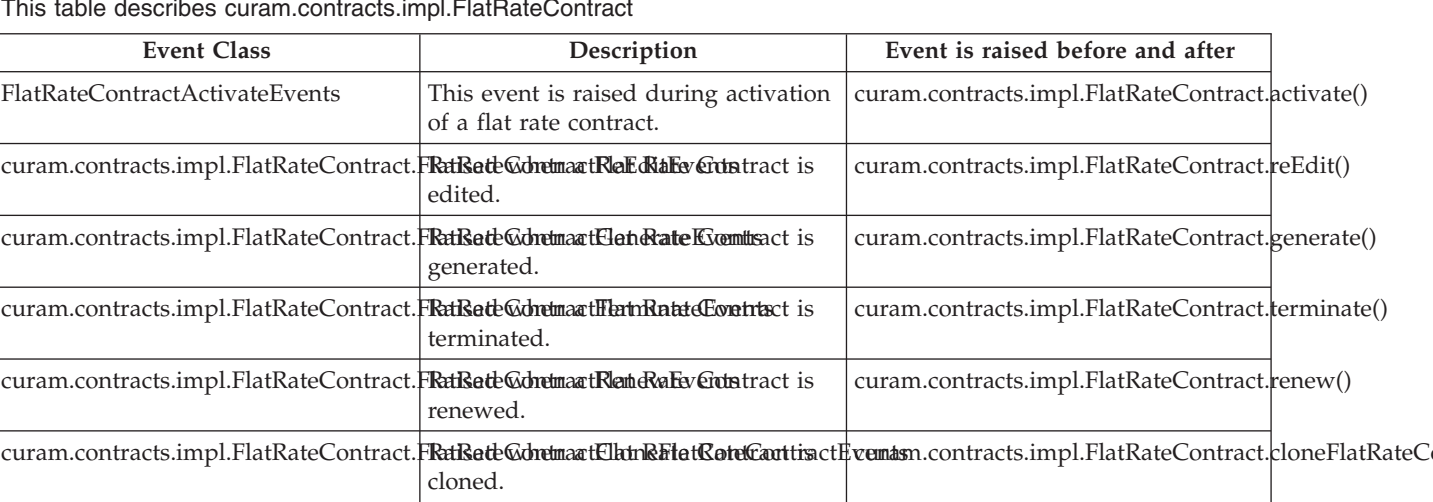

This table describes curam.contracts.impl.FlatRateContract

### **3.7.3 Utilization Contract Events**

The following events are located in the curam.contracts.impl.UtilizationContract interface.

*Table 38. Utilization Contract Event Details*.

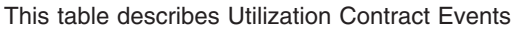

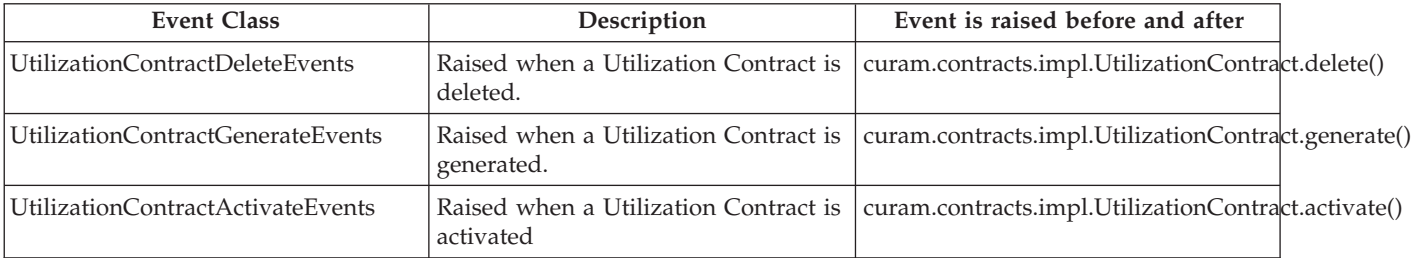

<span id="page-33-0"></span>*Table 38. Utilization Contract Event Details (continued)*.

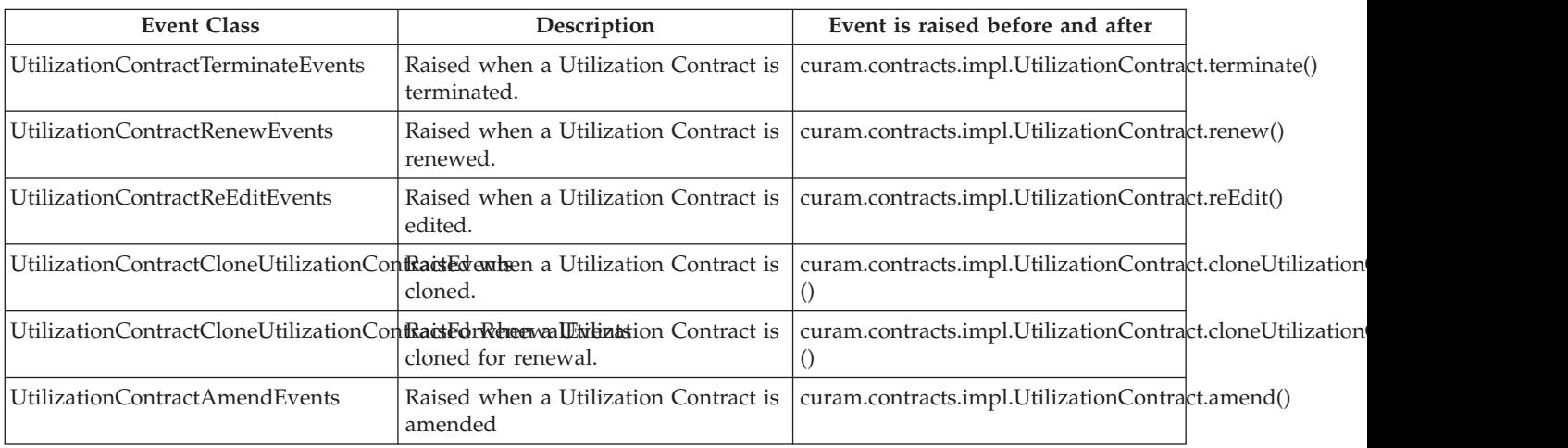

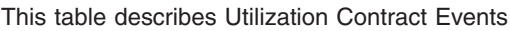

### **3.7.4 Performance Measure Events**

The following events are located in the curam.performancemeasure.impl.RetrievePerformanceMeasureForContract interface.

*Table 39. Performance Measure Event Details*.

This table describes Performance Measure Events

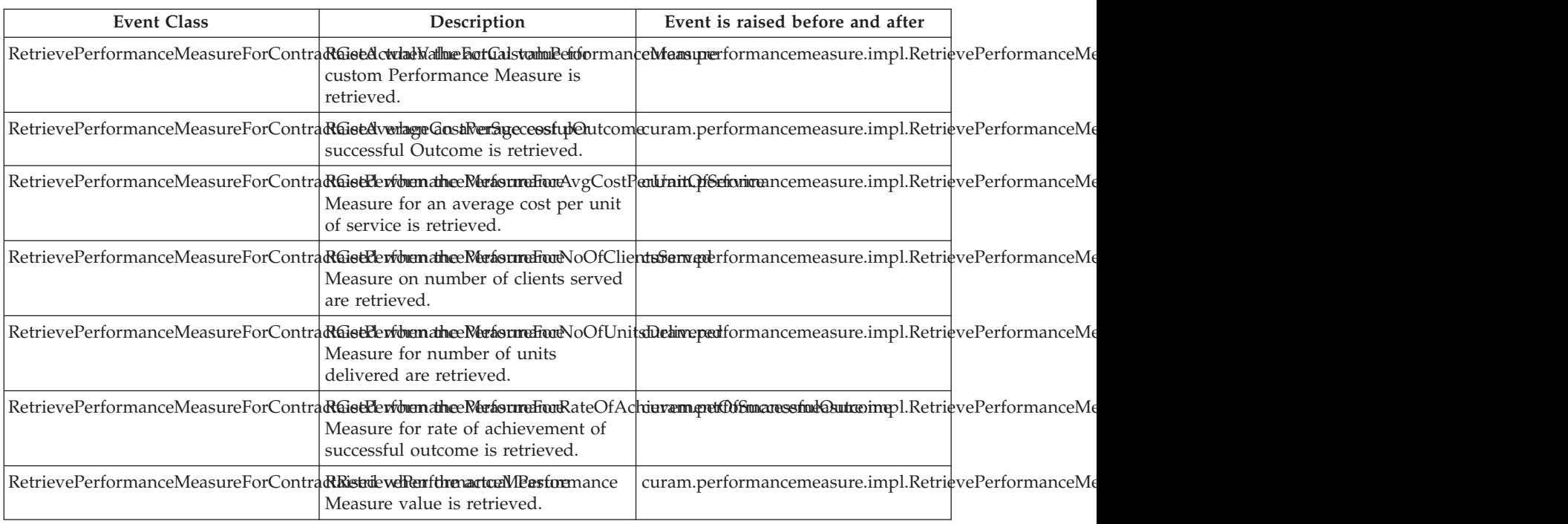

### **3.8 Service Invoice Customization Points**

The following sections list the available customization points for Service Invoices.

### <span id="page-34-0"></span>**3.8.1 Service Invoice Events**

The following events are located in the curam.financial.impl.ServiceInvoice interface.

*Table 40. Service Invoice Event Details*.

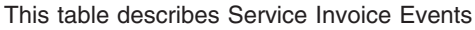

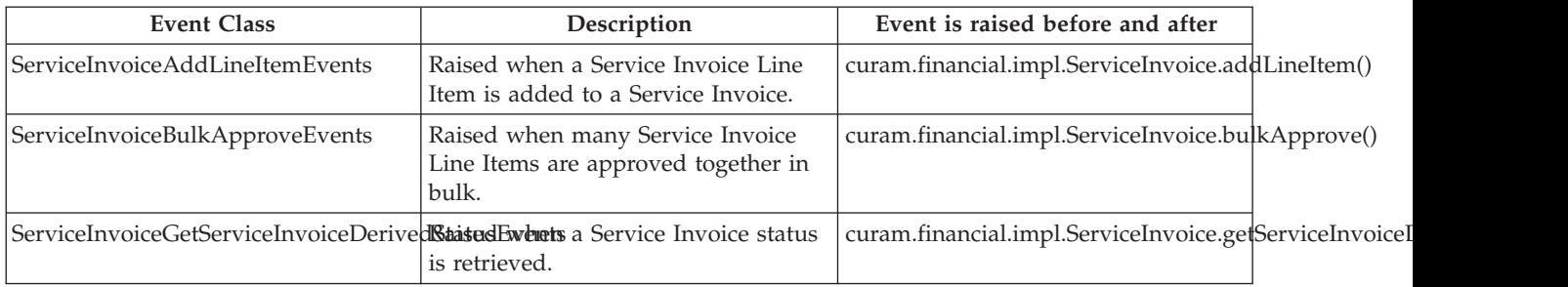

#### **3.8.2 Service Invoice Line Item Events**

The following events are located in the curam.financial.impl.ServiceInvoiceLineItem interface.

*Table 41. Service Invoice Line Item Event Details*.

This table describes Service Invoice Line Item Events

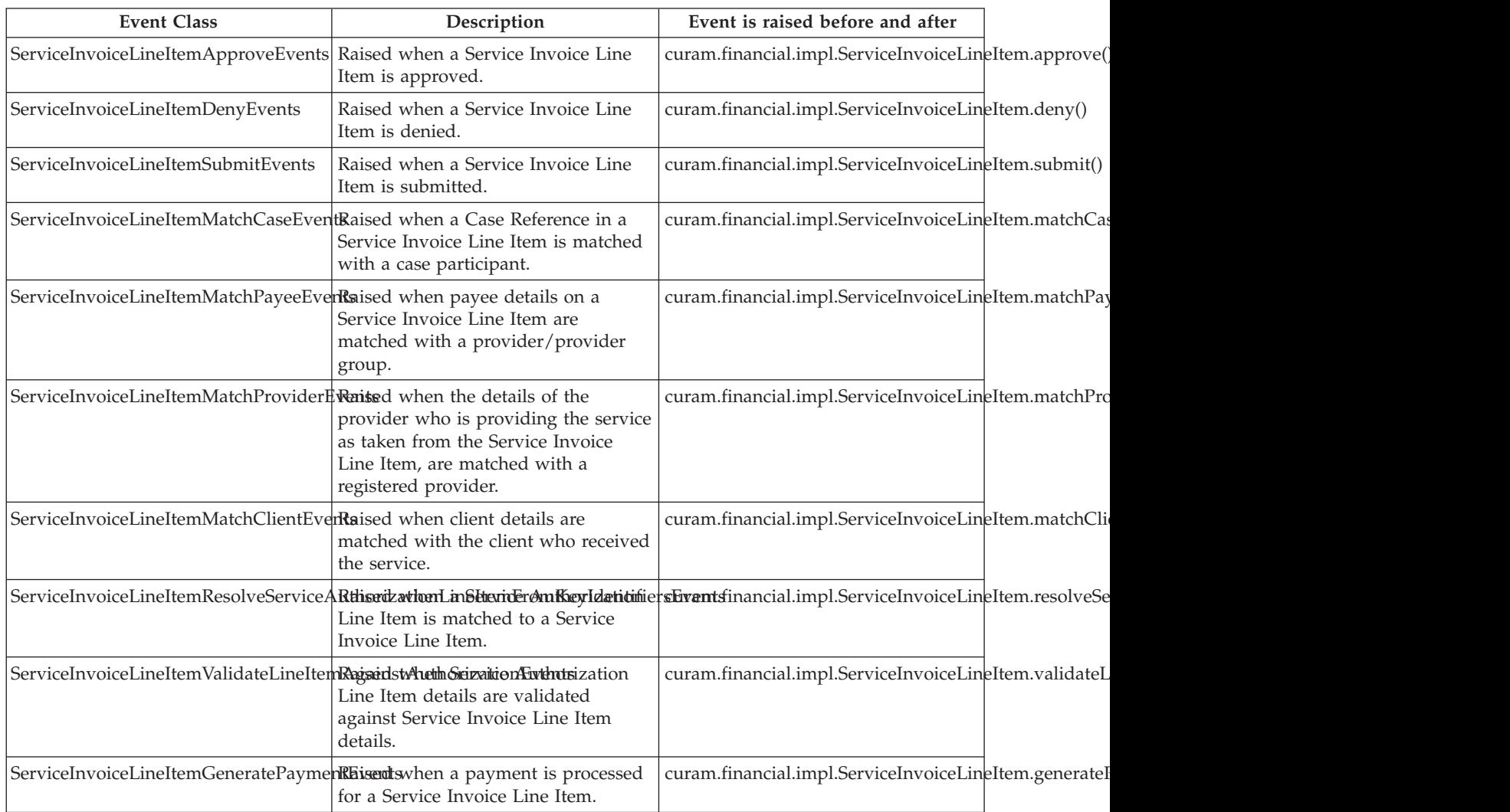

#### <span id="page-35-0"></span>*Table 41. Service Invoice Line Item Event Details (continued)*.

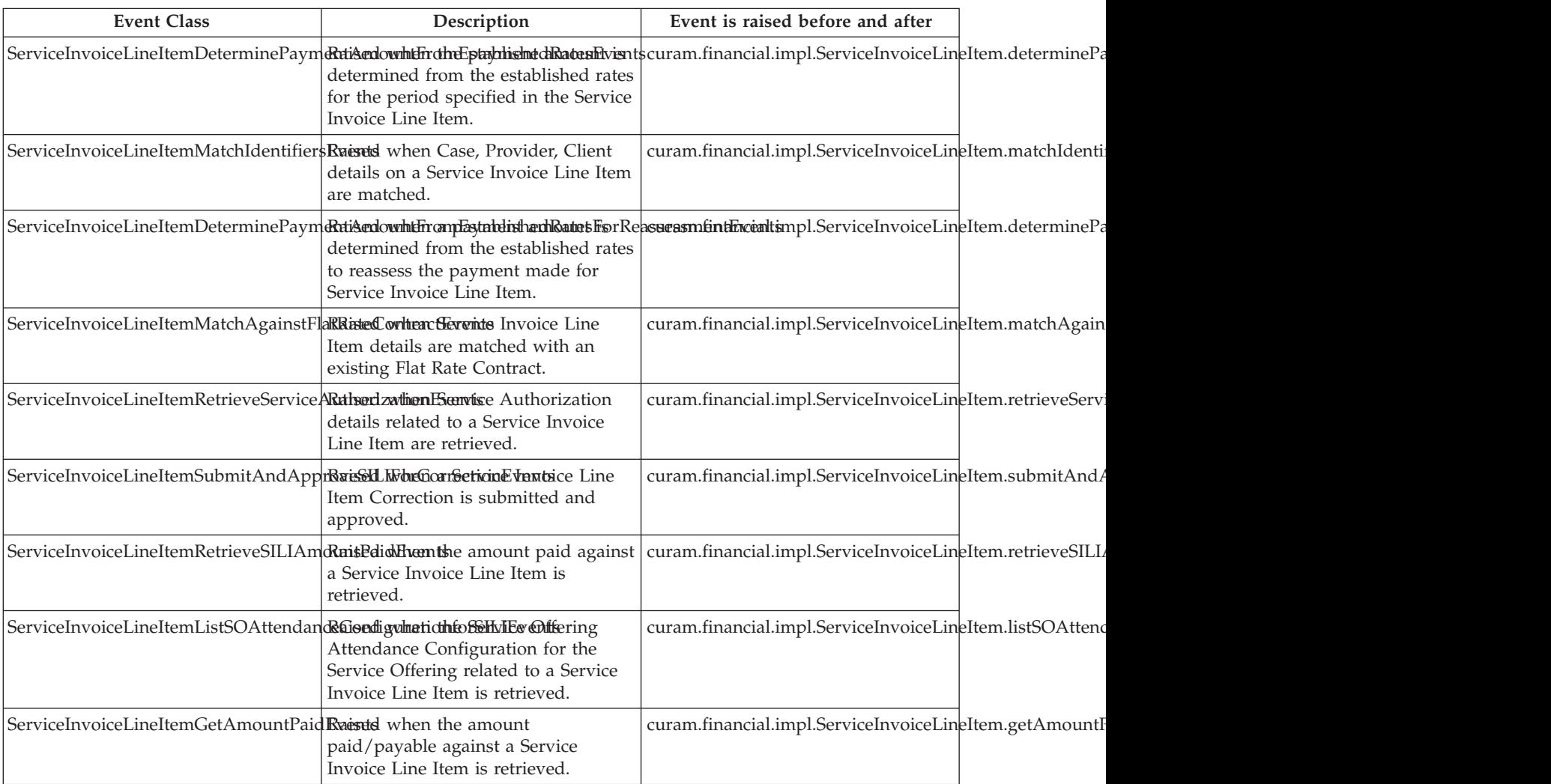

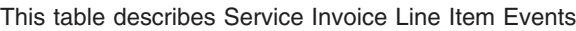

The following events are located in the curam.financial.impl.DeterminePaymentAmount interface.

*Table 42. Service Invoice Line Item Event Details*.

This table describes Service Invoice Line Item Events

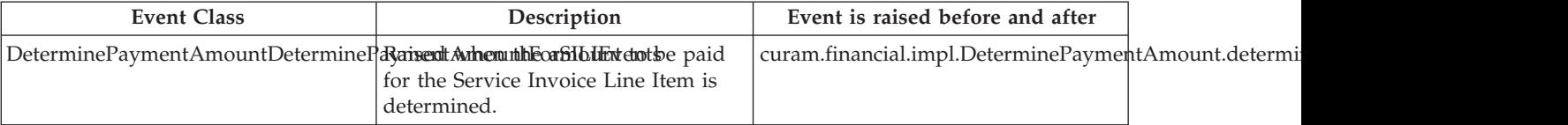

The following events are located in the curam.financial.impl.PaymentOptionProcessor interface.
#### *Table 43. Service Invoice Line Item Event Details*.

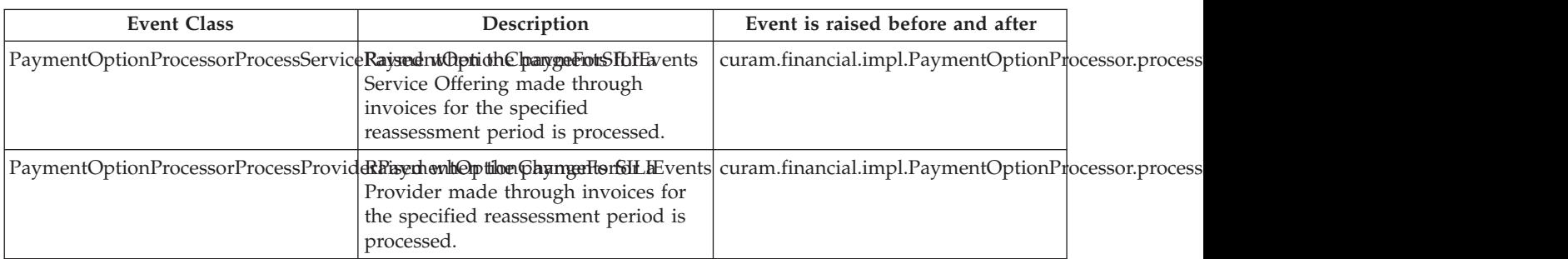

#### This table describes Service Invoice Line Item Events

The following events are located in the curam.financial.impl.ServiceInvoiceLineItemHelper interface.

*Table 44. Service Invoice Line Item Event Details*.

This table describes Service Invoice Line Item Events

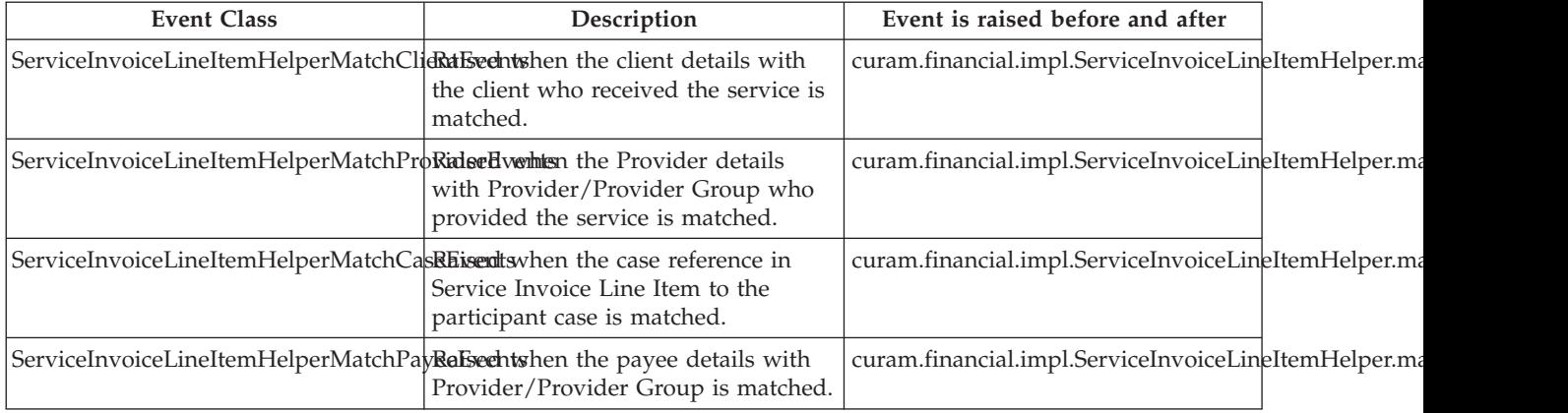

The following events are located in the curam.financial.impl.ServiceInvoiceLineItemTransactionHelper interface.

*Table 45. Service Invoice Line Item Event Details*.

This table describes Service Invoice Line Item Events

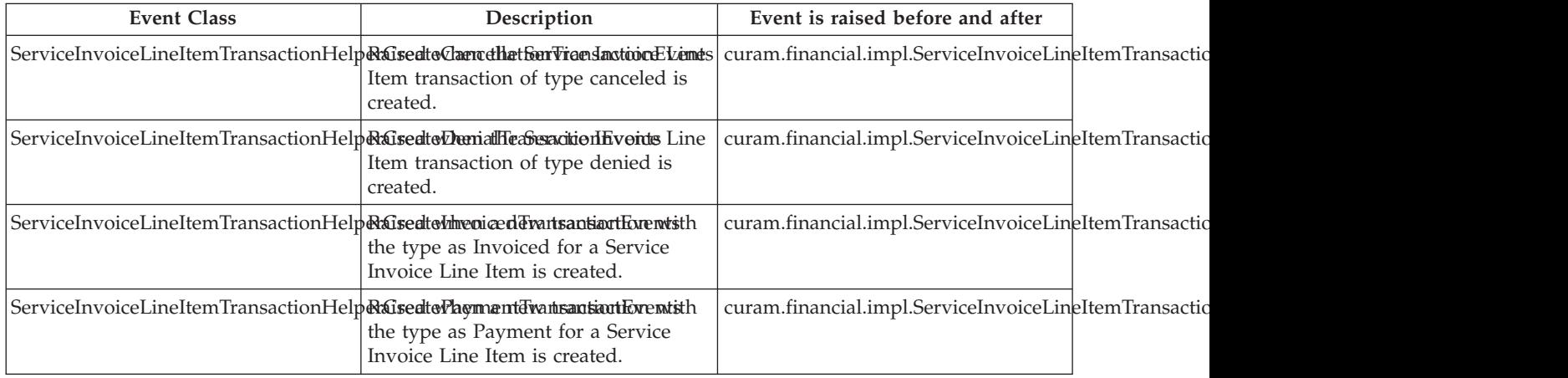

## **3.8.3 Service Invoice Line Item Correction Events**

The following events are located in the curam.financial.impl.ServiceInvoiceLineItemCorrection interface.

*Table 46. Service Invoice Line Item Correction Event Details*.

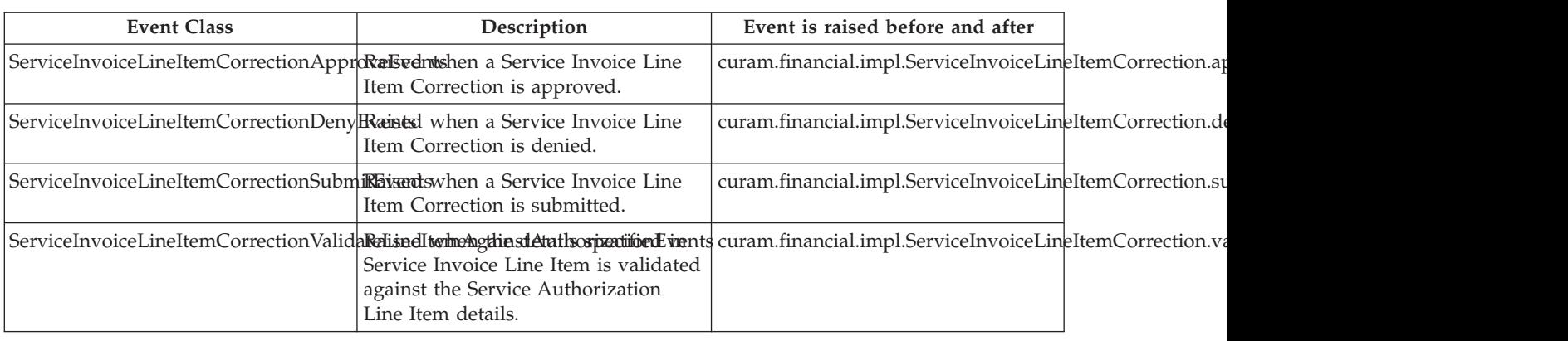

This table describes Service Invoice Line Item Correction Events

#### **3.9 Attendance Customization Points**

The following sections list the available customization points for Service Invoices.

#### **3.9.1 Provider Roster Line Item Events**

The following events are located in the curam.attendance.impl.ProviderRosterLineItem interface.

*Table 47. Provider Roster Line Item Event Details*.

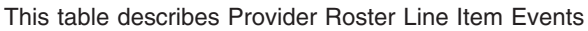

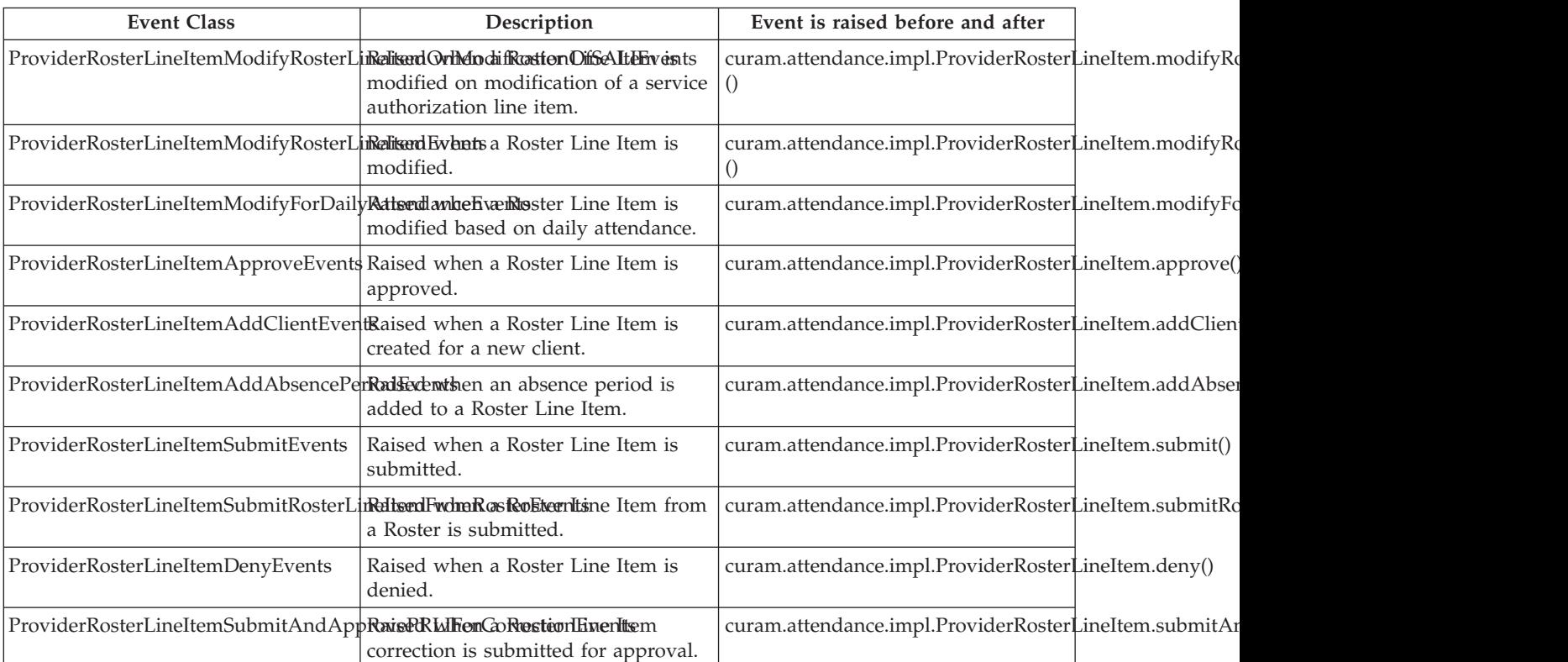

#### *Table 47. Provider Roster Line Item Event Details (continued)*.

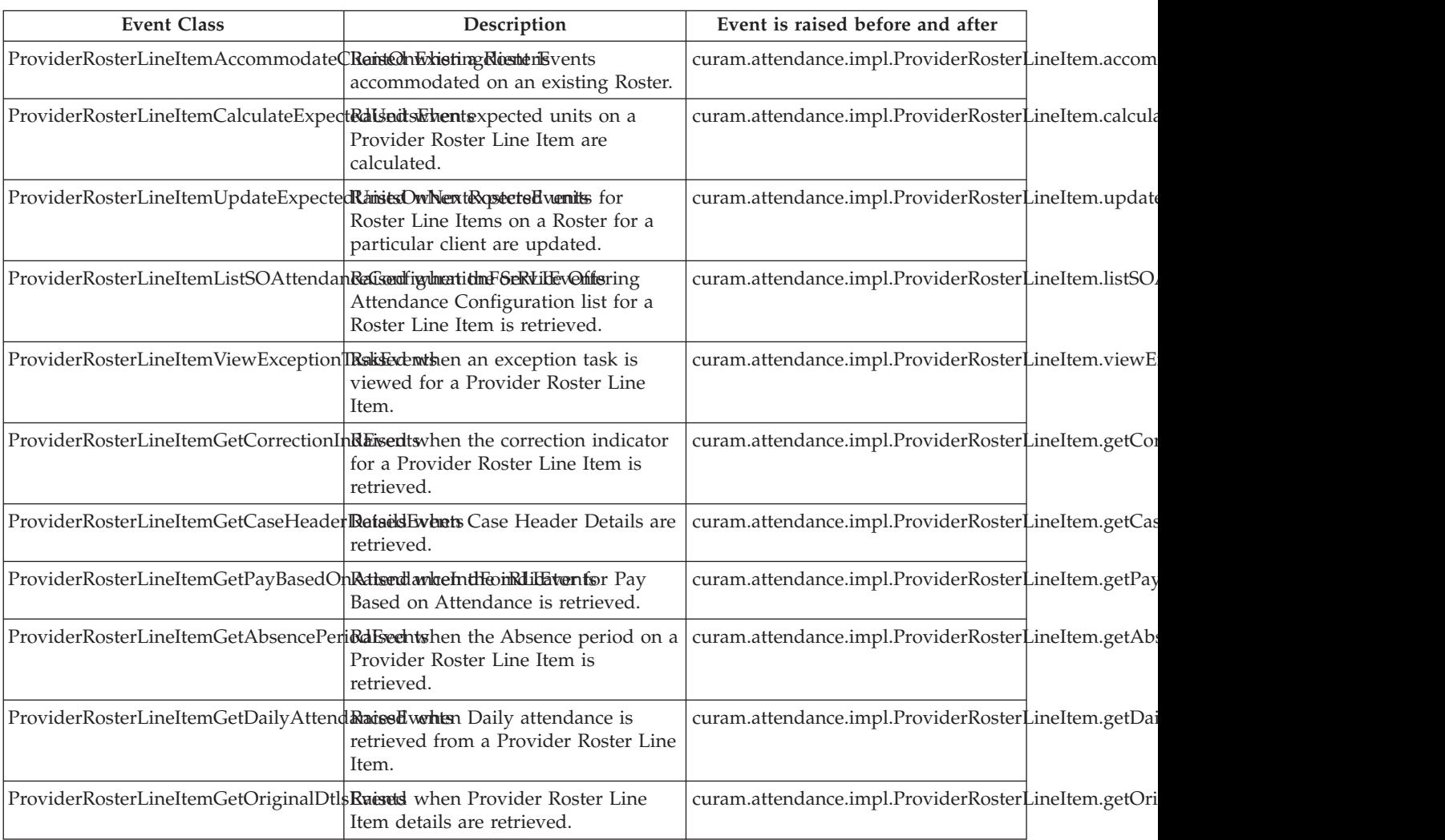

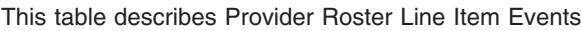

The following events are located in the curam.attendance.impl.AttendanceInformationProcessing interface.

*Table 48. Provider Roster Line Item Event Details*.

This table describes Provider Roster Line Item Events

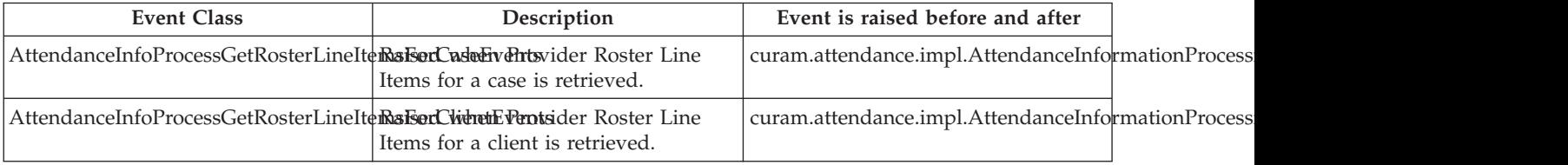

The following events are located in the curam.attendance.impl.ProviderRosterLineItemHelper interface.

#### *Table 49. Provider Roster Line Item Event Details*.

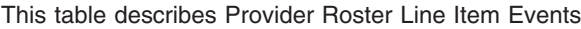

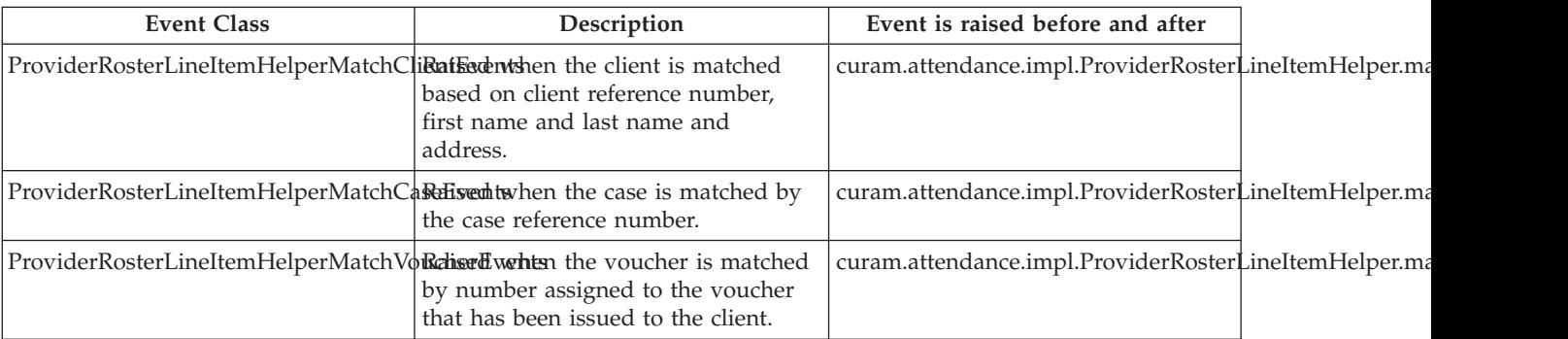

The following events are located in the curam.attendance.impl.ProviderRosterLineItemTransactionHelper interface.

*Table 50. Provider Roster Line Item Event Details*.

This table describes Provider Roster Line Item Events

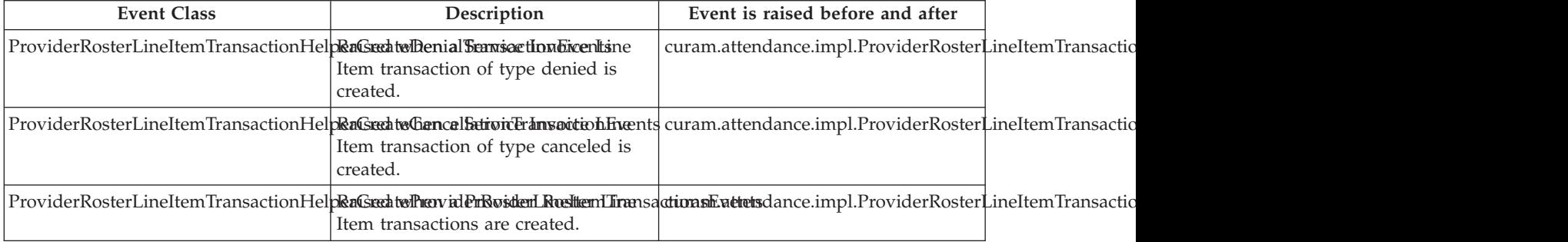

#### **3.9.2 Provider Roster Line Item Correction (PRLI Correction) Events**

The following events are located in the curam.attendance.impl.PRLICorrection interface.

*Table 51. Provider Roster Line Item Correction (PRLI Correction) Event Details*.

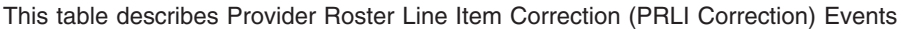

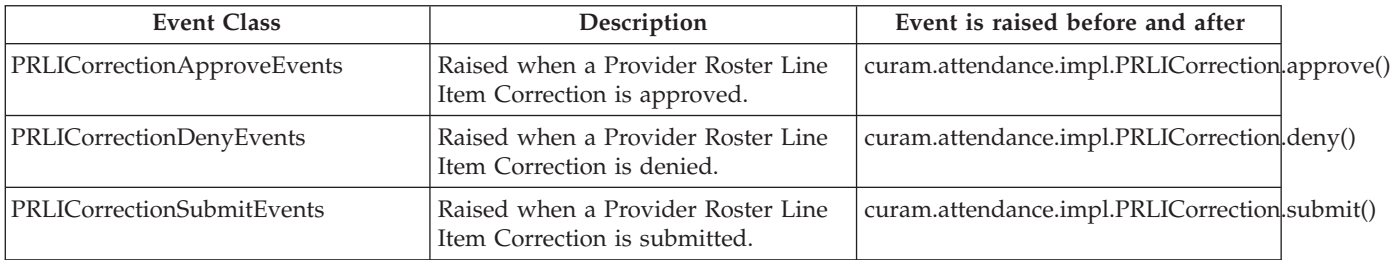

## **3.9.3 Roster Events**

The following events are located in the curam.attendance.impl.RosterProcessing interface.

*Table 52. Roster Event Details*.

This table describes Roster Events

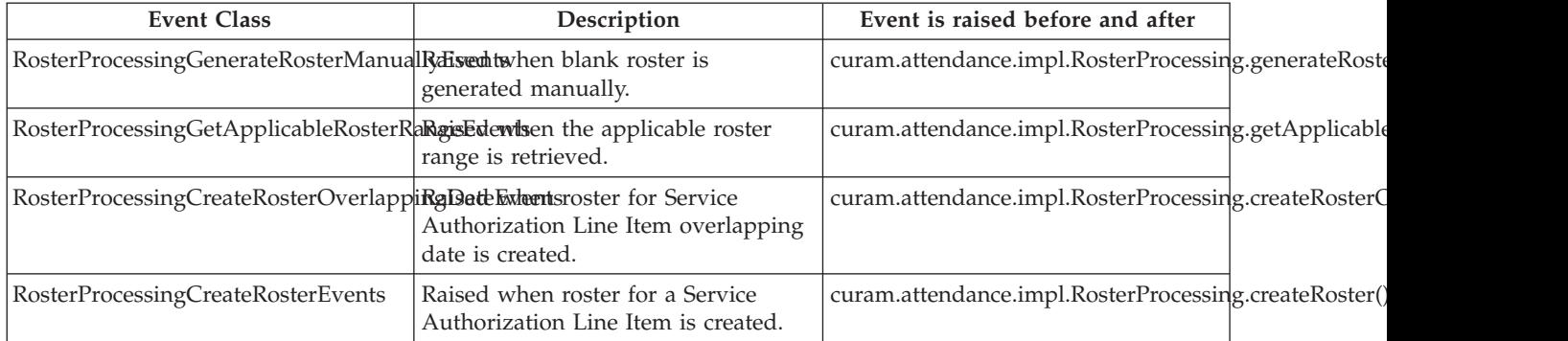

#### **3.9.4 Attendance Payment Frequency Events**

The following events are located in the curam.attendance.impl.AttendancePaymentFrequency interface.

*Table 53. Attendance Payment Frequency Event Details*.

This table describes Attendance Payment Frequency Events

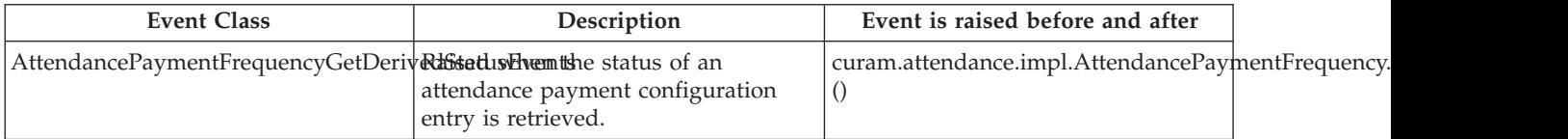

## **3.9.5 Service Offering Attendance Configuration Events**

The following events are located in the curam.attendance.impl.SOAttendanceConfiguration interface.

*Table 54. Service Offering Attendance Configuration Event Details*.

This table describes Service Offering Attendance Configuration Events

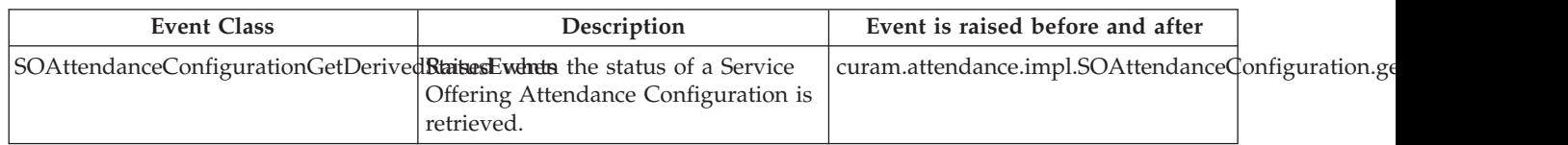

## **3.9.6 Service Offering Attendance Payment Events**

The following events are located in the interface.

*Table 55. Service Offering Attendance Event Details*.

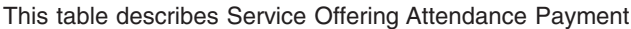

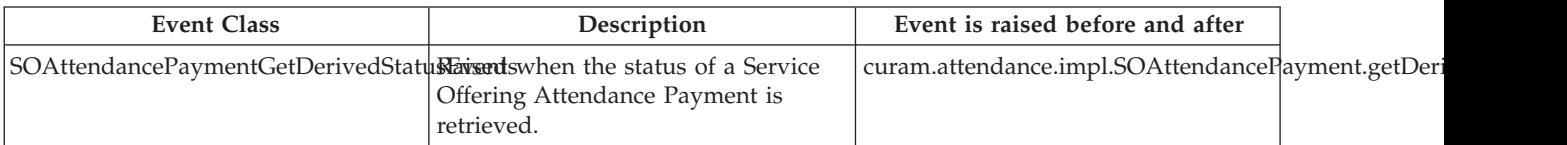

## **3.10 Financial Customization Points**

The following sections list the available customization points for Financials.

#### **3.10.1 Financial Events**

The following events are located in the curam.financial.impl.FinancialAPI interface.

*Table 56. Financial Event Details*.

#### This table describes Financial Events

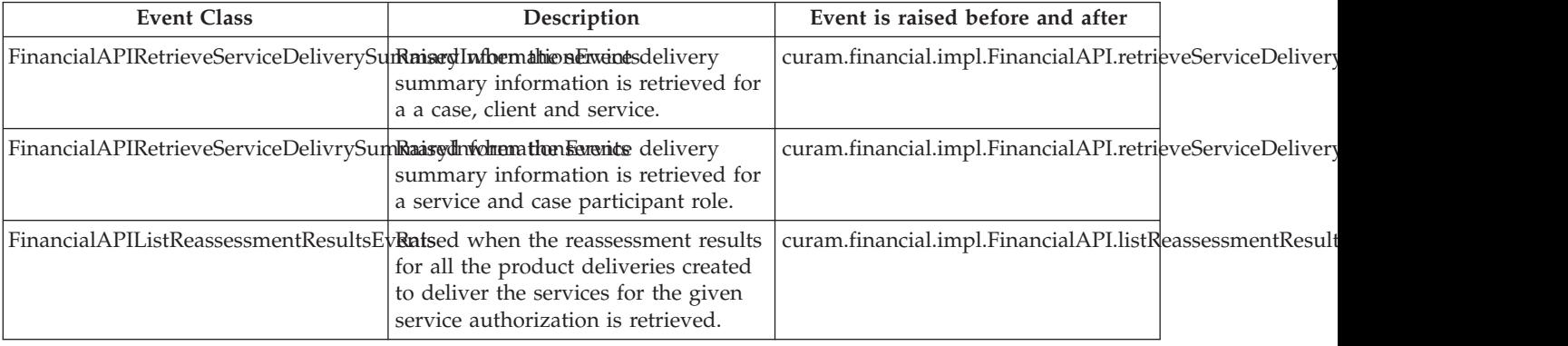

The following events are located in the curam.financial.impl.GenerateOverUnderPayment interface.

*Table 57. Financial Event Details*.

This table describes Financial Events

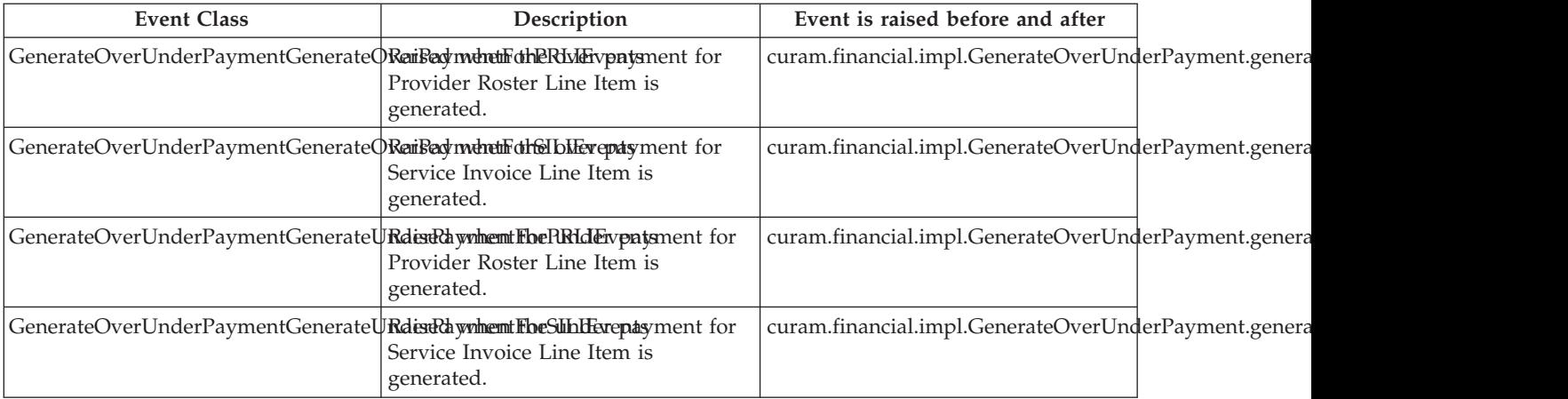

The following events are located in the curam.financial.impl.PaymentProcessing interface.

*Table 58. Financial Event Details*.

This table describes Financial Events

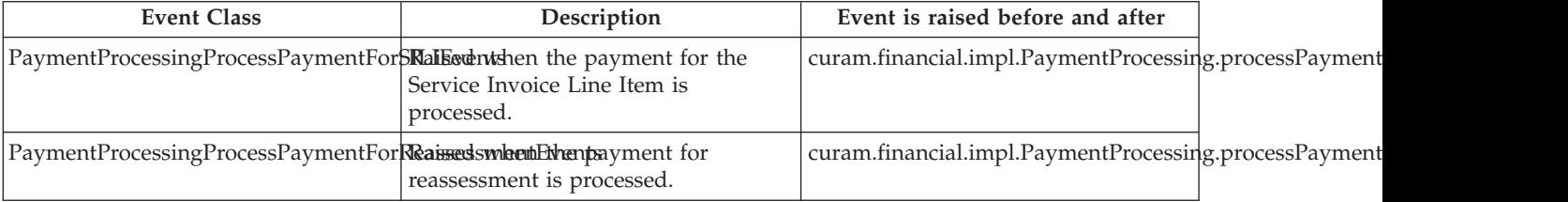

#### *Table 58. Financial Event Details (continued)*.

#### This table describes Financial Events

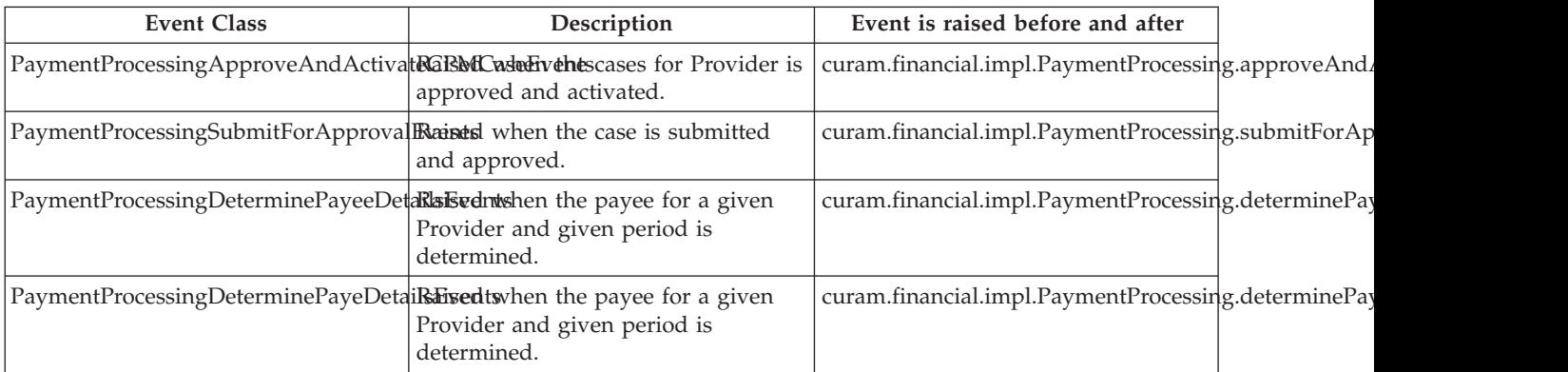

The following events are located in the curam.financial.impl.ProcessCaseNominee interface.

*Table 59. Financial Event Details*.

This table describes Financial Events

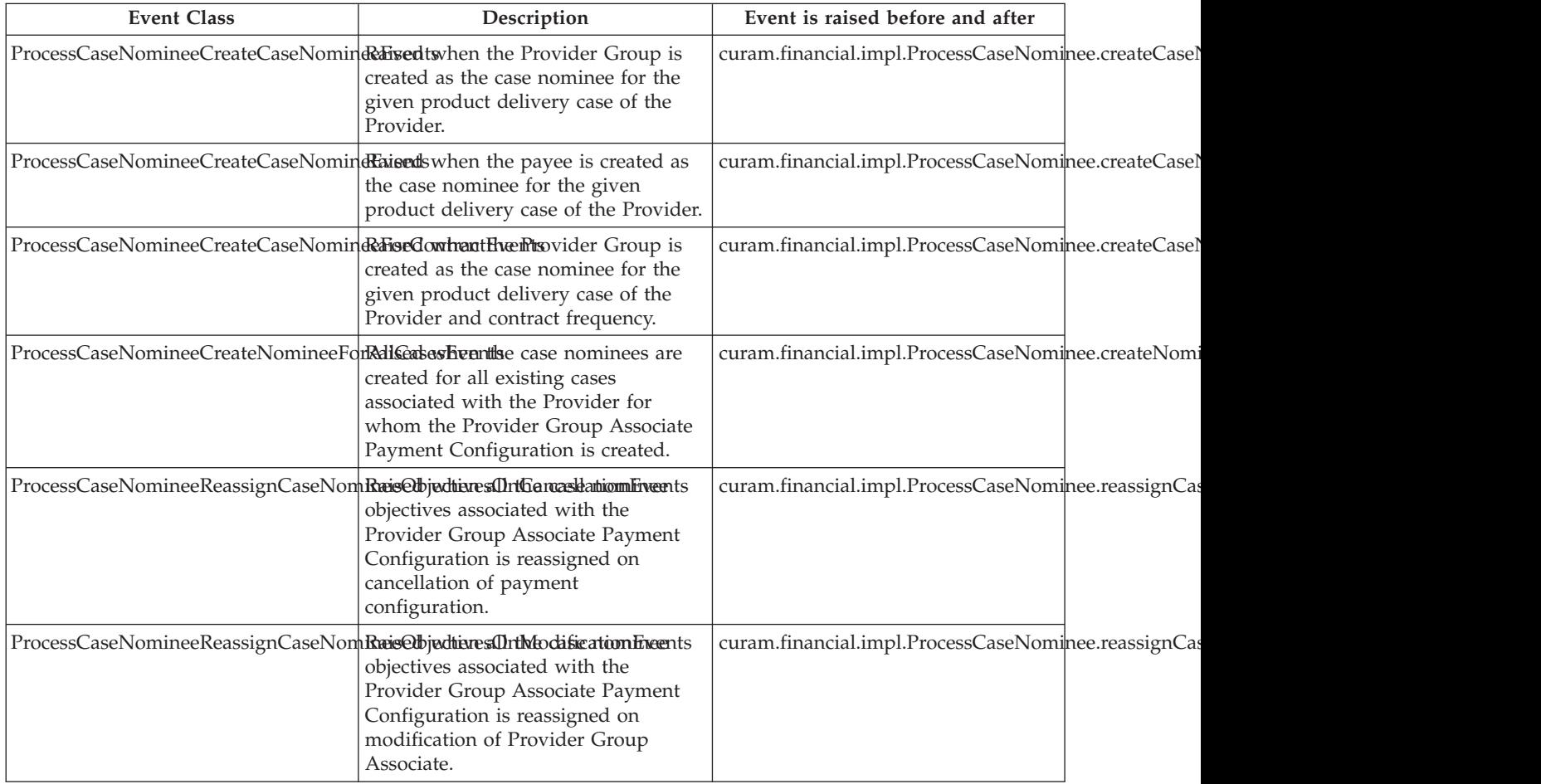

*Table 59. Financial Event Details (continued)*.

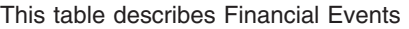

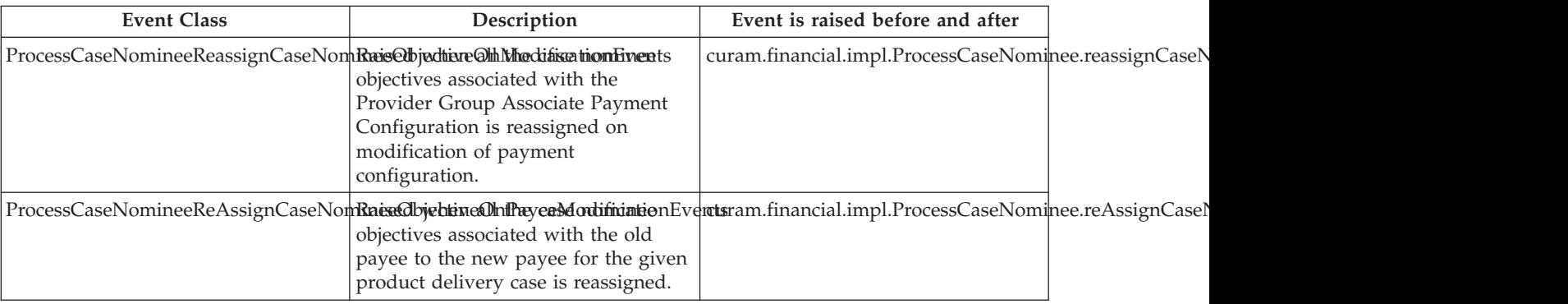

The following events are located in the curam.financial.impl.RateValidator interface.

*Table 60. Financial Event Details*.

This table describes Financial Events

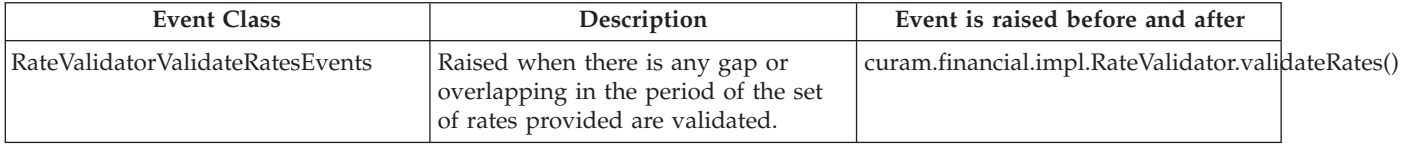

## **3.11 Referral Customization Points**

The following sections list the available customization points for Referrals.

#### **3.11.1 Referral Events**

The following events are located in the curam.referral.impl.Referral interface.

*Table 61. Referral Event Details*.

This table describes Referral Events

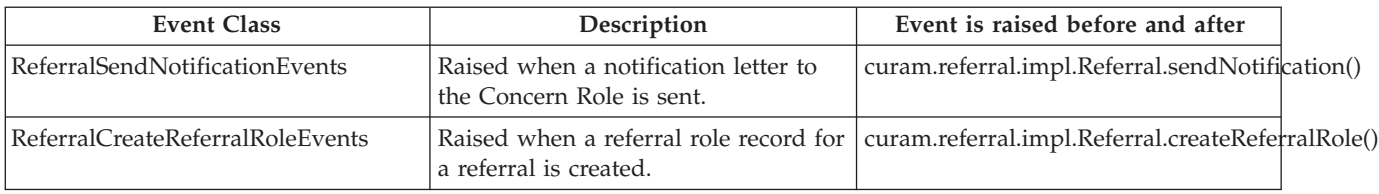

The following events are located in the curam.referral.impl.ReferralNotification interface.

*Table 62. Referral Event Details*.

This table describes Referral Events

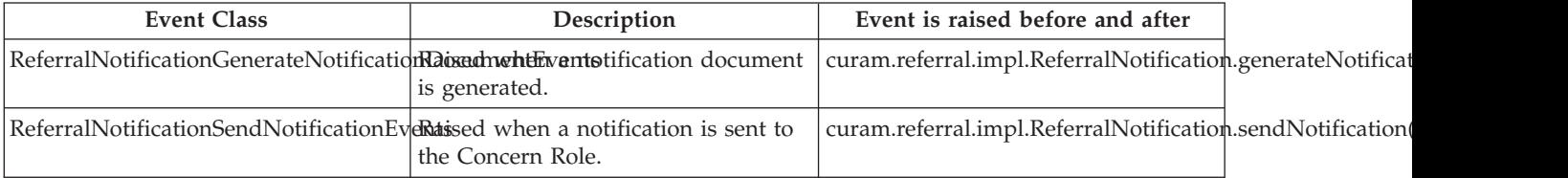

# **3.12 Service Delivery Customization Points**

The following sections list the available customization points for Service Deliveries.

## **3.12.1 Service Delivery Events**

The following events are located in the curam.servicedelivery.impl.ServiceDeliveryEstimatedCost interface.

*Table 63. Service Delivery Event Details*.

This table describes Service Delivery Events

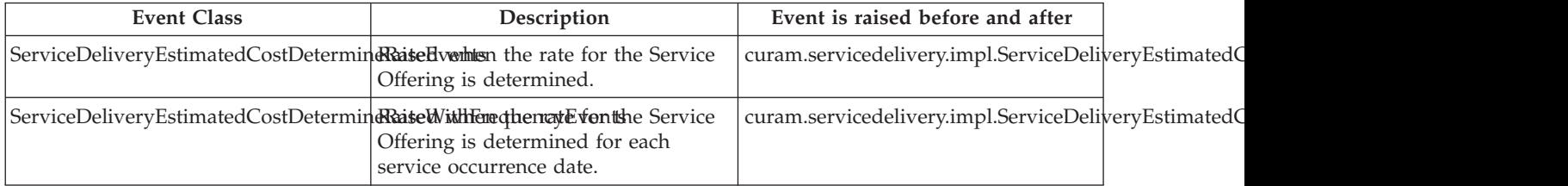

The following events are located in the curam.servicedelivery.impl.ServiceDelivery interface.

*Table 64. Service Delivery Event Details*.

This table describes Service Delivery Events

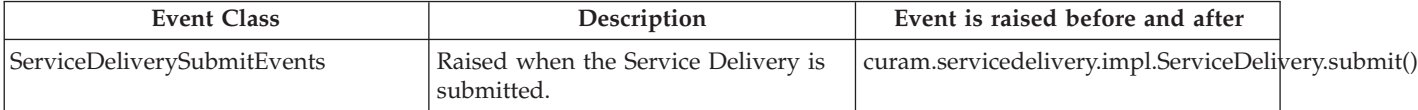

The following events are located in the curam.servicedeliveryevaluation.impl.ServiceDeliveryEvaluation interface.

*Table 65. Service Delivery Event Details*.

This table describes Service Delivery Events

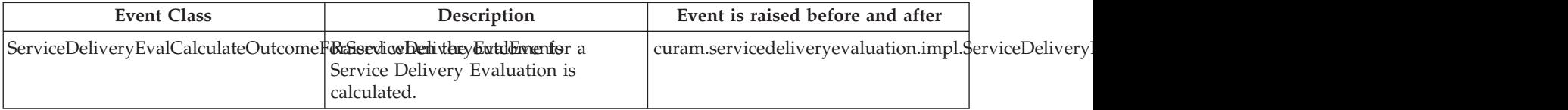

#### **3.13 Taxonomy Customization Points**

The following sections list the available customization points for Taxonomy.

## **3.13.1 Taxonomy Events**

The following events are located in the curam.taxonomy.impl.POTaxonomyInEditIndexProcessor interface.

*Table 66. Taxonomy Event Details*.

#### This table describes Taxonomy Events

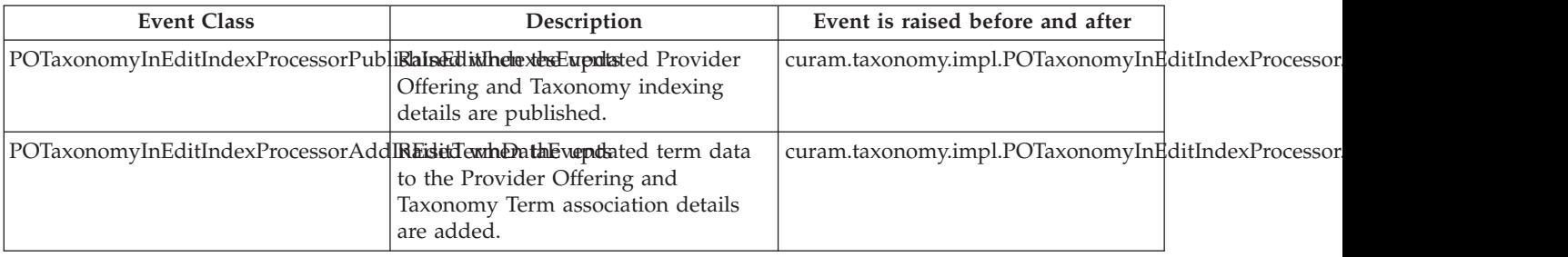

The following events are located in the curam.taxonomy.impl.PublishTaxonomy interface.

#### *Table 67. Taxonomy Event Details*.

#### This table describes Taxonomy Events

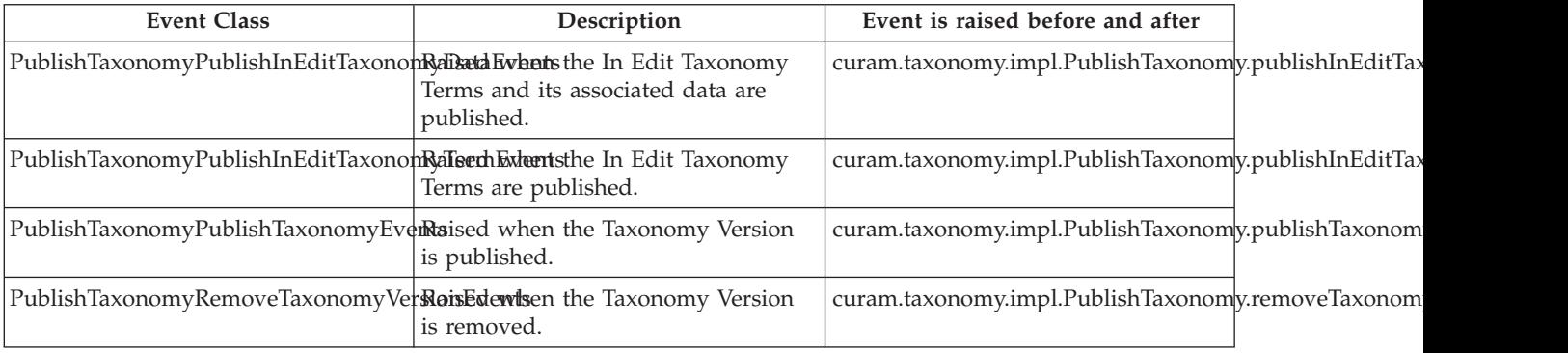

The following events are located in the curam.taxonomy.impl.RelatedConceptWizState interface.

*Table 68. Taxonomy Event Details*.

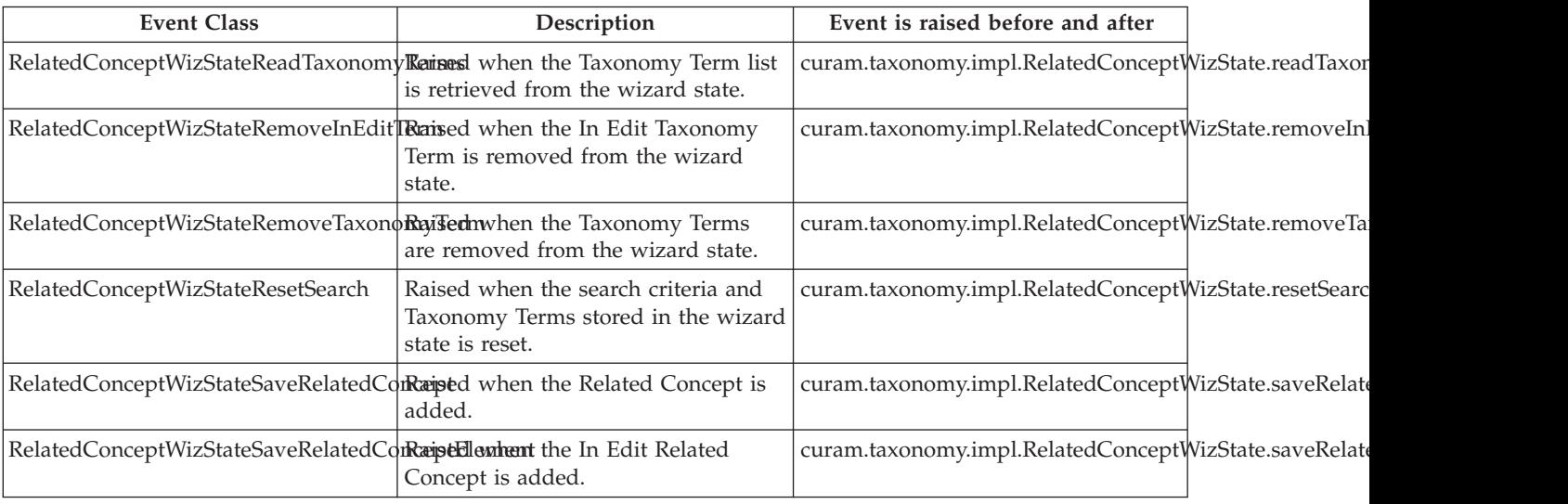

#### *Table 68. Taxonomy Event Details (continued)*.

This table describes Taxonomy Events

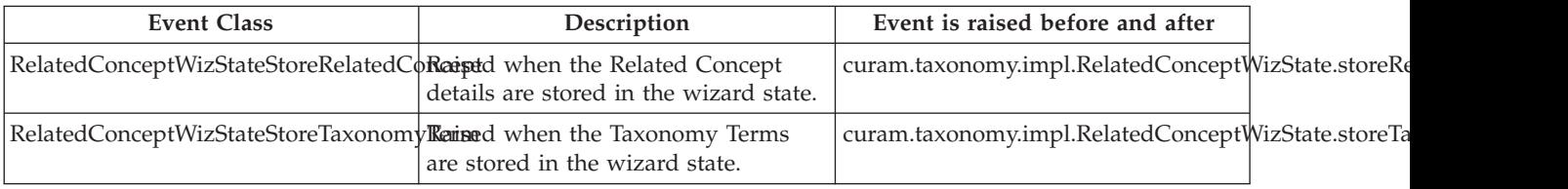

The following events are located in the curam.taxonomy.impl.ReviewTaxonomy interface.

*Table 69. Taxonomy Event Details*.

This table describes Taxonomy Events

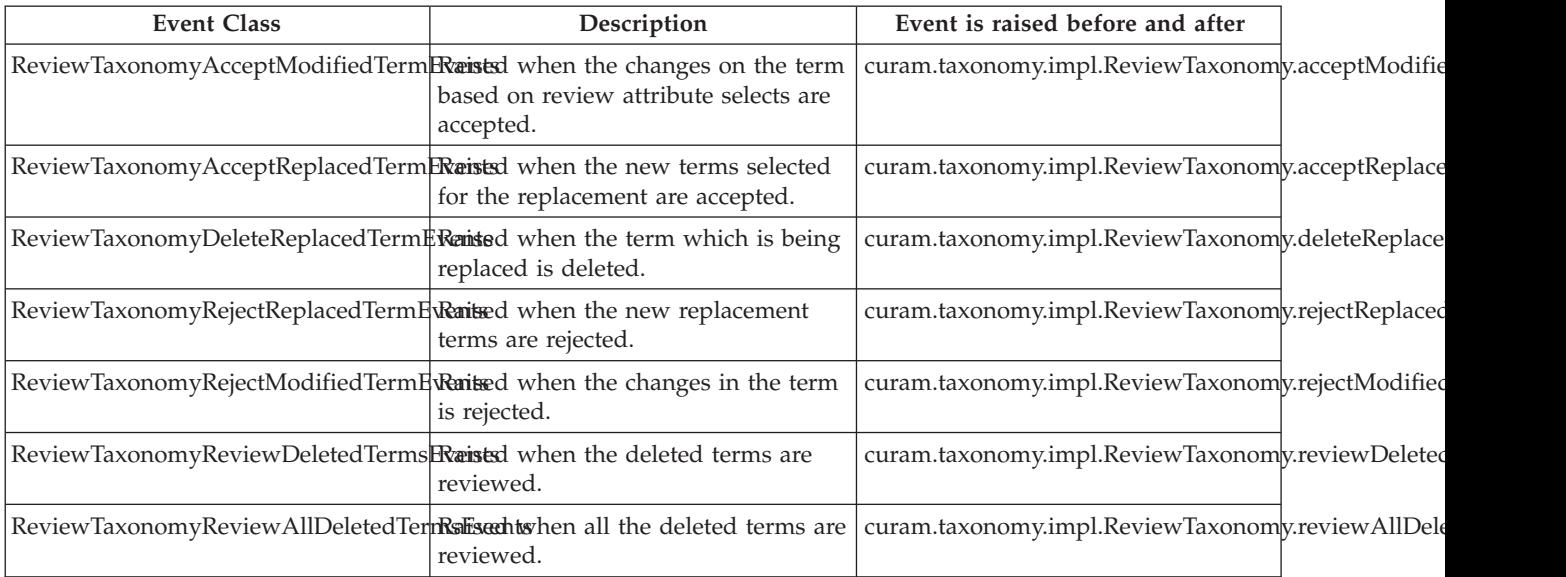

The following events are located in the curam.taxonomy.impl.TaxonomyInEditData interface.

*Table 70. Taxonomy Event Details*.

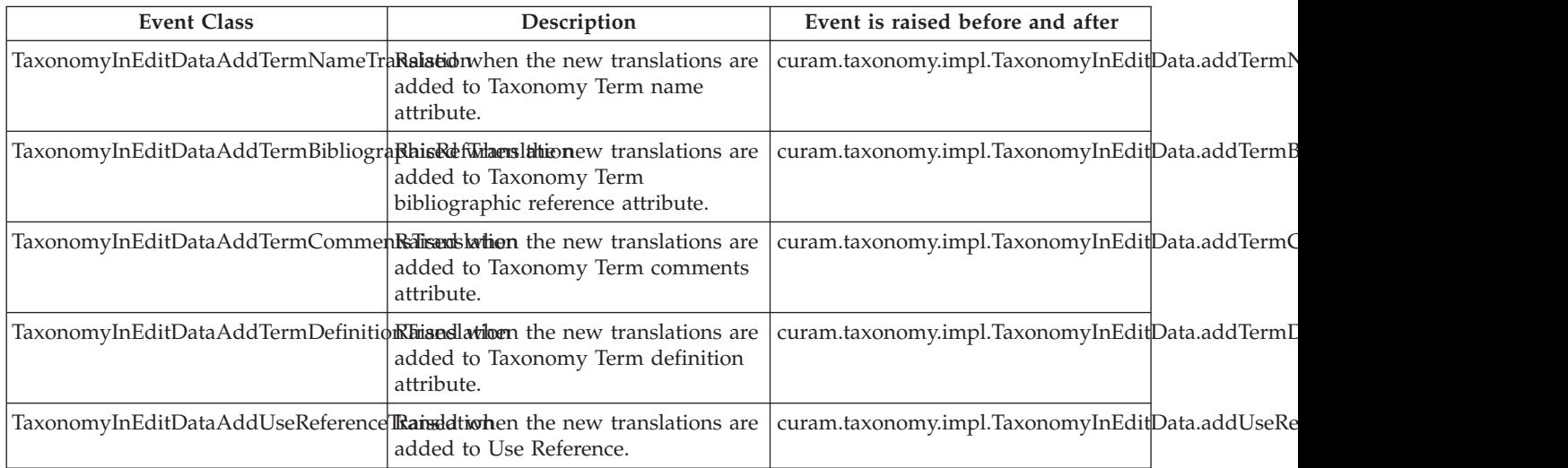

#### *Table 70. Taxonomy Event Details (continued)*.

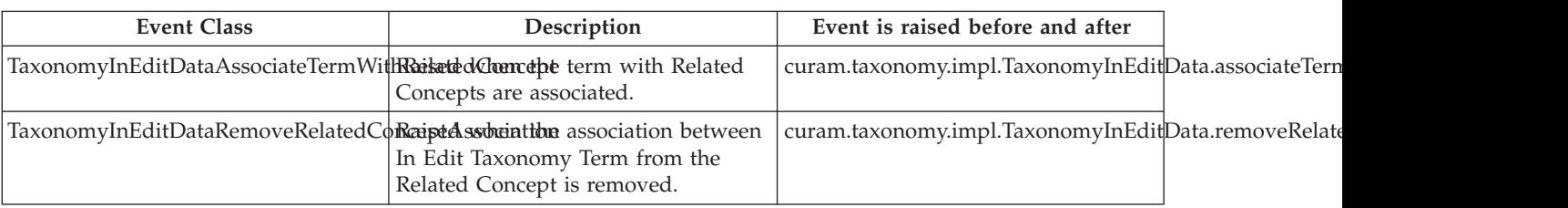

This table describes Taxonomy Events

The following events are located in the curam.taxonomy.impl.TaxonomyTermRelatedConcept interface.

*Table 71. Taxonomy Event Details*.

This table describes Taxonomy Events

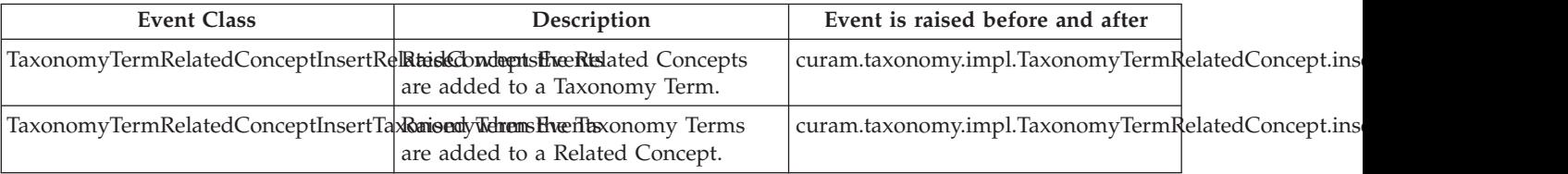

The following events are located in the curam.taxonomy.impl.TaxonomyTermWizState interface.

*Table 72. Taxonomy Event Details*.

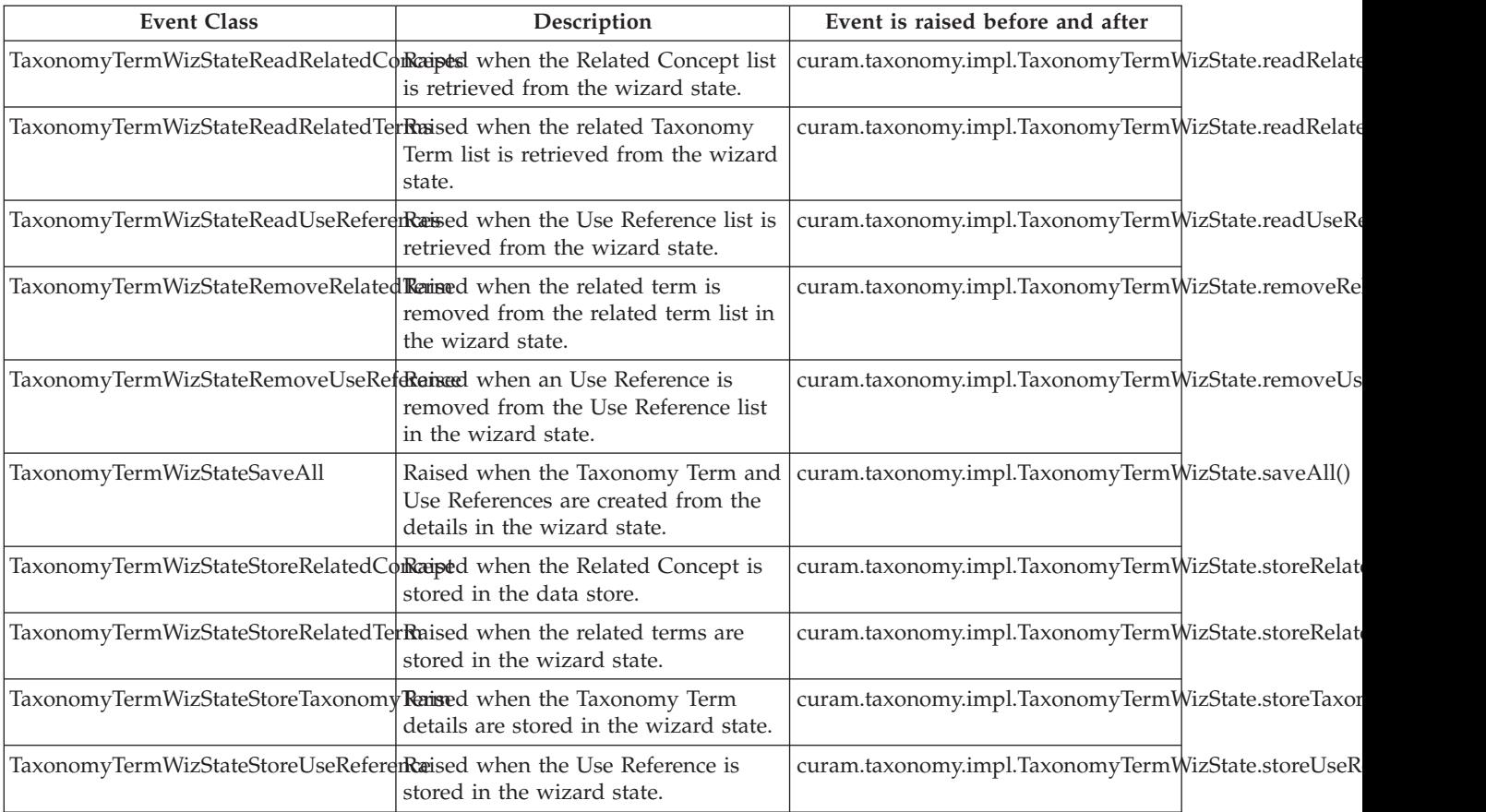

The following events are located in the curam.taxonomy.sl.search.impl.POTaxonomyIndexSearch interface.

*Table 73. Taxonomy Event Details*.

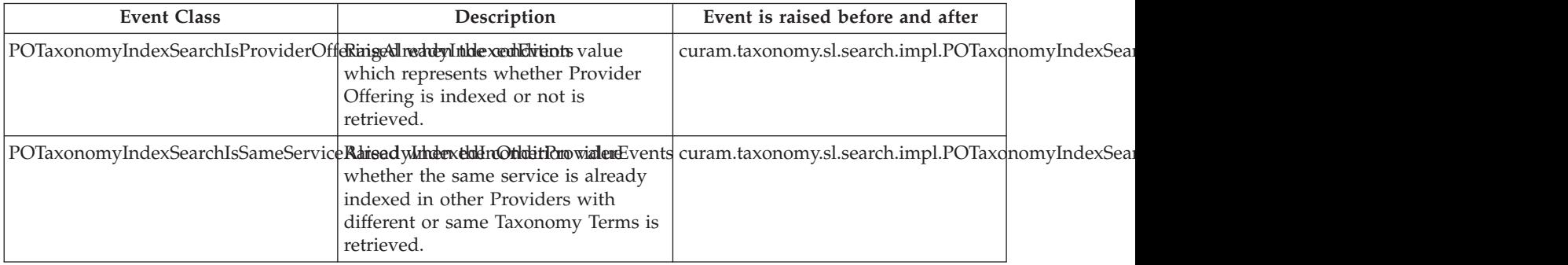

# **Chapter 4. CPM Workflow Process Definitions**

## **4.1 Introduction**

CPM ships a number of workflow process definitions. Agencies can copy any of these workflow process definitions to a custom workflow directory and make modifications to them.

**Note:** Custom versions of workflows will always take precedence over OOTB workflows.

## **4.2 External Enquiry Workflow**

## **4.2.1 Enacted from**

This workflow is enacted when an external party uses CPM to inquire about the possibility of registering as a provider. For example, Mr and Mrs Smith use an external-facing system to inquire about fostering children.This workflow is enacted by curam.cpm.eua.facade.impl.ExternalProviderEnquiry.createEnquiry.

#### **4.2.2 Source Location**

EJBServer/components/CPM/workflow/EXTERNALENOUIRYWORKFLOW\_v1.xml

## **4.2.3 Default Behavior**

The workflow shipped with CPM creates a manual activity to assign the enquiry to a user for converting a provider enquiry into an enrolled provider. This manual activity is allocated using a function allocation strategy. The default implementation of this operation allocates the activity to the provider enquiry work queue. The reviewer can choose to either transfer the enquiry to an enrolled provider or close the enquiry. Once this activity is completed the workflow also gets completed.

## **4.2.4 Event Details**

The notation of the following event details is as follows:

*Table 74. External Enquiry Event Details*

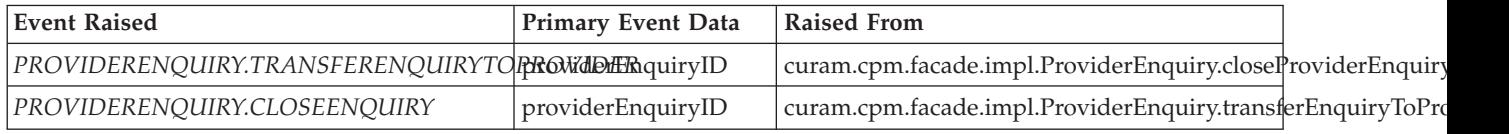

## **4.3 Home Study Approval Workflow**

## **4.3.1 Enacted from**

This workflow is enacted whenever a user submits a home study for approval.This workflow is enacted from curam.cpm.workflowprocesses.homestudy.impl.HomeStudyImpl.submit.

## **4.3.2 Source Location**

EJBServer/components/CPM/workflow/HOMESTUDYAPPROVAL\_v1.xml

## **4.3.3 Default Behavior**

This workflow automatically creates a manual activity to assign a home study recommendation to a user for approval. The default implementation of this operation submits the home study recommendation to the supervisor of the user who submitted the request. Agencies may wish to alter this default behavior.

For example, an agency may wish to route the approval request to a user other than the supervisor or to a group of users. The manual activity is allocated using a function allocation strategy. The reviewer can choose to either approve/reject the approval request. Once this activity is completed the workflow also gets completed.

#### **4.3.4 Event Details**

The notation of the following event details is as follows:

*Table 75. Home Study Approval Event Details*

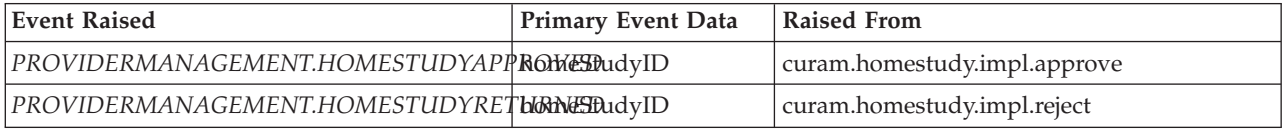

#### **4.4 New Invoice Created Workflow**

#### **4.4.1 Enacted from**

This workflow is enacted whenever an external user submits an invoice for processing.This workflow is enacted from curam.cpm.facade.impl.Request.createFinancialsTask.

## **4.4.2 Source Location**

EJBServer/components/CPM/workflow/NEWINVOICECREATED\_v1.xml

#### **4.4.3 Default Behavior**

This workflow creates a manual activity to assign an invoice that has been submitted by an external user to another user for processing. The default implementation of this operation submits the invoice to a financial user. Agencies may wish to alter this default behavior. For example, an agency may wish to submit the invoice to a different user for processing. The manual activity is allocated using a function allocation strategy.

## **4.4.4 Event Details**

The notation of the following event details is as follows:

*Table 76. New Invoice Created Event Details*

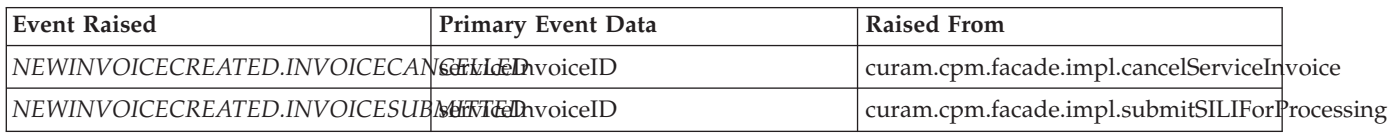

## **4.5 Service Invoice Exception Processing Workflow**

#### **4.5.1 Enacted from**

This workflow is enacted when there is insufficient correct data to match a service invoice line item against its corresponding service authorization. This workflow is called from curam.financial.impl.ServiceInvoiceLineItemImpl.processInvoiceLineItem.

## **4.5.2 Source Location**

EJBServer/components/CPM/workflow/SERVICEINVOICEEXCEPTIONPROCESSING\_v1.xml.

# **4.5.3 Default Behavior**

This workflow creates a manual activity for a user to review service invoice details that do not correspond with the service authorization associated with the invoice. During invoice processing, certain details on a service invoice line item (SILI) must correspond to the details on the service authorization that is associated with the invoice otherwise the invoice will not be paid. The default implementation of this operation allocates the activity to the invoice exception processing work queue for a financial user to review. Agencies may wish to alter this default behavior, for example, by routing the activity to a different work queue. The reviewer can choose to make changes to the service invoice line item and submit for reevaluation or deny/cancel the SILI. Once this activity is completed, the workflow is also completed. This manual activity is allocated using a function allocation strategy. The modeled operation for this is:

curam.cpm.workflowprocesses.impl.WorkflowAllocationFunction.siliExceptionProcessingAllocationStrategy.

## **4.5.4 Event Details**

The notation of the following event details is as follows:

| <b>Event Raised</b>                                 | Primary Event Data | Raised From                                          |  |
|-----------------------------------------------------|--------------------|------------------------------------------------------|--|
| PROVIDERMANAGEMENT.SILIPROCESSERDeInvoiceLineItemID |                    | curam.financial.impl.ServiceInvoiceLineItemImpl.subn |  |
| PROVIDERMANAGEMENT.SILICANCEErfdceInvoiceLineItemID |                    | curam.financial.impl.ServiceInvoiceLineItemImpl.canc |  |
| PROVIDERMANAGEMENT.SILIDENIE@rviceInvoiceLineItemID |                    | curam.financial.impl.ServiceInvoiceLineItemImpl.deny |  |

*Table 77. Service Invoice Exception Processing Event Details*

## **4.6 Service Invoice Line Item Approval Workflow**

## **4.6.1 Enacted from**

This workflow is enacted when a service invoice line item requires manual approval and has reached the "Pending Approval" status, after successful processing. This workflow is called from curam.financial.impl.ServiceInvoiceLineItemImpl.enactSILIApprovalWorkflow.

# **4.6.2 Source Location**

EJBServer/components/CPM/workflow/SERVICEINVOICELINEITEMAPPROVAL\_v1.xml.

# **4.6.3 Default Behavior**

The workflow creates a manual activity to review a service invoice line item and approve/deny it. The default implementation of this operation allocates the activity to the invoice exception processing work queue for a financial user to approve. Agencies may wish to alter this default behavior, for example, by routing the activity to a different work queue or to a different user. This manual activity is allocated using a function allocation strategy. The modeled operation for this is curam.cpm.workflowprocesses.impl.WorkflowAllocationFunction.siliExceptionProcessingAllocationStrategy.

The reviewer can choose to either approve or deny the service invoice line item. Once this activity is completed the workflow also gets completed.

# **4.6.4 Event Details**

The notation of the following event details is as follows:

| <b>Event Raised</b>                            | <b>Primary Event Data</b> | Raised From                                                                      |  |
|------------------------------------------------|---------------------------|----------------------------------------------------------------------------------|--|
| <i>PROVIDERMANAGEMENT.SILIAPPROVED</i>         |                           | serviceInvoiceLineIteml Duram.financial.impl.ServiceInvoiceLineItemInhpl.approve |  |
| <i><u>   PROVIDERMANAGEMENT.SILIDENIED</u></i> |                           | serviceInvoiceLineItemIDuram.financial.impl.ServiceInvoiceLineItemImpl.deny      |  |

*Table 78. Service Invoice Line Item Event Details*

# **4.7 Service Invoice Line Item Correction Approval Workflow**

## **4.7.1 Enacted From**

This workflow is enacted when a service invoice line item correction is submitted for approval. This workflow is called from

curam.financial.impl.ServiceInvoiceLineItemCorrectionImpl.enactCorrectionApprovalWorkflow.

# **4.7.2 Source Location**

EJBServer/components/CPM/workflow/SERVICEINVOICELINEITEMCORRECTIONAPPROVAL\_v1.xml

# **4.7.3 Default Behavior**

This workflow automatically creates a manual activity to assign a service invoice line item correction to a user for approval. This manual activity is allocated using a function allocation strategy. The modeled operation for this

curam.cpm.workflowprocesses.impl.WorkflowAllocationFunction.siliExceptionProcessingAllocationStrategy. The default implementation of this operation submits the service invoice line item correction to the supervisor of the user who submitted the request. Agencies may wish to alter this default behavior. For example, an agency may wish to route the approval request to a user other than the supervisor or to a group of users. The reviewer can choose to either approve or deny the service invoice line item correction. Once this activity is completed, the workflow is also completed.

# **4.7.4 Event Details**

The notation of the following event details is as follows:

*Table 79. Service Invoice Line Item Correction Approval Event Details*

| <b>Event Raised</b> | <b>Primary Event Data</b> | Raised From                                                                                                    |  |
|---------------------|---------------------------|----------------------------------------------------------------------------------------------------|--|
|                     |                           | PROVIDERMANAGEMENT.SILICORRECTIONARPRCMEDceLineIteml Duram.financial.impl.ServiceInvoiceLineItemCorrectionImpl.appr    |  |
|                     |                           | PROVIDERMANAGEMENT.SILICORRECTIONEENiKED voiceLineIteml Duram.financial.impl.ServiceInvoiceLineItemCorrectionImpl.deny |  |

## **4.8 Supervisor Request Decision Workflow**

## **4.8.1 Enacted From**

This workflow is enacted when a user submits a request to be set up with an external user account. This workflow is called from curam.cpm.eua.facade.impl.ExternalRequests.submitRequest.

#### **4.8.2 Source Location**

EJBServer/components/CPM/workflow/SUPERVISORREQUESTDECISION\_v1.xml

## **4.8.3 Default Behavior**

This workflow creates a manual activity that submits a request of an external user to an administrator user, who is set up as one of the following:

- v A provider member
- A provider participant
- A provider group member
- A provider group associate

The default implementation submits the request to the external request work queue for an administrator to approve. Agencies may wish to alter this default behavior, for example, by routing the activity to a different work queue. The administrator can approve or reject the request of the external user. Once this activity is completed, the workflow is also completed.

#### **4.8.4 Event Details**

The notation of the following event details is as follows:

*Table 80. Supervisor Request Decision Event Details*

| <b>Event Raised</b>             | <b>Primary Event Data</b> | Raised From                                           |  |
|---------------------------------|---------------------------|-------------------------------------------------------|--|
| REOUESTDECISION.REOUESTACCEPTED | requestID                 | curam.cpm.facade.impl.Request.raiseAcceptRequestEvent |  |
| REQUESTDECISION.REQUESTREJECTED | requestID                 | curam.cpm.facade.impl.Request.rejectRequest           |  |

# **4.9 Supervisor View New External User Task Notification Workflow**

# **4.9.1 Enacted From**

This workflow is enacted when an administrator user creates an external user account. This workflow is called from curam.cpm.eua.facade.impl.ExternalUser.createExternalUser.

# **4.9.2 Source Location**

EJBServer/components/CPM/workflow/ SUPERVISORVIEWNEWEXTERNALUSERTASKNOTIFICATION\_v1.xml

# **4.9.3 Default Behavior**

This workflow creates a route activity to send a notification to the owner of an external user. When an administrator user sets up a new external user account, the owner of the new external user is sent a notification informing them that the account has been successfully created. The default implementation sends a notification to the resource manager who enrolled the external user. Agencies may wish to alter this default. For example, an agency may wish to send the notification to a different user. Once this activity is completed, the workflow is also completed.

# **4.9.4 Events Details**

No Events are raised.

# **4.10 Roster Exception Processing Workflow**

## **4.10.1 Enacted From**

This workflow is enacted when there is insufficient correct data to match a roster line item against its corresponding service authorization. This workflow is called from curam.attendance.impl.ProviderRosterLineItemImpl.processRosterLineItem.

# **4.10.2 Source Location**

EJBServer/components/CPM/workflow/ROSTEREXCEPTIONPROCESSING\_v1.xml

# **4.10.3 Default Behavior**

This workflow creates a manual activity for a user to review details of a provider roster line item that does not correspond to its associated service authorization. Certain details on a roster line item must match the details on the service authorization associated with the roster line item otherwise any attendance based payments related to the roster will not be paid.

The default implementation of this operation allocates this activity to the roster exception processing work queue for a user to review. Agencies may wish to alter this default behavior, for example, by routing the activity to a different work queue. This workflow creates a manual activity to review the provider roster line item in question. This manual activity is allocated using a function allocation strategy. The modeled operation for this activity is

curam.cpm.workflowprocesses.impl.WorkflowAllocationFunction.prliExceptionProcessingAllocationStrategy. The reviewer can choose to make changes to the provider roster line item and submit it for reevaluation or deny/cancel the provider roster line item. Once this activity is completed, the workflow is also completed.

## **4.10.4 Event Details**

The notation of the following event details is as follows:

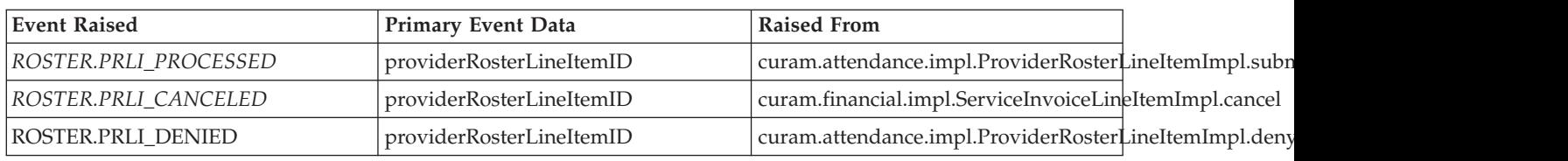

*Table 81. Roster Exception Processing Event Details*

#### **4.11 New Client Added to Roster Workflow**

## **4.11.1 Enacted From**

This workflow is enacted whenever a provider roster line item is created during creation or modification of a service authorization line item. This workflow is called from see curam.serviceauthorization.impl.ServiceAuthorizationLineItemImpl.generate TaskForNewClientAdded.

# **4.11.2 Source Location**

EJBServer/components/CPM/workflow/NEWCLIENTADDEDTOROSTER\_v1.xml

## **4.11.3 Default Behavior**

This workflow creates an activity to send a notification to the owner of a provider roster line item when a client is added to a roster. This notification is sent only during the creation or modification of a service authorization line item which leads to creation of a roster line item.

If the roster line item is submitted or canceled or denied, the corresponding generated notification is removed from the user's task inbox.

## **4.11.4 Event Details**

The notation of the following event details is as follows:

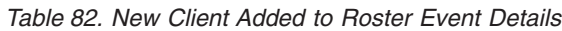

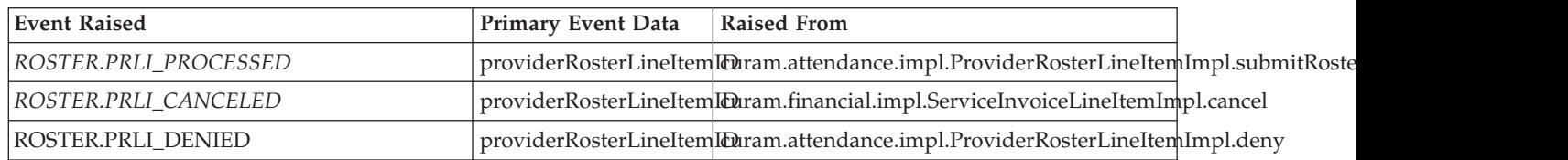

## **4.12 Roster Line Item Approval Workflow**

#### **4.12.1 Enacted From**

This workflow is enacted when a provider roster line item requires manual approval and has reached the "Pending Approval" status. This workflow is called from curam.attendance.impl.ProviderRosterLineItemImpl.approve.

## **4.12.2 Source Location**

EJBServer/components/CPM/workflow/ROSTERLINEITEMAPPROVAL\_v1.xml

# **4.12.3 Default Behavior**

This workflow creates a manual activity to review a provider roster line item and approve or deny it. The default implementation of this operation allocates the activity to the roster exception processing work queue. Agencies may wish to alter this default behavior, for example, by routing the activity to a different work queue. This manual activity is allocated using a function allocation strategy. The modeled operation for this is

curam.cpm.workflowprocesses.intf.WorkflowAllocationFunction.prliExceptionProcessingAllocationStrategy.

The reviewer can choose to either approve/deny the provider roster line item. Once this activity is completed, the workflow also gets completed.

#### **4.12.4 Event Details**

The notation of the following event details is as follows:

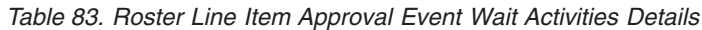

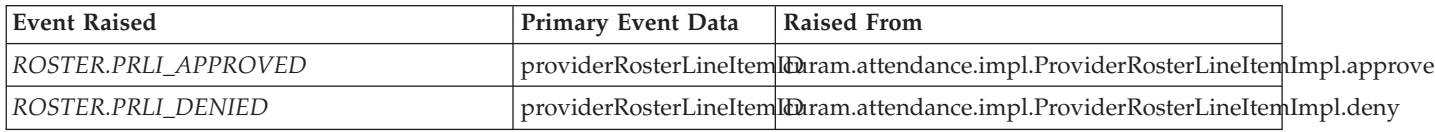

## **4.13 Roster Line Item Correction Approval Workflow**

#### **4.13.1 Enacted From**

The workflow is enacted whenever a user approves a provider roster line item correction. This workflow is called from curam.attendance.impl.PRLICorrectionImpl.approve.

## **4.13.2 Source Location**

EJBServer/components/CPM/workflow/ROSTERLINEITEMCORRECTIONAPPROVAL\_v1.xml

## **4.13.3 Default Behavior**

This workflow contains the processing that is involved in approving a correction made to a provider roster line item. This workflow creates a manual activity to review a provider roster line item correction and approve/deny it. The default implementation of this operation allocates the activity to the roster exception processing work queue.

This manual activity is allocated using a function allocation strategy. The modeled operation for this is curam.cpm.workflowprocesses.intf.WorkflowAllocationFunction.prliExceptionProcessingAllocationStrategy. The reviewer can choose to either approve/deny the provider roster line item correction. Once this activity is completed, the workflow is also completed.

## **4.13.4 Event Details**

The notation of the following event details is as follows:

*Table 84. Roster Line Item Correction Approval Event Details*

| <b>Event Raised</b>   | Primary Event Data | <b>Raised From</b>                               |  |
|-----------------------|--------------------|--------------------------------------------------|--|
| ROSTER.PRLIC APPROVED | prliCorrectionID   | curam.attendance.impl.PRLICorrectionImpl.approve |  |
| ROSTER.PRLIC DENIED   | prliCorrectionID   | curam.attendance.impl.PRLICorrectionImpl.deny    |  |

# **Chapter 5. CPM Products and Rule Sets**

#### **5.1 Overview**

New financial processes have been built for CPM to enable payments to be made to providers. These new processes integrate with existing Cúram Enterprise FrameworkCúram Enterprise Framework (CEF) financial processes. CPM uses Cúram Products and Rule sets for generating the payments for a service provider.

#### **5.2 Products**

CPM has following products:

• Provider Invoice

This product is used to generate the payments for the invoices furnished by the providers.

• Provider Placement

This product is used to generate the payments related to the placement services offered by the provider.

• Provider Contract

This product is used to generate the payments that are not dependent on the service utilization.

• Provider Attendance

This product is used to generate the payments based on the client attendance artifacts provided by the provider for a particular service.

These products are used as a means of getting to Cúram financials rather than them being real benefit products with which a user can interact. All the case processing for these products happens in the back ground on CPM events such as invoice approval, placement of a client, on making a contract live or on provider roster line item approval. We consider the CPM Products has the designated extension point interfaces as the customization points available to an agency.

The DMX files used for the above products are:

- PRODUCT.dmx
- EVIDENCEMETADATA.dmx
- PRODUCTEVIDENCELINK.dmx
- PRODUCTRULESLINK.dmx
- TEMPORALEVIDENCEAPPROVALCHECK.dmx

No changes can be made to these as the generation of financials is dependent upon the product and evidence approval configurations.

## **5.3 Rule Sets**

The list of Rule Sets in CPM is described below. The rule sets can be customized, as long as the customized rule set does not depend on new types of evidence.

*Table 85. Payment Type and Rule Set Details*

| <b>Payment Type</b>     | Rule Set Source Location                         |
|-------------------------|--------------------------------------------------|
| <i>Provider Invoice</i> | EJBServer\components\CPM\rulesets\Product_51.xml |
| Provider Placement      | EJBServer\components\CPM\rulesets\Product_52.xml |

*Table 85. Payment Type and Rule Set Details (continued)*

| Payment Type                 | Rule Set Source Location                          |
|------------------------------|---------------------------------------------------|
| Flat-Rate Contract Payments  | EJBServer\components\CPM\rulesets\Product_53.xml  |
| Provider Attendance Payments | EJBServer\components\CPM\rulesets\Product_304.xml |

# **Chapter 6. CPM Financials**

## **6.1 Introduction**

CPM financials are developed using the Classic Assessment/reassessment framework, evidence functionality and the Classic Rules Engine.

CPM financials include several tasks such as

- v maintenance (creation, approval and activation) of the Product Delivery cases (SILI, Attendance, Placement, Contract) for different types of payments;
- management of evidence using the Evidence functionality;
- execution of Classic Rule Sets;
- assessment/reassessment of financials;
- generation of payments etc.

CPM financials leverage CEF financial processing for assessments and payments.

CPM financial processing is responsible for

- creating and maintaining Evidence for different types of cases;
- v creating and maintaining Financial Schedules and transactions associated with different case types;
- processing financial transactions associated with a Participant and/or a Case.

#### **6.2 Payment Types**

There are 4 types of Products configured for different payment types in CPM financials

- Service Invoice;
- Placement;
- Flat Rate Contract;
- Attendance

#### **6.2.1 Service Invoice**

Service Invoice processing relies on the creation of a Service Authorization when services are allocated to the clients. The individual line items within a Service Authorization can be for a number of different services allocated to that client, which can be provided by different providers. After providing a service, the Provider submits an invoice to the SEM agency. The Provider gets paid once Service Invoice is approved. Service Invoice Line Item payment amounts are treated as evidence for the Service Invoice financial processing.

A product delivery case of type Provider Invoice is created the first time a service invoice line item for a provider is approved. Evidence is created on the case to correspond to the payment amount determined by CPM. The frequency of payment is set based on the established payment frequency for the provider, and leverages CEF functionality around due dates for financial components.

If there is a change in payee, a separate PD case will be created for the payee.

All payments due for the provider for the period will be rolled up and paid as a single payment.

#### **6.2.2 Placement**

Placement is a type of service, in which a client is physically placed with the Provider for a period of time. Once a placement service is authorized, a client can be placed with the provider and financials will be started from day one. The unit of measure for the placement will be always a number of days. These placement details will be considered as evidence for processing the placement related financials.

A product delivery case of type Provider Placement is created the first time a placement is made with a provider. The system creates one PD case for each Placement. When a client is transferred within a Provider facility (i.e. form one place to another), this also creates a new product delivery case.

The delivery pattern on the product delivery case is set to a value specified in the property administration section of CPM administration.

For example, if a placement is made for a provider for the first time on June 15th, for the period from June 1st till June 30th, and the frequency is set to the first day of every month, the product delivery case is created on June 15th and the evidence data is set to June 1st till June 30th. The first payment due date is set to July 1st.

#### **6.2.3 Flat rate contract**

A Flat Rate Contract is a formal agreement between a Provider and the SEM agency which establishes terms under which services will be delivered. Each contract can cover single or multiple services. All the Contract details are treated as evidence for Flat Rate Contract financial processing.

A product delivery case of type Provider Contract is created the first time a flat rate contract is activated. The system creates one PD case for each Contract per Provider. It also creates a new PD case whenever an existing Contract is renewed.

The information specified in the contract is used to establish a payment schedule for the provider.

#### **6.2.4 Attendance**

Attendance rosters are used when services are delivered to the client which require that client attendance be tracked and reported through Attendance Tracking. Attendance is tracked either through a roster submitted by the provider and entered on to the system by an internal user, or by the provider accessing the system externally. Attendance Rosters can be generated automatically based on a configured frequency for a service. Rosters are submitted to the agency after capturing all attendance details. These attendance details are used as evidence for processing the financials.

A product delivery case of type Provider Attendance is created the first time a roster is approved for a provider. Evidence is created on the case to correspond to the payment amount determined by CPM.

The frequency of payment is set based on the established payment frequency for roster based payments. If set, this frequency applies across all providers on the system. If this frequency is not set, the frequency of payment is set based on the established payment frequency for the provider, and leverages CEF functionality around due dates for financial components.

All payments due for the provider for the period will be rolled up and paid as a single payment.

# **Chapter 7. Service Deliveries**

## **7.1 Introduction**

A service delivery is a type of service delivered to a client, which can be created and managed within an integrated case or an outcome plan. These services can be configured to use product delivery processing, Cúram Provider Management (CPM) processing, or a combination of both, depending on how the agency wishes the service to be delivered to the client.

Services which use product delivery processing can use standard product delivery functionality, e.g. eligibility determination for a service and the calculation of payments based on custom rates (a rate which can change over time and can change based on circumstances). Services which use CPM processing can use CPM's financial processing and rate hierarchy. For example, invoices submitted by a provider are matched to a service authorization, and payments are generated based on the provider offering rate, using an out of the box Provider Invoice product delivery case (one per provider). Services which use a combination of both CPM processing and product delivery processing can utilize some or all of the standard features of a product delivery while fully integrating with CPM's service authorization and invoice processing.

If a service offering is configured to use product delivery processing for any aspect of service delivery, a corresponding product must be configured. This chapter outlines the actions and extension points available in CPM to utilize these product delivery features. For general information on configuring a product to be delivered as a service, see Section 3.10 of the Cúram Integrated Case Management Configuration Guide. For information on the different delivery types available and the functionality offered by each, see Section 3.8 of the Cúram Provider Management Guide.

# **7.2 Product Design and Configuration**

Where service deliveries are configured to use product delivery processing to determine eligibility or payment amounts, the underlying product needs to be associated with a CER rule set and rate tables appropriate to the SEM agency's requirements. For detailed instructions on configuring products and rule sets see the Cúram How To Build a Product Guide.

# **7.3 Rule Set Creation**

The rule set used to determine eligibility and calculate payment amounts in respect of the service must be configured to use a combination of client, case, service and invoice or attendance evidence values, depending on the requirements of the agency and the service delivery type. If product delivery processing is being used to determine both eligibility and the payment amount then the recommended approach is to use a separate objective to calculate each of these as follows:-

- The eligibility objective must be configured such that entitlement is determined by checking the value of the relevant attributes, for example, the client's date of birth or employment status. The valueType of the Objective Tag Type for this Objective must be a non money type such as Double to ensure an eligible decision does not result in the generation of financial components, as this is a non-financial objective.
- v Entitlement to the payment objective should check for entitlement to the eligibility Objective as well as checking the value of attributes related to custom rates, invoice or attendance evidence. The valueType of the Objective Tag Type for this objective must be Money to ensure the generation of financial components, as this is a financial objective.

#### **7.4 Evidence and Evidence Maintenance**

The evidence entities used in the rule set calculations must be configured to use the appropriate propagator type. For example, InvoicePaymentEvidence must be configured to use the ActiveEvidenceRowRuleObjectPropagator, ServiceInvoiceLineItem should use the RuleObjectPropagator. For detailed instructions on how to configure propagation of different evidence types, see The Inside Cúram Eligibility and Entitlement Using Cúram Express Rules Guide.

Evidence types that are used to determine eligibility and calculating payments in respect of services must be configured and associated with the product underlying the service during administration. Shared evidence is maintained at the integrated case level can also be used in rule set calculations.

Changes in evidence values used by the rule set will trigger the assessment engine to run the calculations again resulting in updated decision and payment information.

For detailed information on designing evidence, see the Cúram Dynamic Evidence Configuration Guide.

#### **7.5 Custom Rates**

If custom rates are to be used to calculate payment amounts in respect of a service, then a rate table must be created and associated with the rule set. For more information on creating and associating rate tables with CER rule sets, see the Inside Cúram Eligibility and Entitlement Using Cúram Express Rules Guide.

The value attribute of the Case Decision Objective must be populated in the rule set using values read from your rate tables. Otherwise an appropriate value from CPM such as the amount from an invoice or roster can be used. An attribute to calculate the Estimated Cost can also be included in the rule set where custom rates are used instead of using the default CPM calculation for this value.

#### **7.6 Service Delivery Creation**

On creation of a service delivery of type 'Product Delivery', 'Product Delivery with Invoicing' or 'Service Delivery with Eligibility', a product delivery case will be created by the system. This case is an instance of the product type that was configured on the underlying Service Offering. This product delivery is not visible to the user. The caseID of this product delivery is set as the deliveryTypeRelatedID on the service delivery record, and will also be associated with any invoice or attendance payment evidence records associated with the case (i.e., it will be set as the caseID on the associated Evidence Descriptor record). Service deliveries of type Service Delivery will continue to use the caseID of the associated integrated case or outcome plan to populate these fields.

For service deliveries that use product delivery processing to determine eligibility, a hook has been provided to listen for events raised by the Assessment Engine. A default implementation for the postInsertExamineDecisions method has been added in

curam.cpm.sl.impl.CPMAssessmentEngineEventListener, which listens for the creation of new decisions. Where the new decision relates to a service delivery of type 'Product Delivery with Invoicing' or 'Service Delivery with Eligibility' and the decision result is 'Eligible', then a service authorization and any service authorization line items are automatically created for the service delivery. This default behaviour can be altered or enhanced as per agencies own requirements.

## **7.7 Display of Product Delivery Information**

Any product delivery functionality that is related to eligibility and financial processing such as financial transactions, determinations, and evidence is automatically displayed at the service delivery level and can be viewed by a case worker in the context of that service delivery. Other product delivery functionality can also be configured for display if required. For example, certification and appeal details. However,

some development effort is required to display this information. The display of this information must be configured through the use of client navigation files. For more information see Chapter 6 of the Cúram Web Client Reference Manual.

# **Chapter 8. CPM Taxonomy**

#### **8.1 Import Taxonomy File**

The process of uploading an external taxonomy file and storing it in the database is called Taxonomy Import Process (TIP). During the process, a single XML file from the database is broken into small, manageable XML chunks. This is done based on the cardinality (one to one, one to many or many to many) of the XML elements defined in that file. These small chunks of XML files (henceforth, called as Cúram Taxonomy files) are created based on criteria like common data shared across various elements.

For example, in AIRS Taxonomy, the Related Concept term elements are shared across Taxonomy term elements. Hence, the TIP creates separate Cúram Taxonomy File for each Related Concept element. Similarly, it also creates separate Cúram Taxonomy Files for each Taxonomy term, Use Reference term (alias for taxonomy term name) etc. These files are stored in the database tables for further processing.

Refer to Appendix B for the structure of Cúram Taxonomy files.

Taxonomy Import Process uses the Java™ -XML binding mechanism to create and publish Cúram Taxonomy Files. The start from Java and XML approach is used for marshaling and un-marshaling XML data from Java to XML and vice-versa, using a mapping XML file. This mapping XML file plays a key role in marshaling/un-marshaling. Published taxonomy is stored in the database. The naming convention for the taxonomy database tables is based on the XML elements defined in the AIRS XML file.

If you want to import your own taxonomy XML file (i.e. other than AIRs taxonomy file) and leverage existing CPM taxonomy subsystem, you should map your XML elements to appropriate elements of the AIRs taxonomy file using Mapping file (refer to Appendix A for TaxonomyMapping.xml) mentioned above. CPM Taxonomy customization can be done in different ways

- Replacing the AIRs XML elements with your XML elements in TaxonomyMapping.xml file
- v Replacing your implementation with default implementation.

Note: Currently taxonomy system supports ASCII and UTF-8 encoding, provided encoding format of the database also same

#### **8.1.1 Replacing the AIRs XML elements with your XML elements in TaxonomyTermMapping.xml file**

Import process creates the Cúram Taxonomy files using TaxonomyMapping.xml file. Cúram Taxonomy files (Refer to the Appendix B for the structure of these XML files) are as follows:

- TaxonomyTerm.xml
- RelatedConcept.xml
- UseReference.xml
- ExternalTerm.xml

Currently TaxonomyMapping.xml contains the mapping information between AIRs taxonomy elements and Cúram Taxonomy files elements along with respective bonded java classes. If you want leverage the existing taxonomy functionality, you should map your elements to the respective elements defined in the TaxonomyMapping.xml file. Along with this mapping, you should also override the APPRESOURCE.dmx with your TaxonomyMapping.xml file location.

Following table provides the mapping of AIRs taxonomy elements with the respective Cúram Taxonomy files elements and their associated java classes in TaxonomyMapping.xml.

#### *Table 86. AIRs and Curam Taxonomy Mapping Elements*.

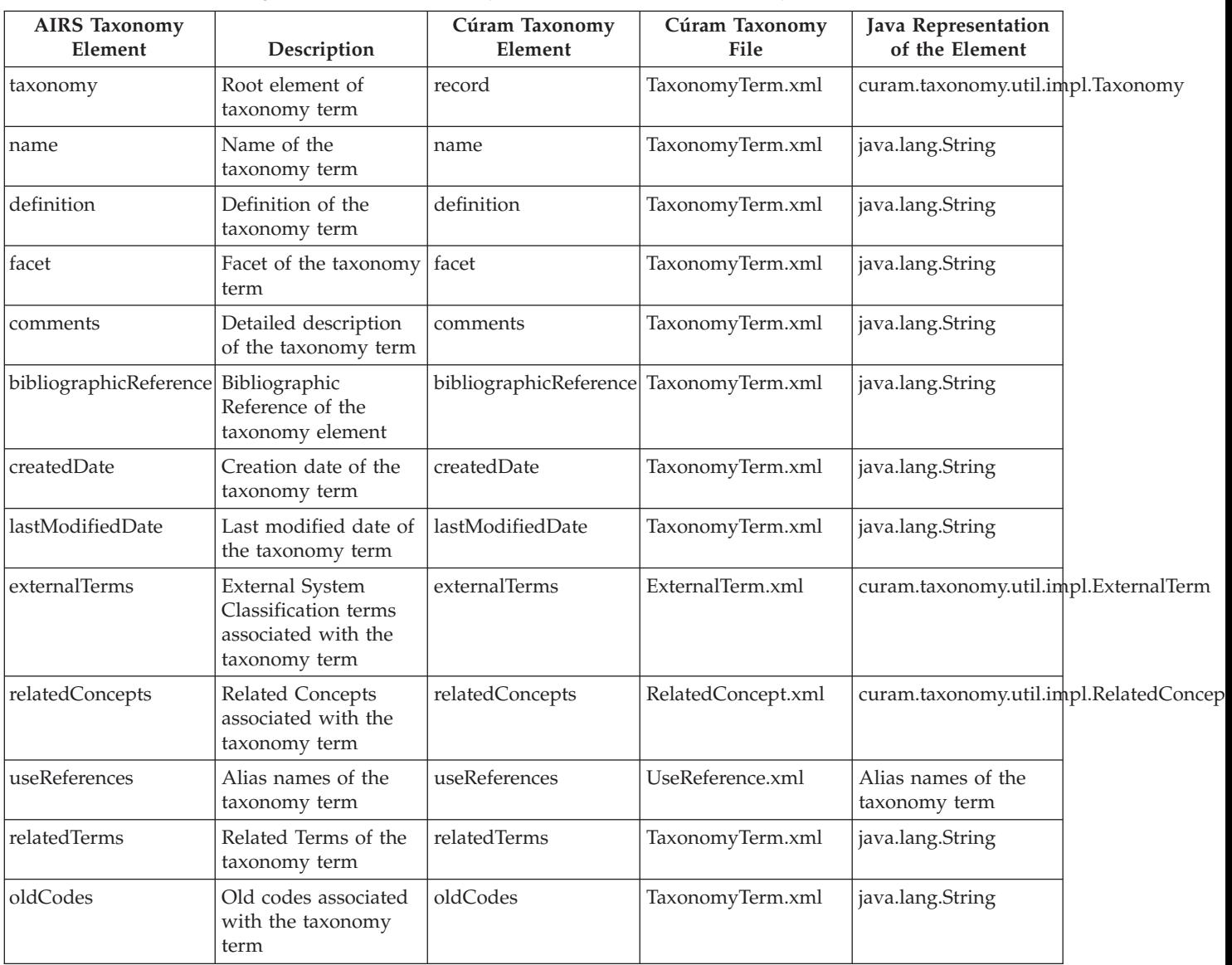

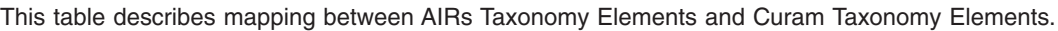

Update the TaxonomyMapping.xml by replacing AIRS Taxonomy Elements with elements your Taxonomy xml file for creating Cúram Taxonomy files. These files will be used by Taxonomy-in-edit process to make changes to the content of xml files and Taxonomy Publish process to persist xml content to the relational tables.

Taxonomy Publish process uses the same mappings file for un-marshalling the XML content to java objects before persisting to the database. It persist the content of Cúram Taxonomy files to respective tables. Following table explains how content of different Cúram Taxonomy files is spawned across different tables:

*Table 87. Mapping between Curam Taxonomy File Data and Curam Relational Entities*.

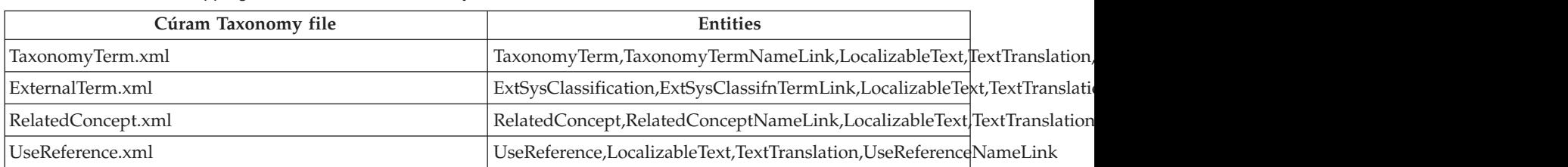

This table describes mapping between Curam Taxonomy files and Curam Relational Entities.

## **8.1.2 Replacing your implementation with default implementation**

If you want to add your own taxonomy elements other than elements defined in TaxonomyMapping.xml, you should follow the Replaceable Implementation approach. Current taxonomy system doesn't support hooking of partial implementation for processing your extra element. Since taxonomy system is developed based on Design by Contract principle, you can replace default implementation with custom implementation without violating the contract (i.e. strictly constrained to the interface APIs). Custom implementation is only required if the structure of the following Cúram Taxonomy files are changed, that is, adding new elements or deleting existing elements

TaxonomyTerm.xml,RelatedConcept.xml,UseReference.xml,ExternalTerm.xml

You have to provide custom implementation to the following interfaces

- v curam.taxonomy.impl.ImportTaxonomy
- v curam.taxonomy.impl.PublishTaxonomy
- v curam.taxonomy.impl.TaxonomyInEditData
- v curam.taxonomy.impl.TaxonomyInEditDataConverter

## **8.2 Retrieve Indexes and Retrieve Taxonomy Terms By Keywords**

Taxonomy Search functionality provides a number of service layer interfaces that are specifically designed for customization. A new custom implementation can be provided for any of the interfaces curam.taxonomy.sl.search.impl. TaxonomySearch. It is worth noting that default implementations which uses the Cúram Generic Search Server are provided for these interfaces. Please read chapter 2 (Using Strategy Patterns to Customize CPM) for more details

# **Chapter 9. Compliancy**

#### **9.1 CPM Sample**

CPM contains a sample component that is primarily added with following purposes:

- to help the testing team test CPM APIs
- v to help the development team test CPM extension points.

Since this component is added only with above purposes, use or customization of this component is not supported.

CPM Sample component has 3 packages which should not be used or customized.

- v curam.cpmsample.changecases.impl:- This package is mainly used for testing of extension points in CPM.
- v curam.cpmsample.facade.impl:- This package has façade classes and the associated client directory is components/CPMSample
- v curam.cpmsample.impl:- This has Module class. It is again used for testing of extension points in CPM.

#### **9.2 Miscellaneous Entities**

CPM created following new entities in CPM component to add a new feature which supports multiple clients for provider roster line item. As this feature is not supported by the application currently, these entities may change in the future. It is highly recommended that these entities are not used.

- PRLIClient
- PRLIClientHistory
- PRLICorrectionClient
# **Appendix. Appendix**

## **A.1 Appendix A**

The structure of the xml is based on the Castor v0.9.5.4 Mapping xml schema.

```
<?xml version="1.0" encoding="UTF-8"?>
            <sub>mappinq</sub></sub>
                <class auto-complete="false"
                name="curam.taxonomy.util.impl.Taxonomy">
                    <map-to xml="taxonomy" />
                    <field collection="arraylist" name="taxonomyTerms"
                    type="curam.taxonomy.util.impl.TaxonomyTerm">
                        <bind-xml name="record" />
                    </field>
                </class>
                <class auto-complete="false"
                name="curam.taxonomy.util.impl.TaxonomyTerm">
                    <map-to xml="record" />
                    <field name="name" type="java.lang.String">
                        <bind-xml name="name" node="element" />
                    </field>
                    <field name="code" type="java.lang.String">
                        <bind-xml name="code" node="attribute" />
                    </field>
                    <field name="definition" type="java.lang.String">
                         <bind-xml name="definition" node="element" />
                    </field>
                    <field name="facet" type="java.lang.String">
                        <bind-xml name="facet" node="element" />
                    </field>
                    <field name="comments" type="java.lang.String">
                        <bind-xml name="comments" node="element" />
                    </field>
                    <field name="bibliographicReference" type="java.lang.String">
                        <bind-xml name="bibliographicReference" node="element" />
                    </field>
                    <field name="createdDate" type="java.lang.String">
                        <bind-xml name="createdDate" node="element" />
                    </field>
                    <field name="lastModifiedDate" type="java.lang.String">
                        <bind-xml name="lastModifiedDate" node="element" />
                    </field>
                    <field collection="arraylist" name="taxonomyTerms"
                    type="curam.taxonomy.util.impl.TaxonomyTerm">
                        <bind-xml name="record" />
                    </field>
                    <field collection="arraylist" name="externalTerms"
                    type="curam.taxonomy.util.impl.ExternalTerm">
                        <bind-xml name="externalTerm" />
                    </field>
                    <field collection="arraylist" name="relatedConcepts"
                    type="curam.taxonomy.util.impl.RelatedConcept">
                        <bind-xml name="relatedConcept" />
                    </field>
                    <field collection="arraylist" name="useReferences"
                    type="java.lang.String">
                        <bind-xml name="useReference" />
                    </field>
                    <field collection="arraylist" name="relatedTerms"
                    type="java.lang.String">
                        <bind-xml name="see Also" />
                    </field>
                    <field collection="arraylist" name="oldCodes"
                    type="java.lang.String">
                        <bind-xml name="oldCode" />
                    </field>
                </class>
                <class auto-complete="false"
                name="curam.taxonomy.util.impl.RelatedConcept">
                    <map-to xml="relatedConcept" />
                     <field name="code" type="java.lang.String">
                         <bind-xml name="code" node="attribute" />
                    </field>
                     <field name="name" type="java.lang.String">
<bind-xml node="text" />
64 IBM Cúram Social Program Management: Cúram Provider Management Developers Guide</field>
                </class>
                <class auto-complete="false"
```
### **A.2 Appendix B: Schema definitions of the XML fragments created by Import process.**

### **A.2.1 TaxonomyTerm.xsd**

```
<?xml version="1.0" encoding="UTF-8"?>
                <xs:schema xmlns:xs="http://www.w3.org/2001/XMLSchema"
                elementFormDefault="qualified">
                    <xs:element name="record">
                        <xs:complexType>
                            <xs:sequence>
                                <xs:element ref="name" />
                                <xs:element ref="definition" />
                                <xs:element ref="facet" />
                                <xs:element ref="comments" />
                                <xs:element ref="bibliographicReference" />
                                <xs:element ref="createdDate" />
                                <xs:element ref="lastModifiedDate" />
                                <xs:element ref="relatedTerms" />
                                <xs:element ref="oldCode" />
                            </xs:sequence>
                            <xs:attribute name="code" use="required"
                            type="xs:string" />
                        </xs:complexType>
                    </xs:element>
                    <xs:element name="name">
                        <xs:complexType mixed="true">
                            <xs:attribute name="locale" use="required"
                            type="xs:string" />
                        </xs:complexType>
                    </xs:element>
                    <xs:element name="definition">
                        <xs:complexType mixed="true">
                            <xs:attribute name="locale" use="required"
                            type="xs:string" />
                        </xs:complexType>
                    </xs:element>
                    <xs:element name="facet" type="xs:string" />
                    <xs:element name="comments">
                        <xs:complexType>
                            <xs:attribute name="locale" use="required"
                            type="xs:string" />
                        </xs:complexType>
                    </xs:element>
                    <xs:element name="bibliographicReference">
                        <xs:complexType>
                            <xs:attribute name="locale" use="required"
                            type="xs:string" />
                        </xs:complexType>
                    </xs:element>
                    <xs:element name="relatedTerms">
                        <xs:complexType>
                            <xs:attribute name="locale" use="required"
                            type="xs:string" />
                        </xs:complexType>
                    </xs:element>
                    <xs:element name=" oldCode " type="xs:string" />
                    <xs:element name="createdDate" type="xs:string" />
                    <xs:element name="lastModifiedDate" type="xs:string" />
                </xs:schema>
```
#### **A.2.2 UseReference.xsd**

```
<?xml version="1.0" encoding="UTF-8"?>
                <xs:schema xmlns:xs="http://www.w3.org/2001/XMLSchema"
                elementFormDefault="qualified">
                    <xs:element name="useReferences">
                        <xs:complexType>
                            <xs:sequence>
                                <xs:element ref="useReference" />
                            </xs:sequence>
                        </xs:complexType>
                    </xs:element>
                    <xs:element name="useReference">
                        <xs:complexType>
                            <xs:sequence>
                                <xs:element ref="text" />
                            </xs:sequence>
                        </xs:complexType>
                    </xs:element>
                    <xs:element name="text">
                        <xs:complexType>
                            <xs:simple Content>
                                <xs:extension base="xs:string">
                                    <xs:attribute name="locale" use="required"
                                    type="xs:string" />
                                </xs:extension>
                            </xs:simple Content>
                        </xs:complexType>
                    </xs:element>
                </xs:schema>
```
#### **A.2.3 RelatedConcept.xsd**

```
<?xml version="1.0" encoding="UTF-8"?>
                <xs:schema xmlns:xs="http://www.w3.org/2001/XMLSchema"
                elementFormDefault="qualified">
                    <xs:element name="relatedConcept">
                        <xs:complexType>
                            <xs:sequence>
                                <xs:element ref="name" />
                            </xs:sequence>
                            <xs:attribute name="code" use="required"
                            type="xs:NCName" />
                        </xs:complexType>
                    </xs:element>
                    <xs:element name="name">
                        <xs:complexType mixed="true">
                            <xs:attribute name="locale" use="required"
                            type="xs:string" />
                        </xs:complexType>
                    </xs:element>
                </xs:schema>
```
#### **A.2.4 ExternalTerm.xsd**

```
<?xml version="1.0" encoding="UTF-8"?>
                <xs:schema xmlns:xs="http://www.w3.org/2001/XMLSchema"
                elementFormDefault="qualified">
                    <xs:element name="externalTerm">
                        <xs:complexType>
                            <xs:sequence>
                                <xs:element ref="name" />
                                <xs:element ref="system" />
                            </xs:sequence>
                            <xs:attribute name="code" use="required"
                            type="xs:string" />
                        </xs:complexType>
                    </xs:element>
                    <xs:element name="name">
                        <xs:complexType mixed="true">
                            <xs:attribute name="locale" use="required"
                            type="xs:string" />
                        </xs:complexType>
                    </xs:element>
                    <xs:element name="system" type="xs:string" />
                </xs:schema>
```
## **Notices**

This information was developed for products and services offered in the U.S.A. IBM may not offer the products, services, or features discussed in this document in other countries. Consult your local IBM representative for information on the products and services currently available in your area. Any reference to an IBM product, program, or service is not intended to state or imply that only that IBM product, program, or service may be used. Any functionally equivalent product, program, or service that does not infringe any IBM intellectual property right may be used instead. However, it is the user's responsibility to evaluate and verify the operation of any non-IBM product, program, or service. IBM may have patents or pending patent applications covering subject matter described in this document. The furnishing of this document does not grant you any license to these patents. You can send license inquiries, in writing, to:

IBM Director of Licensing

IBM Corporation

North Castle Drive

Armonk, NY 10504-1785

U.S.A.

For license inquiries regarding double-byte (DBCS) information, contact the IBM Intellectual Property Department in your country or send inquiries, in writing, to:

Intellectual Property Licensing

Legal and Intellectual Property Law.

IBM Japan Ltd.

19-21, Nihonbashi-Hakozakicho, Chuo-ku

#### Tokyo 103-8510, Japan

The following paragraph does not apply to the United Kingdom or any other country where such provisions are inconsistent with local law: INTERNATIONAL BUSINESS MACHINES CORPORATION PROVIDES THIS PUBLICATION "AS IS" WITHOUT WARRANTY OF ANY KIND, EITHER EXPRESS OR IMPLIED, INCLUDING, BUT NOT LIMITED TO, THE IMPLIED WARRANTIES OF NON-INFRINGEMENT, MERCHANTABILITY OR FITNESS FOR A PARTICULAR PURPOSE. Some states do not allow disclaimer of express or implied warranties in certain transactions, therefore, this statement may not apply to you.

This information could include technical inaccuracies or typographical errors. Changes are periodically made to the information herein; these changes will be incorporated in new editions of the publication. IBM may make improvements and/or changes in the product(s) and/or the program(s) described in this publication at any time without notice.

Any references in this information to non-IBM Web sites are provided for convenience only and do not in any manner serve as an endorsement of those Web sites. The materials at those Web sites are not part of the materials for this IBM product and use of those Web sites is at your own risk.

IBM may use or distribute any of the information you supply in any way it believes appropriate without incurring any obligation to you. Licensees of this program who wish to have information about it for the purpose of enabling: (i) the exchange of information between independently created programs and other programs (including this one) and (ii) the mutual use of the information which has been exchanged, should contact:

IBM Corporation

Dept F6, Bldg 1

294 Route 100

Somers NY 10589-3216

U.S.A.

Such information may be available, subject to appropriate terms and conditions, including in some cases, payment of a fee.

The licensed program described in this document and all licensed material available for it are provided by IBM under terms of the IBM Customer Agreement, IBM International Program License Agreement or any equivalent agreement between us.

Any performance data contained herein was determined in a controlled environment. Therefore, the results obtained in other operating environments may vary significantly. Some measurements may have been made on development-level systems and there is no guarantee that these measurements will be the same on generally available systems. Furthermore, some measurements may have been estimated through extrapolation. Actual results may vary. Users of this document should verify the applicable data for their specific environment.

Information concerning non-IBM products was obtained from the suppliers of those products, their published announcements or other publicly available sources.

IBM has not tested those products and cannot confirm the accuracy of performance, compatibility or any other claims related to non-IBM products. Questions on the capabilities of non-IBM products should be addressed to the suppliers of those products.

All statements regarding IBM's future direction or intent are subject to change or withdrawal without notice, and represent goals and objectives only

All IBM prices shown are IBM's suggested retail prices, are current and are subject to change without notice. Dealer prices may vary.

This information is for planning purposes only. The information herein is subject to change before the products described become available.

This information contains examples of data and reports used in daily business operations. To illustrate them as completely as possible, the examples include the names of individuals, companies, brands, and products. All of these names are fictitious and any similarity to the names and addresses used by an actual business enterprise is entirely coincidental.

#### COPYRIGHT LICENSE:

This information contains sample application programs in source language, which illustrate programming techniques on various operating platforms. You may copy, modify, and distribute these sample programs in any form without payment to IBM, for the purposes of developing, using, marketing or distributing application programs conforming to the application programming interface for the operating platform for which the sample programs are written. These examples have not been thoroughly tested under all conditions. IBM, therefore, cannot guarantee or imply reliability, serviceability, or function of these programs. The sample programs are provided "AS IS", without warranty of any kind. IBM shall not be liable for any damages arising out of your use of the sample programs.

Each copy or any portion of these sample programs or any derivative work, must include a copyright notice as follows:

© (your company name) (year). Portions of this code are derived from IBM Corp. Sample Programs.

© Copyright IBM Corp. \_enter the year or years\_. All rights reserved.

If you are viewing this information softcopy, the photographs and color illustrations may not appear.

#### **Trademarks**

IBM, the IBM logo, and ibm.com are trademarks or registered trademarks of International Business Machines Corp., registered in many jurisdictions worldwide. Other product and service names might be trademarks of IBM or other companies. A current list of IBM trademarks is available on the Web at "Copyright and trademark information" at [http://www.ibm.com/legal/us/en/copytrade.shtml.](http://www.ibm.com/legal/us/en/copytrade.shtml)

Java and all Java-based trademarks and logos are registered trademarks of Oracle and/or its affiliates.

Other names may be trademarks of their respective owners. Other company, product, and service names may be trademarks or service marks of others.

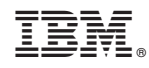

Printed in USA